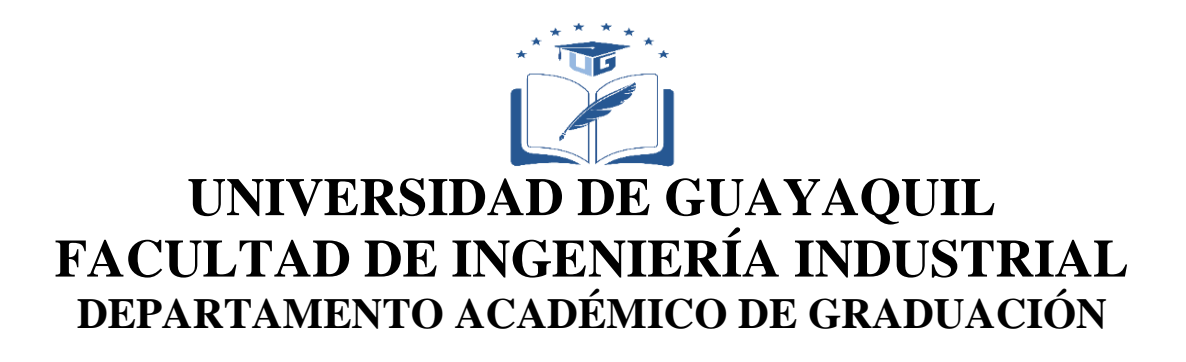

## **TRABAJO DE TITULACIÓN PREVIO A LA OBTENCIÓN DEL TÍTULO DE INGENIERA EN TELEINFORMÁTICA**

# **ÁREA TECNOLOGÍA DE LAS TELECOMUNICACIONES**

## **TEMA IMPLEMENTACIÓN DE UN MÓDULO DE PRÁCTICA POR DESPLAZAMIENTO DE AMPLITUD ASK/AM**

## **AUTORA RAMIREZ MACIAS HILDA MELISSA**

# **DIRECTOR DEL TRABAJO ING. TELEC. ORTÍZ MOSQUERA NEISER STALIN, MG.**

# **GUAYAQUIL, ABRIL 2019**

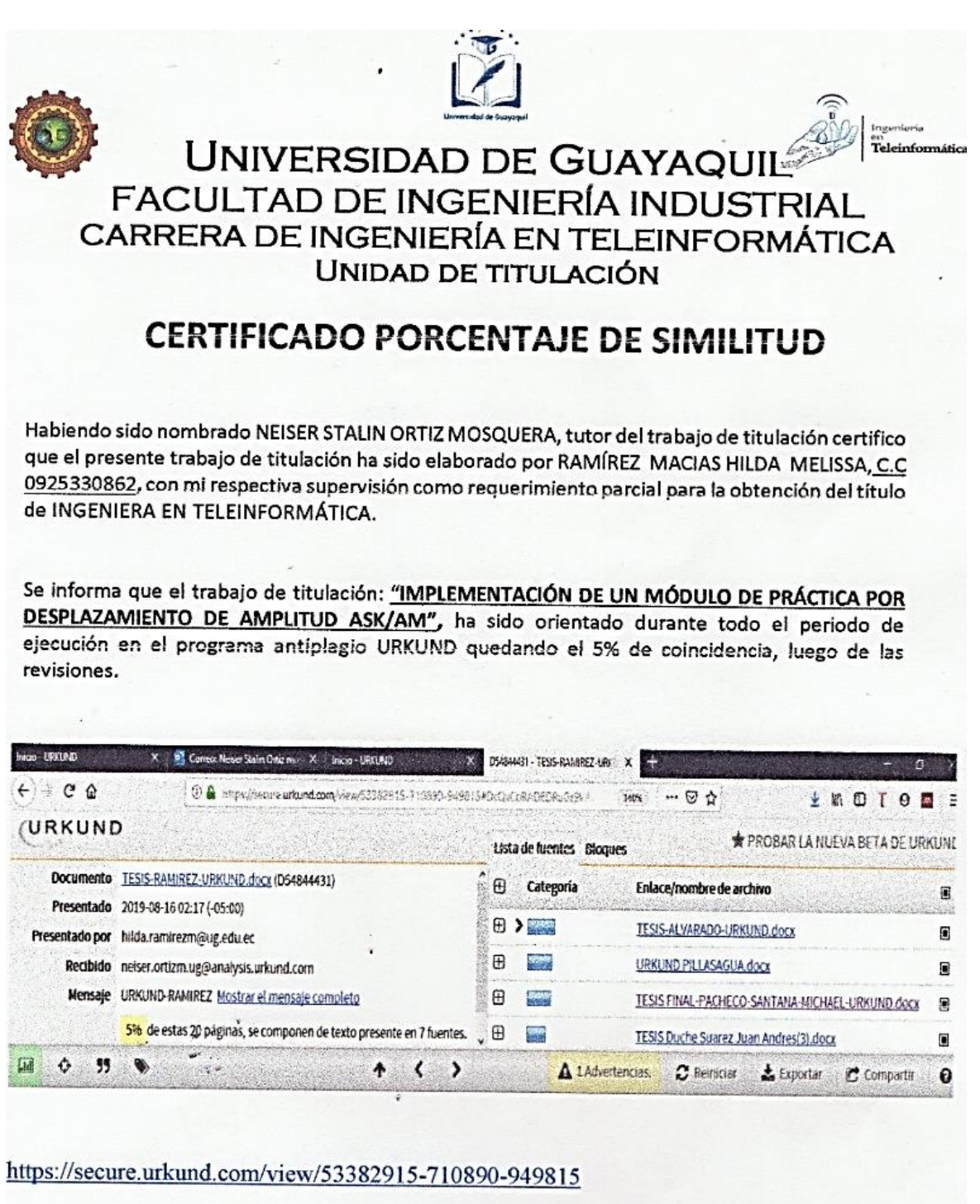

Luego de las revisiones: https://secure.urkund.com/view/53382915-710890-<br>949815#DcQxCoRADEDRu0z9kWRMMsariIWILlOsjaXs3VcevKd87zIvKqiiI+poUoU68hIMUyxxPPA<br>kgkaulLt/rn72fbv2o8wyiGULq9XC821q/vsD

rese FIRMA DEL TUTORS

NEISER STALIN ORTIZ MOSQUERA C.I. 091952224-3

#### **Declaración de autoría**

"La responsabilidad del contenido de este Trabajo de Titulación, me corresponde exclusivamente; y el patrimonio Intelectual del mismo a la Facultad de Ingeniería Industrial de la Universidad de Guayaquil"

## **RAMIREZ MACIAS HILDA MELISSA C.C. 0925330862**

#### **Dedicatoria**

Dedico este trabajo de titulación a mis padres Margarita y Nelson por haberme brindado su amor, su apoyo incondicional todo el tiempo. A mis hermanas Nelly y Cristina que son mi ejemplo para salir adelante, por siempre confiar en mí y darme ánimos para seguir en este camino. A mis sobrinos Gabriel, Danna y Cristhian para ser un ejemplo para ellos. A Josué Alvarado mi novio por siempre motivarme a ser una mejor persona y nunca rendirme ante nada.

#### **Agradecimiento**

En primer lugar agradezco infinitamente a DIOS por guiarme y ayudarme a cumplir una meta más.

A mis padres Margarita y Nelson por darme la oportunidad de estudiar y salir adelante y por confiar en mí siempre.

A mis cuñados Samuel y Gabriel por siempre ayudarme cuando más lo necesito.

Al Ing. Neiser Ortiz Mosquera, Tutor de tesis, por su tiempo, por sus conocimientos brindados y la paciencia para aclararme cualquier duda.

A Josue Alvarado mi novio por su amor, paciencia y por su apoyo incondicional en cada momento.

A Michael, Steven y Luis gracias por apoyarme, por su amistad y por siempre darme la mano cuando más lo necesito

## **Índice General**

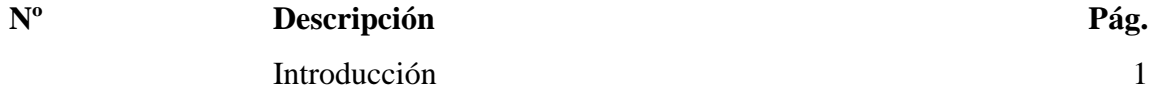

## **Capítulo I**

#### **El Problema**

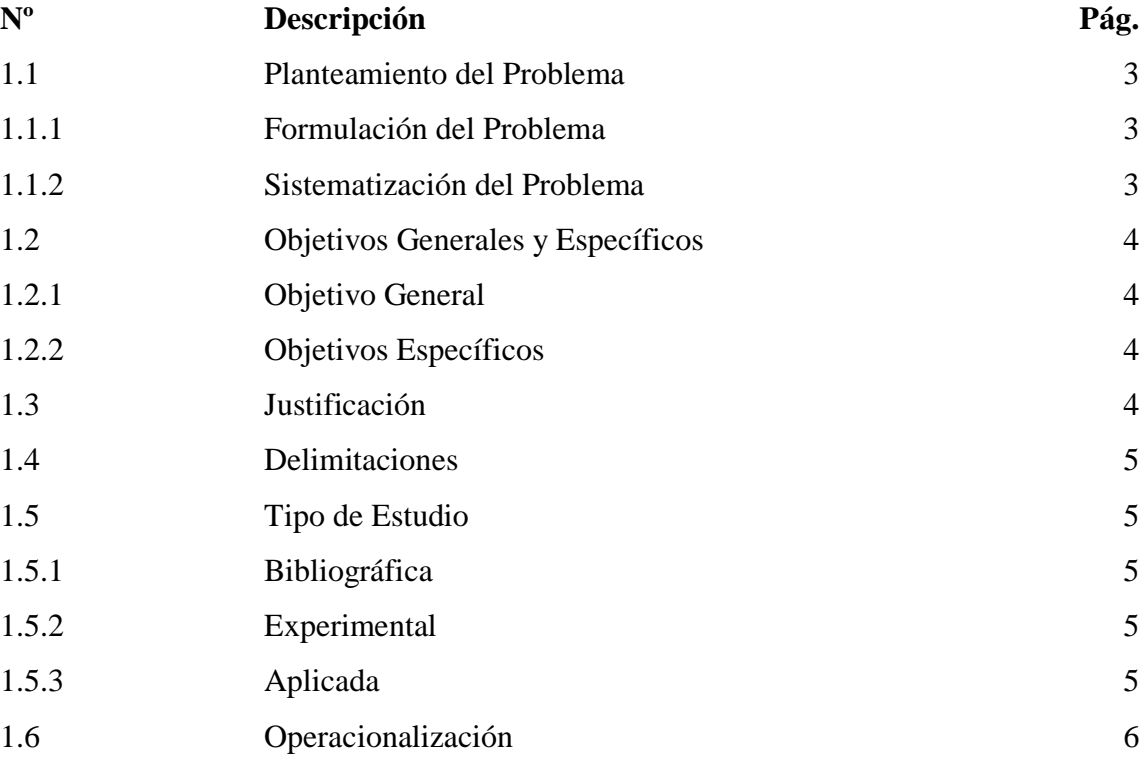

## **Capítulo II**

## **Marco Teórico**

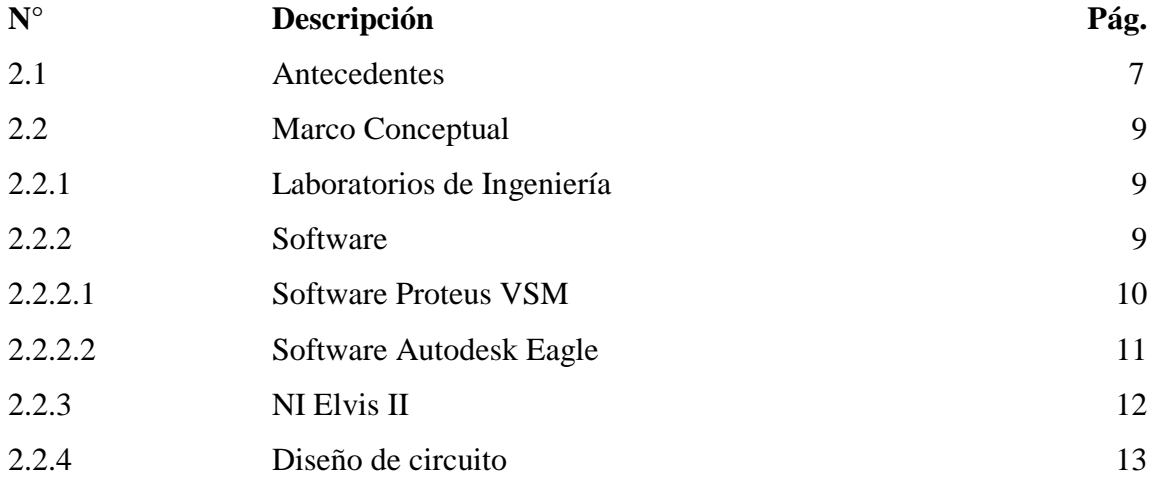

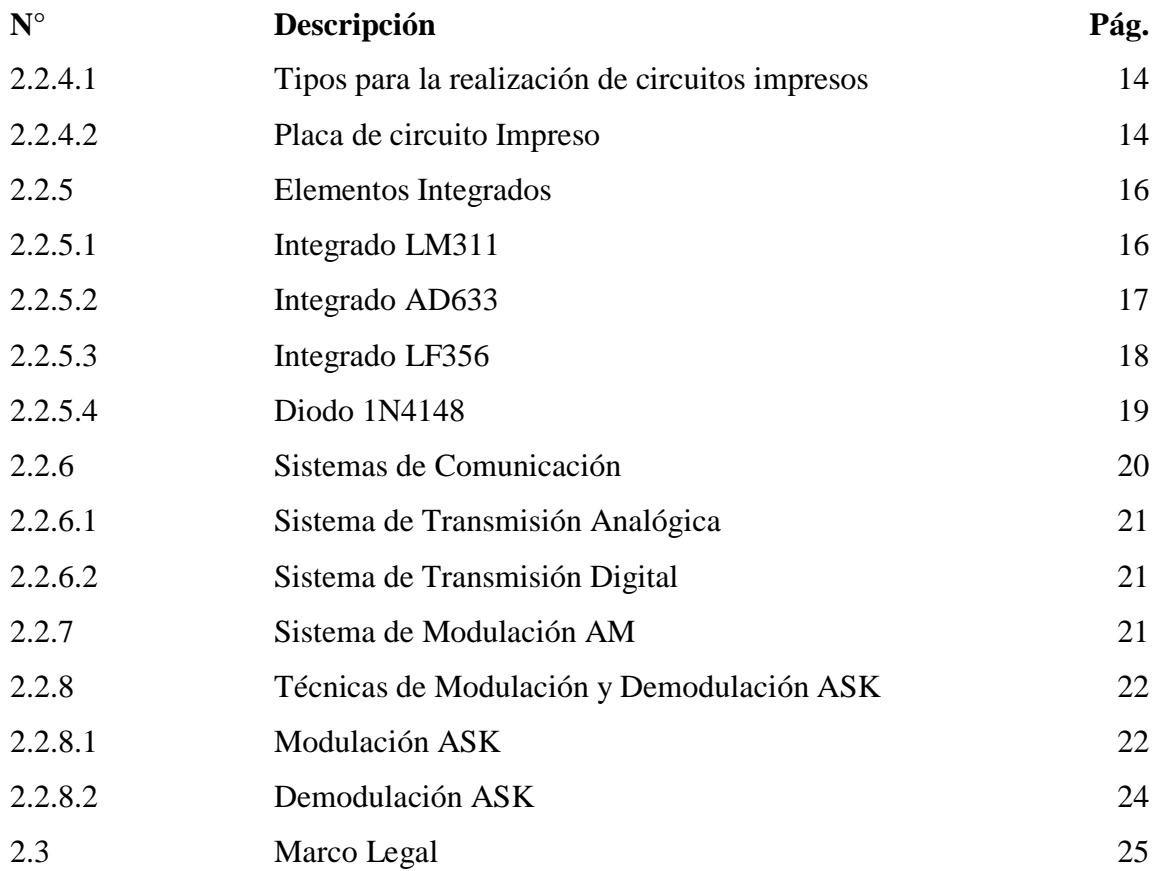

# **Capítulo III**

## **Metodología**

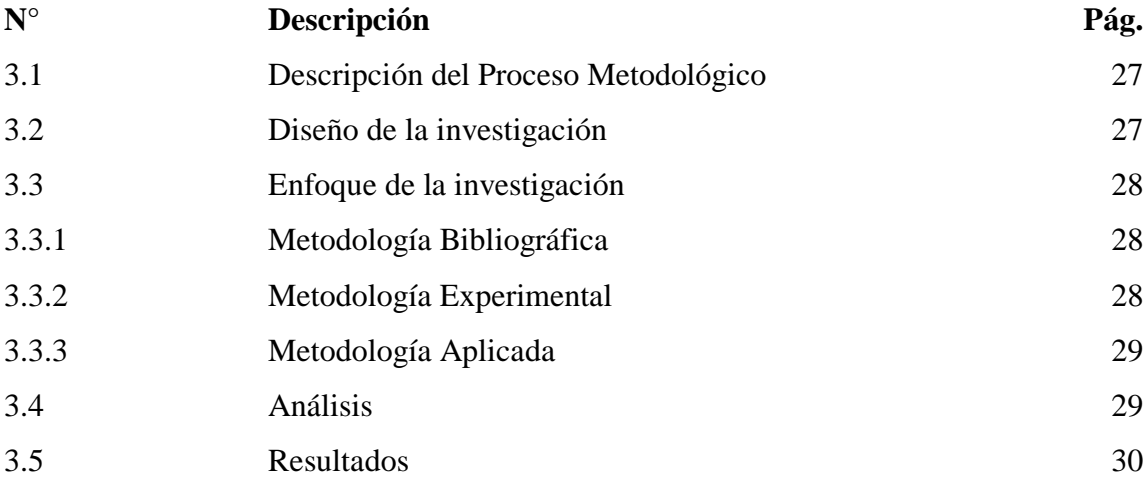

# **Capítulo IV**

## **Desarrollo de la Propuesta**

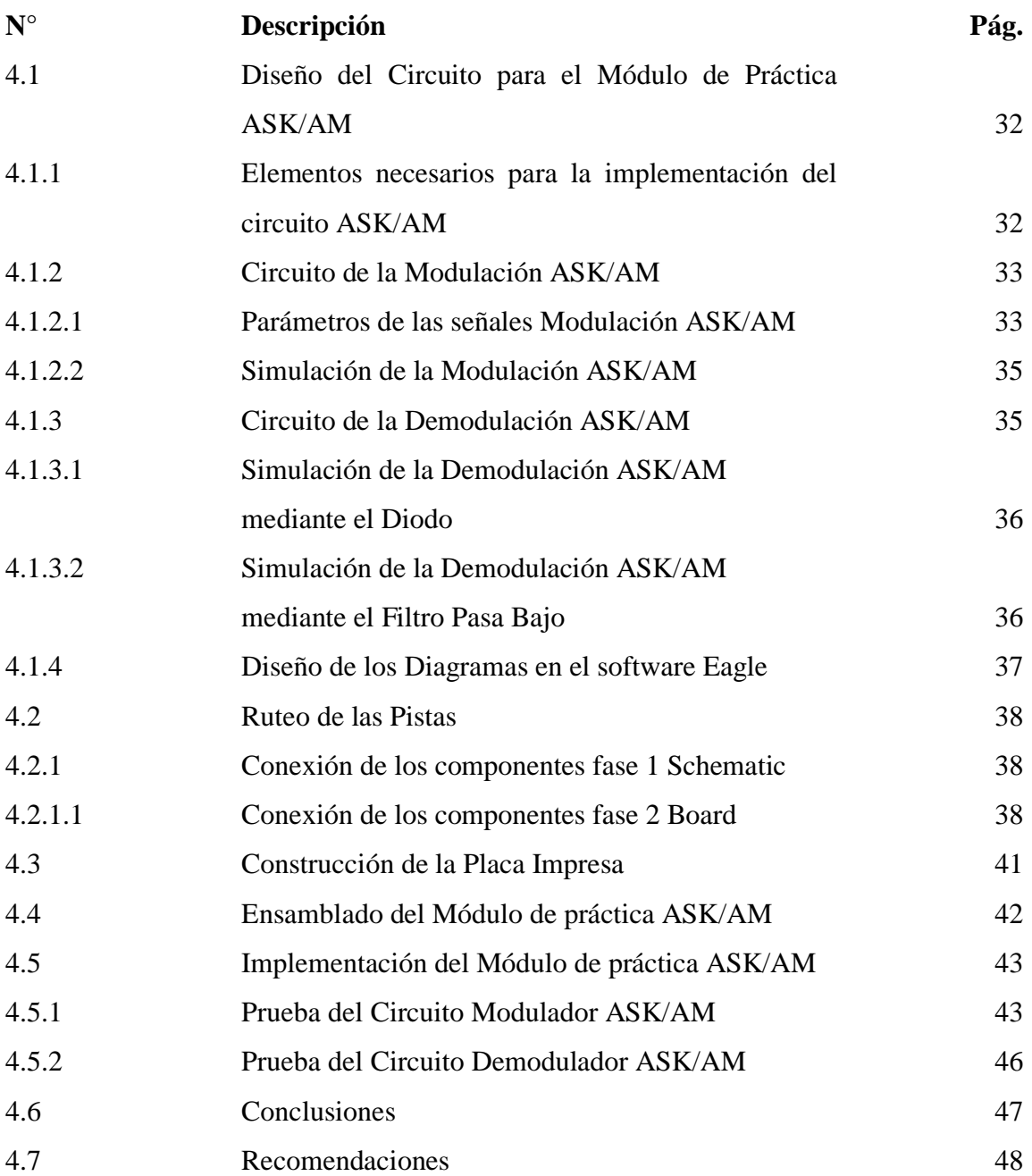

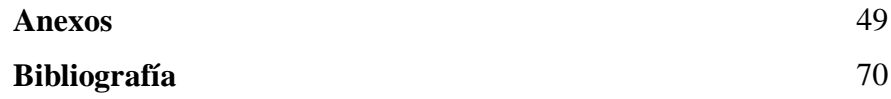

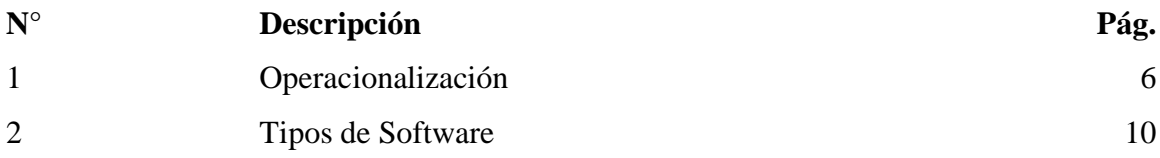

# **Índice de figuras**

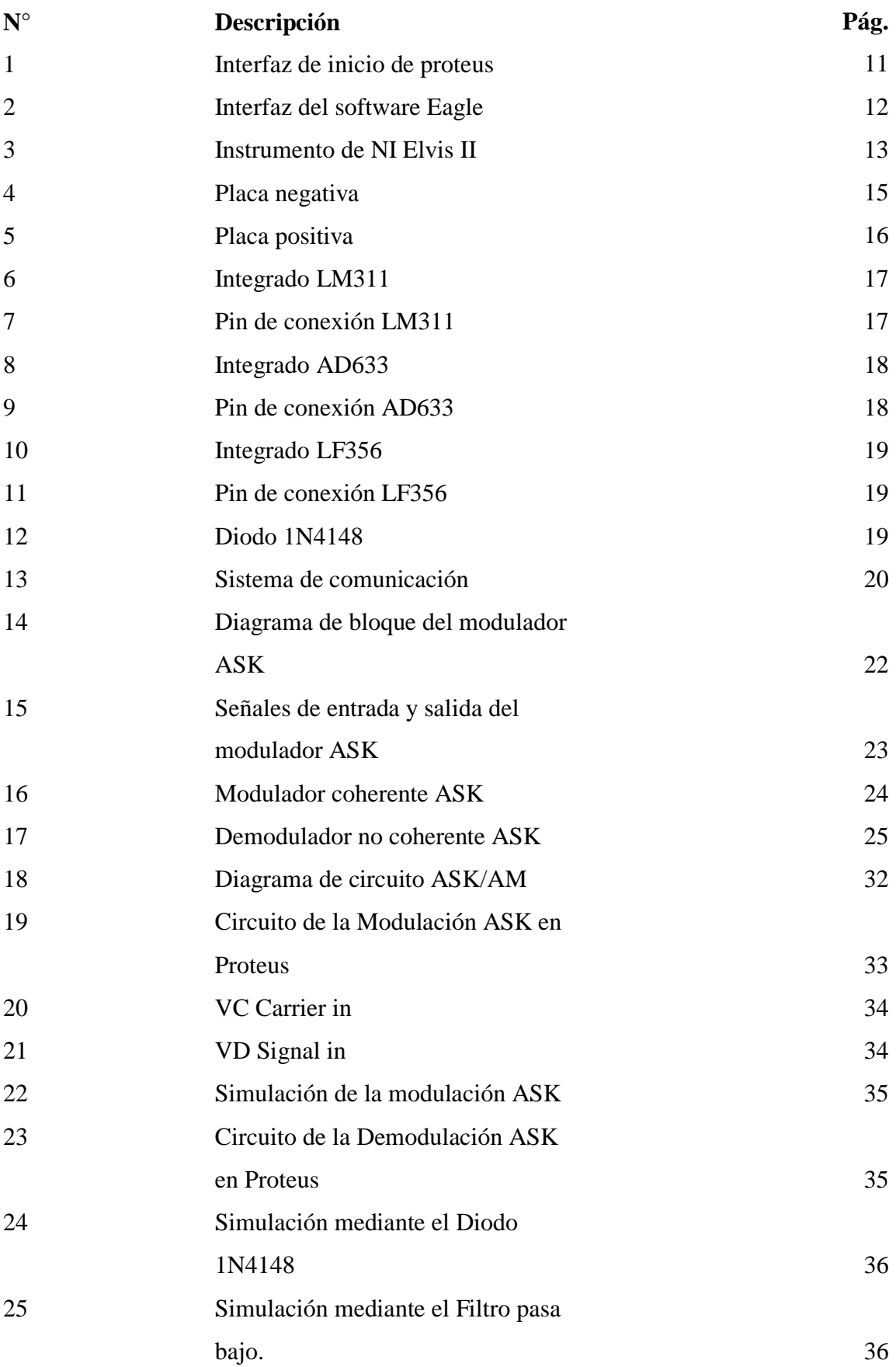

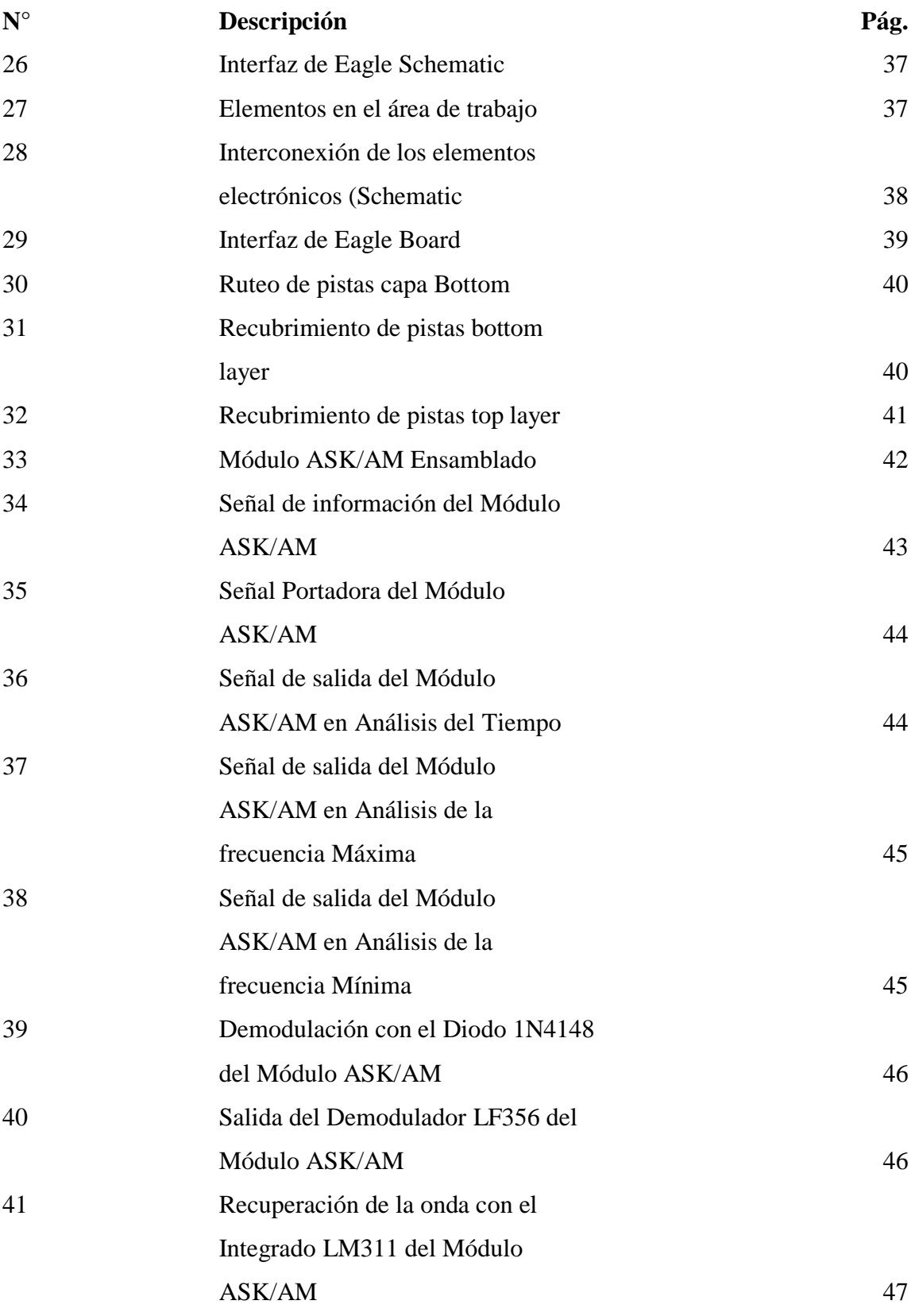

## **Índice de anexos**

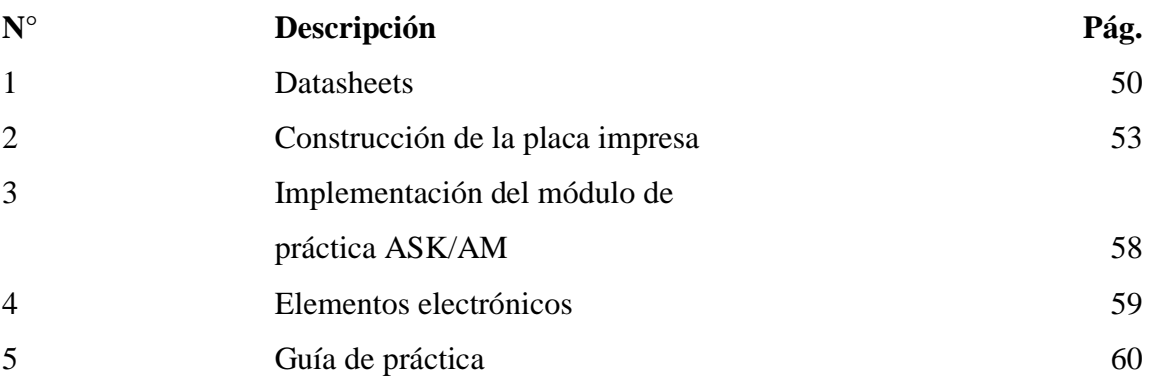

# **FACULTAD DE INGENIERÍA INDUSTRIAL CARRERA DE INGENIERÍA EN TELEINFORMÁTICA**

#### **UNIDAD DE TITULACIÓN**

## **IMPLEMENTACIÓN DE UN MÓDULO DE PRÁCTICA POR DESPLAZAMIENTO DE AMPLITUD ASK/AM**

 **Autora:** Ramirez Macias Hilda Melissa

**Tutor:** Ing. Ortiz Mosquera Neiser Stalin, Mg

#### **Resumen**

 El presente trabajo de titulación tiene como objetivo implementar un módulo de práctica ASK/AM que module y demodule utilizando el NI Elvis II como generador de señal en la entrada y salida de cada etapa del circuito, con el objetivo de demostrar la necesidad de implementar un módulo ASK/AM para que los estudiantes no se vean en la necesidad de armar los circuitos en protoboard restándoles tiempo de aprendizaje y así el docente podrá avanzar con mayor facilidad con su plan de enseñanza en la materia. Esta investigación está enfocado en tres tipos de estudio bibliográfico-experimental y aplicada con la ayuda de la información adquirida se efectuará una guía de práctica para que los estudiantes logren entender el funcionamiento de la modulación y demodulación ASK/AM, se utilizó el software Eagle para el diseño de la placa impresa debido a que es sencillo y el software Proteus para realizar las simulaciones ASK/AM. En el laboratorio de Networking se realizó las pruebas del funcionamiento del módulo lo cual estuvo correcto comparado con las simulaciones que se realizaron en el simulador Proteus y luego se concluyó que en ambas pruebas hubo similitudes.

**Palabras Claves:** Módulo, Simulación, ASK/AM, Circuitos, Práctica

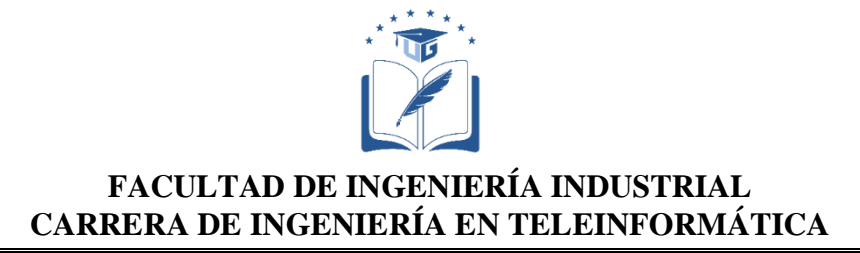

## **UNIDAD DE TITULACIÓN**

## **IMPLEMENTATION OF A PRACTICE MODULE FOR DISPLACEMENT OF ASK/AM AMPLITUDE**

 **Author:** Ramírez Macías Hilda Melissa **Tutor:** TE Ortiz Mosquera Neiser Stalin, MS

#### **Abstract**

 This degree work aims to implement an ASK/AM practice modulator that modules and demodules using the NI Elvis II as a signal generator at the input and output of each stage of the circuit, with the objective of demonstrating the need to implement an ASK/AM module so that students do not find themselves in the need to assemble the protoboard circuits, subtracting learning time so that the teacher will be able to move forward more easily with his teaching plan in the subject. This research focuses on three types of bibliographic-experimental studies and applied with the help of the acquired information, a practice guide will be made for students to understand the operation of ASK/AM modulation and demodulation, Eagle software was used for the design of the printed board because it is simple and Proteus software for performing ASK/AM simulations. In the Networking lab, the operation of the module was tested which was compared to the simulations that were performed in the Proteus simulator and then it was concluded that in both tests there were similarities.

**Keywords:** Module, Simulation, ASK/AM, Circuits, Practice

#### **Introducción**

 La utilización de las herramientas electrónicas en las prácticas de laboratorio son importantes para el desarrollo del estudiante en la carrera profesional permitiendo afianzar conocimientos. Las prácticas experimentales en la materia de simulación de sistemas se desarrollan mediante generación de señales usando el equipo NI Elvis II y la creación de circuitos electrónicos que modulen y demodulen señales ya que no se cuentan con equipos especiales que realicen estas dos últimas actividades.

 Mediante el desarrollo de este trabajo de titulación se va implementar un módulo de práctica ASK/AM, el que tiene como finalidad ayudar a desarrollar las prácticas experimentales en el laboratorio de Networking de la Carrera de Ingeniería en Teleinformática en la Universidad de Guayaquil, para que los estudiantes tengan una mejor comprensión de la materia de simulación de sistemas.

La implementación del módulo de práctica ASK/AM ayudará al estudiante en su desarrollo académico, dotándolos de habilidades necesarias para ser un gran profesional. Además les permitirá reforzar sus conocimientos teóricos de la mano con la práctica, por lo que es necesario que sean preparados desde el inicio de la carrera con la ayuda de laboratorios debidamente equipados, buscando optimizar tiempo y adquirir mejores conocimientos gracias a las clases que son impartidas en el laboratorio por el docente encargado.

 Este proyecto de titulación tiene como objetivo dar a conocer la importancia de tener laboratorios en los centros académicos con dispositivos útiles para realizar prácticas experimentales en la enseñanza teórica-práctica, con la ayuda del módulo de práctica se logrará que el nivel de aprendizaje sea mejor al que se tiene y que los estudiantes tengan una mejor comprensión en la materia, aumentando así el interés de los futuros estudiantes que vayan a cursar la materia de simulación de sistemas del 8vo semestre. .

Se realizará una guía de prácticas experimentales con sus debidas instrucciones sobre el uso del módulo ASK/AM.

 En el primer capítulo, trata sobre el planteamiento del problema de la investigación, así como, de la formulación del problema, sus objetivos tanto general como específicos y la respectiva justificación de la investigación.

 En el capítulo II se desarrolla el marco teórico de la investigación donde se detalla los antecedentes, el marco conceptual de los conceptos sobre la modulación y demodulación ASK/AM, el diseño para la placa del circuito para realizar el módulo de práctica.

 En el capítulo III se explican las metodologías bibliográfica-experimental y aplicada que fueron utilizadas en el transcurso de la implementación del módulo, el análisis de trabajos anteriores sobre el tema planteado y como último el resultado obtenido de la investigación.

 Finalmente, en el capítulo IV se desarrolla la propuesta de la investigación sus respectivas simulaciones en el software Proteus, las conclusiones y recomendaciones necesarias acerca del tema planteado.

## **Capítulo I**

#### **El Problema**

#### **1.1 Planteamiento del Problema**

 Los avances científicos y tecnológicos que se han venido experimentando a finales del siglo XX y comienzo del siglo XXI exigen que se mantengan en constante actualización tecnológica y como estudiantes de la carrera de Ingeniería en Teleinformática, se debe estar a la par con dichos avances tecnológicos.

En la actualidad la importancia del ambiente educativo está en dar mayor información de forma rápida y sencilla en donde el docente siente la necesidad de tratar de cumplir con estas exigencias con el estudiante.

Los instrumentos didácticos son esenciales, en particular software de simulación, videos, internet y en este caso puntual la elaboración e implementación de un equipo electrónico llamado módulo ASK/AM (Desplazamiento de Amplitud).

En el transcurso de la carrera académica en el laboratorio de Networking, se ha podido palpar la deficiencia de material didáctico, en este caso módulos de prácticas físicos en los cuales los estudiantes pueden reforzar sus conocimientos teóricos - prácticos y no se verán en la necesidad de construir los módulos electrónicos restándoles tiempo para el aprendizaje de las clases programadas.

Otro de los inconvenientes que existe al realizar las prácticas, es que al momento de implementar los circuitos no se encuentran fácilmente los dispositivos electrónicos que se requieren para la misma, quedando así falencias en el aprendizaje práctico en el laboratorio de la materia de simulación de sistemas.

#### **1.1.1 Formulación del Problema.**

¿Es necesario la implementación de un módulo de práctica ASK/AM en el laboratorio de Networking basado en las experiencias previas?

#### **1.1.2 Sistematización del Problema**

- ¿Quiénes se van a beneficiar con la implementación del módulo de práctica ASK/AM?
- ¿Mejorará las prácticas en el laboratorio de la materia de simulación de sistemas gracias a este módulo de práctica?
- ¿Tendrán dificultad en el uso o manipulación de este módulo?
- ¿Los estudiantes logran ganar tiempo y recursos económicos al tener ya implementado el módulo dentro del laboratorio?

#### **1.2 Objetivos Generales y Específicos**

#### **1.2.1 Objetivo General**

Implementar un Módulo de práctica por Desplazamiento de Amplitud ASK / AM.

#### **1.2.2 Objetivos Específicos**

- Conocer los conceptos de la modulación y demodulación ASK/AM.
- Determinar los materiales para la implementación de un módulo ASK/AM.
- Diseñar el circuito modulador y demodulador ASK/AM.
- Implementar el módulo de práctica ASK/AM en el laboratorio de Networking.
- Crear una guía de procedimientos para el correcto uso del módulo ASK/AM que se va a encontrar en el laboratorio para la realización de la práctica.

#### **1.3 Justificación**

La justificación de esta investigación se enfoca en la conveniencia y beneficio que se obtendrán de la misma. Su importancia radica en tratar de generar mayor conocimiento práctico a través de un modelo de enseñanza didáctico en tecnología instrumental, que aporte herramientas para el desarrollo práctico del estudiante, usando tecnología de vanguardia, para la preparación de estudiantes de calidad académica para que solventen su necesidad de aprendizaje tratando así de romper con la enseñanza habitual de las prácticas de laboratorio esto solventara en cierta medida el poco interés y motivación en los laboratorios.

 El aporte de un módulo de práctica ASK/AM logrará cambios de actitud al estudiante haciendo la clase más interesante, además de un aumento en la comprensión de los conceptos teóricos prácticos lo que favorecería posiblemente en el aumento del rendimiento académico.

 Finalmente, la justificación de este proyecto es la implementación de un módulo de práctica ASK/AM en el que el estudiante puede aprender de forma práctica la teoría impartida por el docente enfocándose en el aprendizaje de dicha teoría por medio del módulo y más no en la implementación del mismo, porque el objetivo es entender cómo opera dicho

equipo y así avanzar con mayor facilidad en la materia y el docente cumpla con su plan de enseñanza.

 Además, con la implementación de este módulo de práctica, se espera ayudar a los estudiantes a evitar gastos económicos, debido a que los circuitos ya se encuentran implementados dentro del mismo.

#### **1.4 Delimitaciones**

**Espacial. -** Este tema de investigación se llevó a cabo en la Universidad de Guayaquil en la facultad de Ingeniería Industrial.

**Temporal. -** Para desarrollar este trabajo de tesis se tomaron 6 meses a partir de la aceptación del tema.

**Académica. -** Al implementar este proyecto se puso en práctica los conocimientos adquiridos en las materias de sistemas y señales, simulación de sistemas, Electrónica, durante el periodo de estudiante en la Carrera de Ingeniería en Teleinformática.

#### **1.5 Tipo de Estudio**

Este proyecto está basado en la implementación de un módulo de práctica ASK/AM que será aplicada al crecimiento tecnológico son:

#### **1.5.1 Bibliográfico:**

Esta etapa permitirá conocer el proceso que se llevará a cabo en la implementación como datos, funcionamiento, esquemas etc.

#### **1.5.2 Experimental:**

A causa de que se necesita utilizar el laboratorio para constatar que el módulo ASK/AM funcione correctamente.

#### **1.5.3 Aplicada:**

Esta metodología será parte fundamental para la implementación del módulo de práctica ASK/AM debido a que se pondrá en práctica los conocimientos adquiridos de la carrera.

## **1.6 Operacionalización**

## **Tabla 1.** *Operacionalización*

# **Objetivos Generales: Implementar un Módulo de práctica por Desplazamiento de Amplitud ASK / AM.**

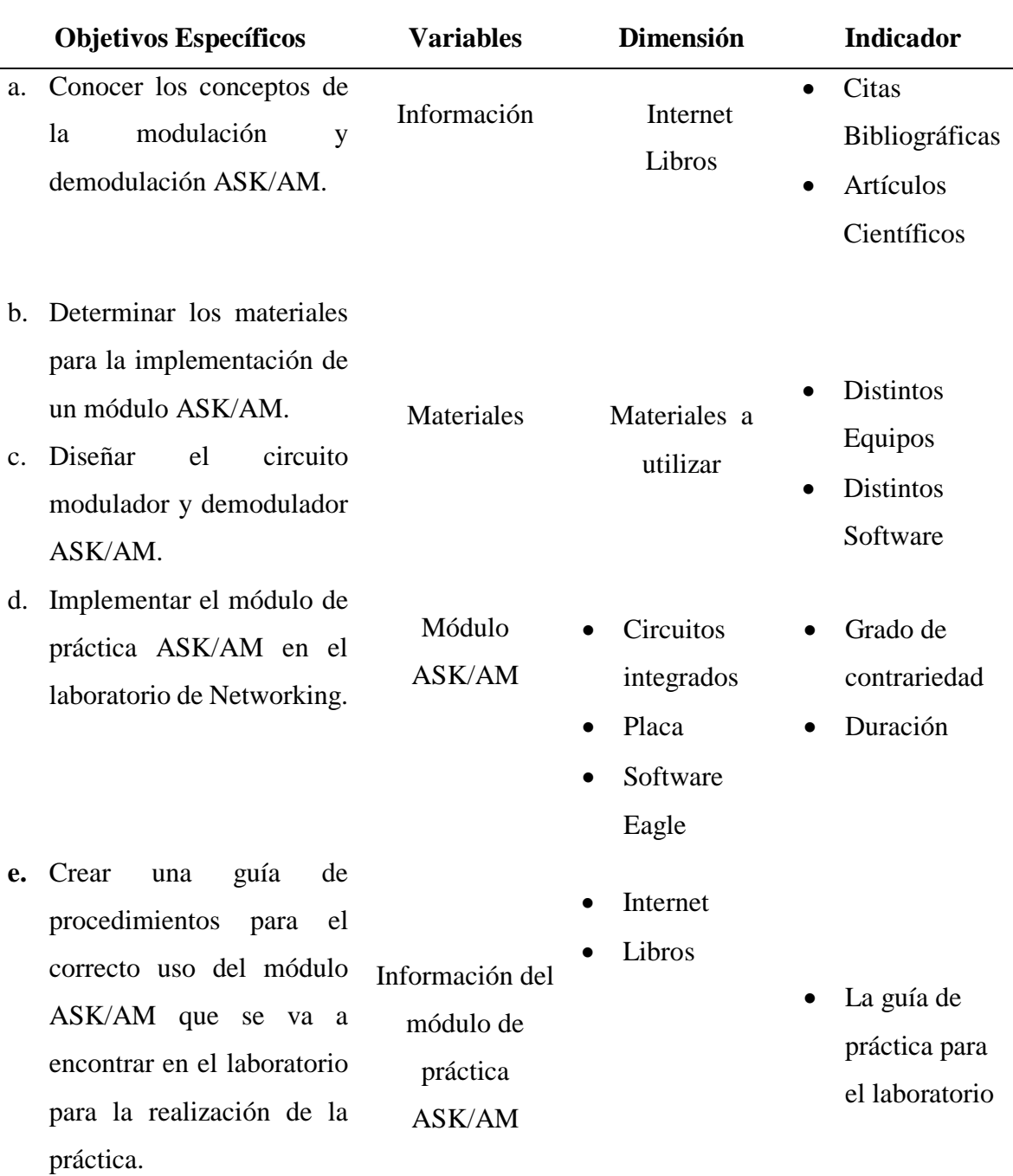

*Información adaptada de la Investigación del trabajo. Elaborado por Ramirez Macias Hilda Melissa.*

#### **Capitulo II**

#### **Marco Teórico**

#### **2.1 Antecedentes.**

 Las nuevas tecnologías han sido el origen de nuevos tipos de enseñanza en los centros de educación superior, esta nueva forma de aprendizaje ha ayudado mucho a los estudiantes en poco tiempo, con la aparición de estas nuevas tecnologías innovadoras se ha impulsado el conocimiento teórico-práctico para que los alumno se desenvuelvan de una manera segura y eficaz, (Vinueza & Simbaña, 2017).

De acuerdo con autores como (Vinueza & Simbaña, 2017), "La educación superior tiene un papel fundamental porque proporcionan una herramienta rápida y eficaz para adquirir nuevas competencias tecnológicas, pues, se ha demostrado que son necesarias para enfrentar al mundo laboral",

Desde el punto de vista de (Torres F. , 2016) resalta" La formación profesional en el campo de las ciencias aplicadas, debe centrar como su principal objetivo el permitir a los estudiantes en formación que desde sus inicios puedan experimentar con la ciencia y la tecnología".

 La enseñanza académica a medida que va pasando el tiempo se torna más competitiva y para conseguir un alto nivel educativo que se base en ser eficaz y a su vez vaya de la mano con la eficacia, se necesita la ayuda de recursos que sirvan como apoyo en el transcurso del aprendizaje en los estudiantes, como lo son los materiales y herramientas didácticas, la utilización de dichas herramientas logrará que el estudiante se motive en la formación del aprendizaje haciendo uso de estas herramientas tecnológicas en el proceso educativo de los estudiantes de ingeniería. (Bautista, Martínez, & Hiracheta, 2014)

 Según (Bautista, Martínez, & Hiracheta, 2014), "Es preciso considerar que las nuevas formas de concebir la enseñanza y el aprendizaje con el apoyo de los materiales didácticos, están provocando diversas actitudes y opinión frente al uso y aprovechamiento para lograr un rendimiento académico óptimo".

Se puede concluir que el material didáctico es la agrupación de medios materiales que actúan y ayudan en el transcurso de aprendizaje, los materiales son tanto físicos como lógicos, logrando así una ventaja con el alumno en el aprendizaje, ya que logran que vivan una experiencia próxima a la realidad laboral, esto juega un papel favorable en la motivación, detención y entendimiento en el estudiante siendo de gran ayuda en el trabajo del docente para que la materia sea más sencilla. (Bautista, Martínez, & Hiracheta, 2014).

El trabajo práctico que se realiza en los laboratorios es de vital importancia para fortalecer la teoría que imparte el docente, según (López & Tamayo, 2012) plantean que "El trabajo de laboratorio favorece y promueve el aprendizaje de las ciencias, pues le permite al estudiante cuestionar sus saberes y confrontarlos con la realidad. Además, el estudiante pone en juego sus conocimientos previos y los verifica mediante las prácticas".

De acuerdo con (López & Tamayo, 2012) "la actividad experimental es uno de los aspectos claves en el proceso de enseñanza y aprendizaje".

La importancia de contar con laboratorios de prácticas experimentales en las instituciones de educación superior se debe a que los estudiantes de ingeniería tienen la posibilidad de poder desarrollar sus habilidades, entender con mayor facilidad la teoría que imparte el docente en el transcurso de la materia, según (Torres F. , 2016) afirma que "Actualmente, la tendencia del aprendizaje implica concebir – diseñar – implementar – operar, este camino permite un mejor empoderamiento del conocimiento, ya que se estimula la interacción con casos y fenómenos reales, permitiendo corroborar las teorías y modelos estudiados durante las clases teóricas".

Según (Pombosa, Espín, Morales, Moyano, & Burgos, 2018), afirma "Los contenidos académicos y prácticas rigurosamente establecidas, deben garantizar que el estudiante adquiera una formación teórica y una aplicación práctica inmediata de los conocimientos adquiridos".

En los anteriores trabajos investigativos, el trabajo de (Tarifa, Del Risco, & Cruz, 2012) titulado "MODULADOR-DEMODULADOR ASK CON CODIFICACIÓN MANCHESTER IMPLEMENTADO EN UN MICROCONTROLADOR PIC" hacen énfasis la utilización de los circuitos moduladores-demoduladores, para lograr verificar las varias representaciones de ondas de simulación, se utiliza este tipo de tecnología porque representa los datos que se obtienen mediante esta técnica de modulación ASK.

 En los siguientes antecedentes investigativo, según (Llumán, 2012) titulado "LABORATORIO VIRTUAL A TRAVEZ DE LA PLATAFORMA LABVIEW PARA LA REALIZACIÓN DE PRÁCTICAS DE MODULACIÓN Y DEMODULACIÓN DIGITAL EN LA FISEI DE LA UNIVERSIDAD TECNICA DE AMBATO" resalta que la implementación de un laboratorio LabView con todas sus herramientas, soluciona las carencias de prácticas de modulación y demodulación digital, esto ayuda a que las prácticas de modulación ASK facilite una mejor comprensión logrando: mediciones, procesar, visualizar y variar los parámetros de la señal.

#### **2.2 Marco Conceptual**

#### **2.2.1 Laboratorios de Ingeniería**

 Un laboratorio es un cuarto de estudio, lugar en el cual se encuentran ordenadores o computadoras destinadas a practicar o desarrollar todo en cuanto a programas de todo tipo y en el cual se encuentran las herramientas necesarias para el estudio donde los estudiantes practican y desarrollan habilidades adquiridas en el trascurso de la vida estudiantil, el profesor da pautas para el aprendizaje y la elaboración de sus proyectos. Las prácticas de laboratorio ayudarán a que los estudiantes se motiven y muestren interés en aprender, debido a que se verán reflejados los conocimientos teóricos impartidos por los docentes.

 Los laboratorios como herramientas de enseñanza se los puedes describir como contextos educativos donde expone el nivel de entendimiento de la parte teórica del estudiante. Estas herramientas de enseñanza se pueden decir que están hechas por un grupo de guías, expertos en los sistemas de comunicación digital que están presente en el transcurso de la enseñanza (Torres F. , 2016).

 Según (López & Tamayo, 2012) "La actividad experimental hace mucho más que apoyar las clases teóricas de cualquier área del conocimiento; su papel es importante en cuanto despierta y desarrolla la curiosidad de los estudiantes, ayudándolos a resolver problemas", además agrega "Una clase teórica de ciencias, de la mano de la enseñanza experimental creativa y continua, puede aportar al desarrollo en los estudiantes de algunas de las habilidades que exige la construcción de conocimiento científico".

 Para implementar el proceso de enseñanza -aprendizaje en lo que respecta a las prácticas de laboratorio, será el docente quien gestione y guie en todas las etapas relacionadas a los estudiantes para que desarrollen acciones psicomotoras y sociales mediante el trabajo colaborativo, estableciendo enlaces de información e interacción entre equipos e instrumentos para puntualizar soluciones a problemas con enfoques interdisciplinaresprofesionales. (Espinosa, Gonzalez, & Hernández, 2016)

 Según (Torres F. , 2016) señala que "Dentro de las carreras de Ingeniería, en especial aquellas que están vinculadas a las ciencias de la vida, los laboratorios son espacios específicamente equipados con materiales, instrumentos y recursos para el desarrollo de demostraciones o experimentos"

#### **2.2.2 Software**

.

Software es todo programa, aplicación o solución que se encuentra dentro de la computadora y que podemos ver y controlar a través de ella, no posee medio físico con el

cual podamos interactuar manualmente.

 Según (Usca, 2018) considera que "El software es la parte intangible de cualquier equipo electrónico cuyos objetivos son: hacer posible la comunicación entre usuario- máquina mediante una interfaz amigable y gestionar los recursos que dispone el hardware".

En la tabla  $N^{\circ}$  2 se puede observar que existen 3 tipos de software que están clasificados en: Software de sistemas, Software de programación, Software de aplicación.

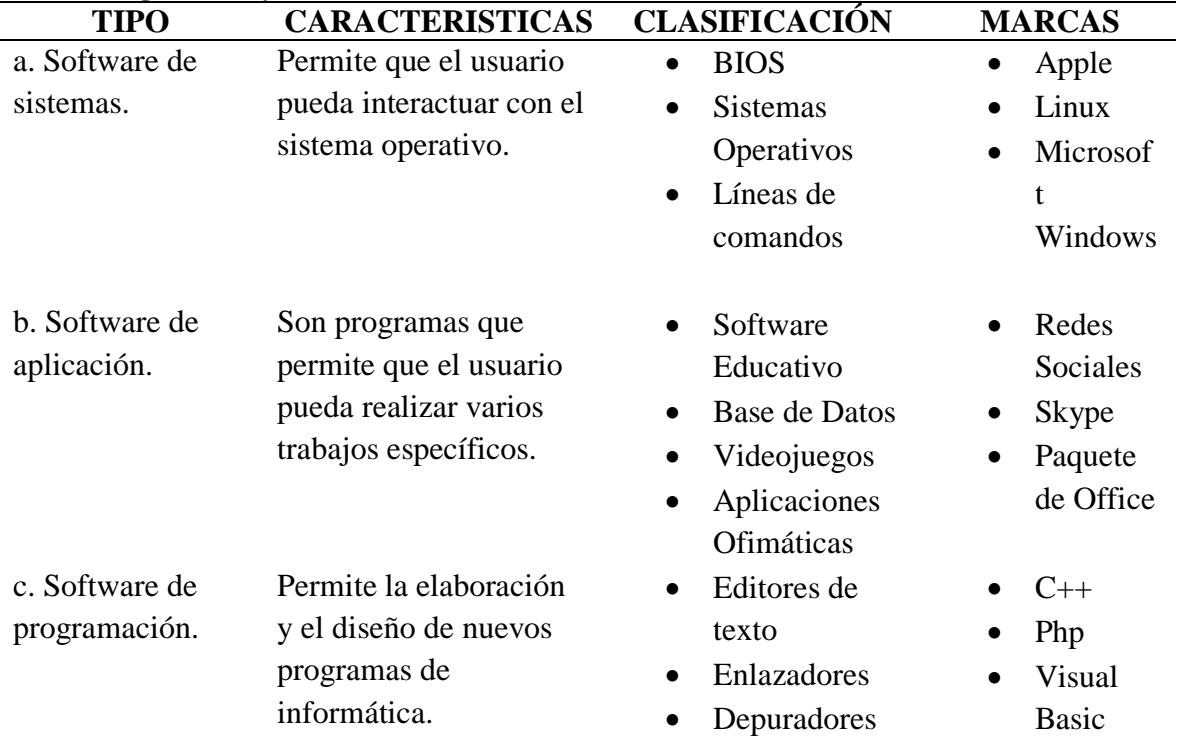

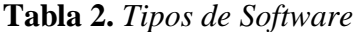

*Información adaptada. Investigación del trabajo. Elaborado por Ramirez Macias Hilda Melissa.*

#### *2.2.2.1 Software Proteus VSM*

 La primera herramienta de simulación de microcontrolador creada se llama Proteus VSM simulation basado en un esquema y pasó a convertirse con rapidez en un estándar acto para la enseñanza de sistemas integrados para la educación en la actualidad se sigue usando en procesadores acompañado de más periféricos integrados y más tecnología que cualquier otra herramienta, (Labcenter, 2019).

 Los dispositivos para el diseño que se utiliza en el software Proteus han logrado conseguir éxito para satisfacer a las personas en el entorno tanto comercial como educativo más de 25 años, con esta herramienta Proteus los estudiantes son los que más se favorecen gracias a su interfaz de usuario que es muy fácil de manejar y a su vez es muy intuitiva logrando así un

ambiente de aprendizaje súper rápido, en la siguiente figura N° 1 se puede Observar su interfaz principal, (Labcenter, 2019)

| Home Page x                                                                                                    | $\%$ proteus design suite 8.1                                                                                                    |              |                  |          |
|----------------------------------------------------------------------------------------------------|----------------------------------------------------------------------------------------------------|--------------|------------------|----------|
| <b>Getting Started</b><br>· Schematic Capture<br>· PCB Layout<br>· Simulation<br>· Migration Guide                               | <b>Start</b><br>Open Project New Project Import Legacy Open Sample<br><b>Recent Projects</b><br>C:\Users\Josue\Documents\J.pdsprj |              |                  |          |
| Help.<br><b>Help Home</b><br>Schematic Capture<br>PCB Layout                                                                     | <b>News</b><br><b>New Version Available</b>                                                                                       |              |                  |          |
| Simulation                                                                                                    | <b>Description</b>                                                                                                    | Release Date | <b>USC Valid</b> |          |
|                                                                                                    | Proteus Professional 8.9 SP0 [8.9.27865]                                                                                          | 02/05/2019   | Yes              | Download |
|                                                                                                    | Proteus Professional 8.8 SP1 [8.8.27031]                                                                                          | 07/11/2018   | Yes              | Download |
| <b>About</b><br>C Labcenter Electronics 1989-2014<br>Release 8.1 SP1 (Build 17358) with Advanced Simulation<br>www.labcenter.com | Proteus Professional 8.7 SP3 [8.7.25561]                                                                                          | 20/03/2018   | Yes              | Download |
|                                                                                                    | Proteus Professional 8.6 SP3 [8.6.23669]                                                                                          | 24/03/2017   | Yes              | Download |
|                                                                                                    | Proteus Professional 8.5 SP1 [8.5.22252]                                                                                          | 21/07/2016   | Yes              | Download |
|                                                                                                    | Proteus Professional 8.4 SP0 [8.4.21079]                                                                                          | 04/12/2015   | Yes              | Download |
| Registered To:                                                                                                    |                                                                                                    |              |                  |          |
| (PerTican - www.SonSivRi.to)<br>If You Use For Commercial Purposes, Please Buy It!<br>Customer Number: 00-00000-001              | Proteus Professional 8.3 SP2 [8.3.19906]                                                                                          | 17/07/2015   | Yes              | Download |

*Figura 1. Interfaz de inicio de proteus. Información tomada de LabCenter Proteus. Elaborado por el autor.*

 Proteus es un aglomerado de programas de diseños y simulación electrónica constituidos por dos programas principales que son Ares e Isis, (enerxia.net, 2018).

**Ares:** Es una aplicación que se utiliza para ubicar los componentes utilizados en el diagrama realizado en Isis sobre una board virtual que luego puede ser impreso en una impresora láser sobre papel propalcote o papel de fax.

**Isis:** Diseña diagramas de circuitos electrónicos con casi todos los componentes electrónicos que se hayan en la actualidad disponible, adicional posee una aplicación de simulación que permite verificar la eficacia de un circuito determinado ante un suministro de voltaje este voltaje en la aplicación es virtual.

#### *2.2.2.2 Software Autodesk Eagle*

Eagle (Easily Aplicable Graphical Layout) es un programa en el que se puede realizar diseños, diagramas esquemáticos con un autoenrutador. Eagle es muy famoso alrededor del mundo por diseñadores que se enfocan en el diseño de placa de circuito (PCB) y creación de los mismos, contando con un enorme listado de componentes en su librería alrededor de internet (Autodesk Eagle, 2019).

Eagle cuenta con características que son:

**Panel de control:** El panel de control nos brinda una representación general de las bibliotecas de EAGLE, los programas de idiomas para usuario, los registros y proyectos de normas de diseño de trabajos.

**Editor de diseño esquemático:** Es capaz de originar archivos GERBER, que serán utilizados al momento de plasmar el circuito electrónico.

**Editor de circuito impreso con enrutador:** Permite ubicar los componentes electrónicos y dibujar pistas formando así los caminos eléctricos.

En la siguiente figura  $N^{\circ}$  2 se observa la interfaz principal del software Eagle.

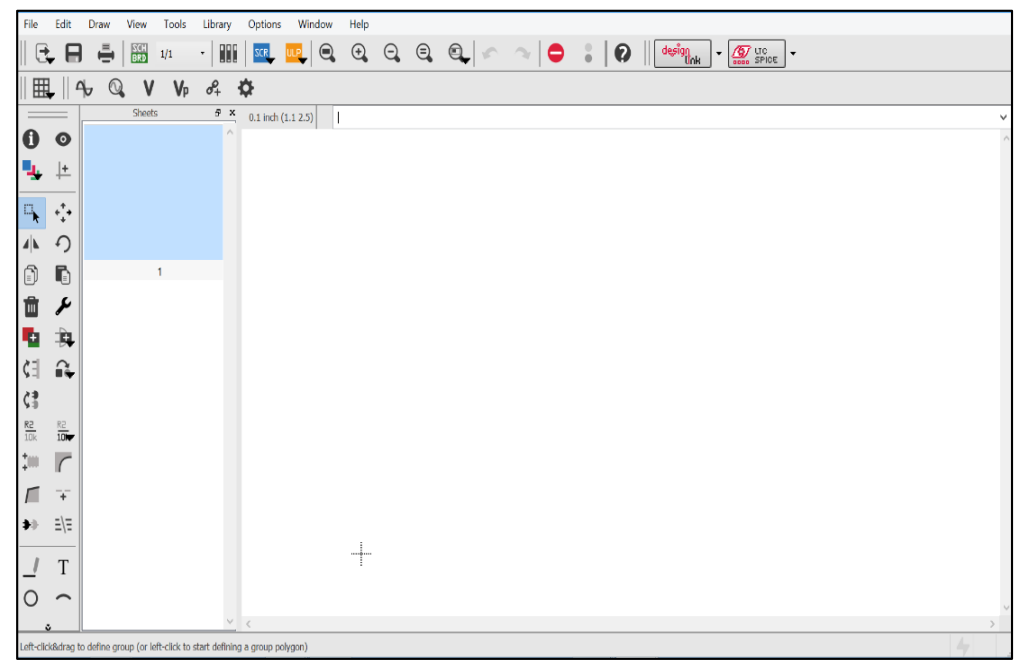

*Figura 2. Interfaz del software Eagle. Información tomada directamente de Autodesk Eagle. Elaborado por el autor.*

#### **2.2.3 NI Elvis II**

El NI ELVIS II es perfecto para solucionar problemas, múltiples puntos en un circuito o verificación de la salida correcta y diferentes etapas de un sistema toman por ejemplo el circuito de detección de objetos pequeños que consiste en un sensor de sonar, amplificador, comparador. Podemos verificar las diferentes salidas del sensor de sonar o podemos solucionar cualquier inconsistencia en la entrada y salida de cada etapa de nuestro circuito, nos permiten elegir cuando se capturan los datos para las operaciones matemáticas posteriores, división , tiempo por división y los controles de desplazamiento, nos permiten ampliar partes de una señal, podemos usar un solo cursor para encontrar valores de amplitud en puntos específicos en el tiempo, o usar múltiples cursores para comprender la diferencia en el tiempo o la amplitud entre puntos.

 Según (Caicedo, 2016) define "El módulo didáctico NI ELVIS II es un set de laboratorio educativo de instrumentación virtual (Educational Laboratory Virtual Instrumentation Suite) creado por National Instruments que combina herramientas de hardware y software fundamentales para ser usadas en ambientes educativos".

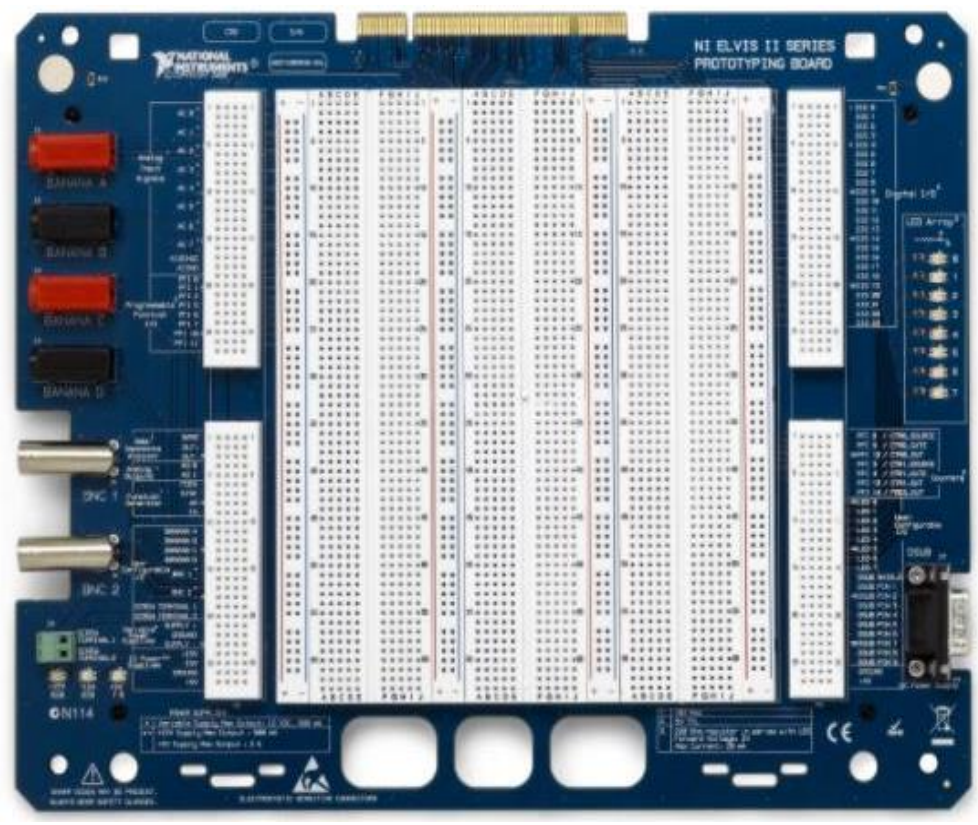

*Figura 3. Instrumento de NI Elvis II. Información tomada de National Instrumenst. Elaborado por el autor*

#### **2.2.4 Diseño de circuito**

Al diseñar un circuito se requiere un software computacional el cual facilitará las distintas fases, como lo son el diseño y la simulación del circuito diseñado, normalmente los software de diseño de circuitos impresos dan la alternativa de generar automáticamente las rutas que conectan a los distintos elementos, facilitándole al estudiante el diseño de las placas PCB.

Para el diseño del circuito, es muy importante especificar el esquema a diseñar y los diagramas de conexiones con las que se crearan pistas de cobre sobre la PCB, comúnmente se realiza en 2 fases, la primera fase es donde se van a dar especificaciones de la funcionalidad del circuito, se eligen los componentes que serán utilizados para la realización de este y las conexiones que se necesitan para su correcto funcionamiento. Una vez realizado todo lo de la primera fase se puntualiza la máscara del editor del PCB que es representada en forma virtual con los componentes que serán utilizados para el diseño de

la placa y de esta manera se determina de forma física las interconexiones entre ellos. (Salas, Pérez, & Ramirez, 2018).

#### *2.2.4.1 Tipos para la realización de circuitos impresos*

**Protoboard:** Conocido como placas de prototipos donde podemos colocar componentes electrónicos y diseñar circuitos deseados, se puede montar prototipos en el cual se realizan pruebas para fines educativos en las prácticas experimentales.

**De matriz de puntos:** A diferencia de Protoboard, los circuitos montados en esta matriz de puntos son de forma permanente aquí se necesitan soldar los componentes porque son taladrados y las conexiones entre componentes se realizan en hilos y soldadas.

**PCB:** El acabado de esta placa es más perfeccionista porque los elementos electrónicos son fiables al momento de incorporarlos al circuito. Existen placas a simple cara y doble cara las cuales las caras llevan cobres para la continuidad.

#### *2.2.4.2 Placa de circuito impreso*

Una placa de circuito impreso o también conocido PCB (Printed Circuit Board) es una implementación compuesto de diseño de material conductor laminado que se encuentra en una plataforma no conductiva o de material dieléctrico, esta placa se utiliza para hacer interconexiones entre los componentes (Torres H. , 2014)..

Dependiendo del material de la placa se puede distinguir en tres tipos de placas fundamentales.

- 1. Baquelita
- 2. Fibra de video
- 3. Teflón

El tipo de placa más utilizado es el de tipo de fibra de vidrio por la calidad y por el costo, en cambio la baquelita es más frágil y son de mala calidad.

El tipo de material teflón son buenos pero su coste es más alto. La mecánica de resistencia es alta y no tiene esa tendencia de Absorber la humedad y por otra parte es un material conductor dieléctrico quiere decir que es un buen aislante para la conductividad entre componentes electrónicos.

Las fibras de vidrio son más accesibles en el desarrollo de circuito de placa impreso puesto que tienen características resistentes a la mecánica y aislamiento, y su costo es económico.

Dependiendo del proceso auto- ruteo de las pistas, se puede clasificar en dos tipos:

- 1. Placa normal.
- 2. Placa fotosensible.

 Para la obtención de las pistas de cobres, hay que atacar con las sustancias que se requieren para eliminar la parte de cobre, para dejar libre las pistas. Para ello se utilizan tintas especiales como barnices o adhesivos. Las tintas son especiales que dependiendo del diseño de circuito será rotulada, esta tinta se las puede conseguir en tiendas electrónicas.

 La placa normal consiste en dibujar las pistas directamente sobre el cobre. Se puede dibujar estas pistas con rotulador o mediante pegatinas adecuadas.

 La placa fotosensible tiene un barniz sensible a la luz por lo tanto la insolación en las pistas del circuito pueden hacerse mediante laser con máquinas CNC. Para la exposición se realiza una transparencia a las pistas que pueden ser negativas o positivas aunque esta última es la más usada tras la exposición en la placa se introduce un líquido revelador que destruirá el barniz que no forma parte de las rutas.

**Placa negativa:** Las partes insoladas en el diseño del circuito conservan el barniz en el proceso de revelado, en la siguiente figura  $N^{\circ}$  4 se muestra una transparencia negativa en las que las pistas de color blanco dejaran pasar la luz que conduce y por tanto el barniz insolado se protege y no será eliminado en el proceso de revelado.

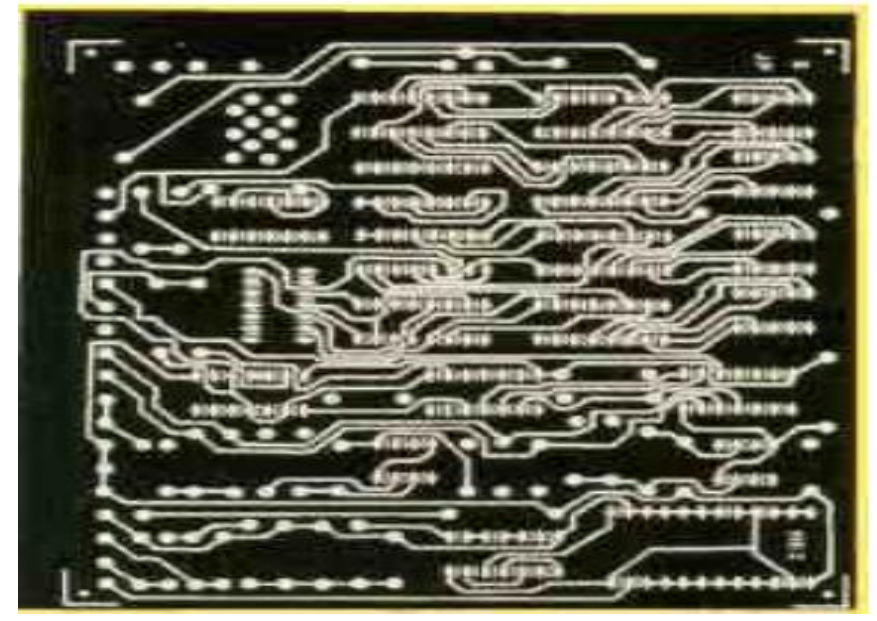

*Figura 4. Placa negativa. Información tomada de Icardaba.Elaborado por el autor.*

**Placa positiva:** Las partes insoladas en el diseño de circuito perderá el barniz en el proceso de revelado, en la siguiente figura N° 5 se muestra una transparencia positiva lo cual las pistas van en negro para proteger el barniz, permanecerá tras el proceso de revelado de la placa.

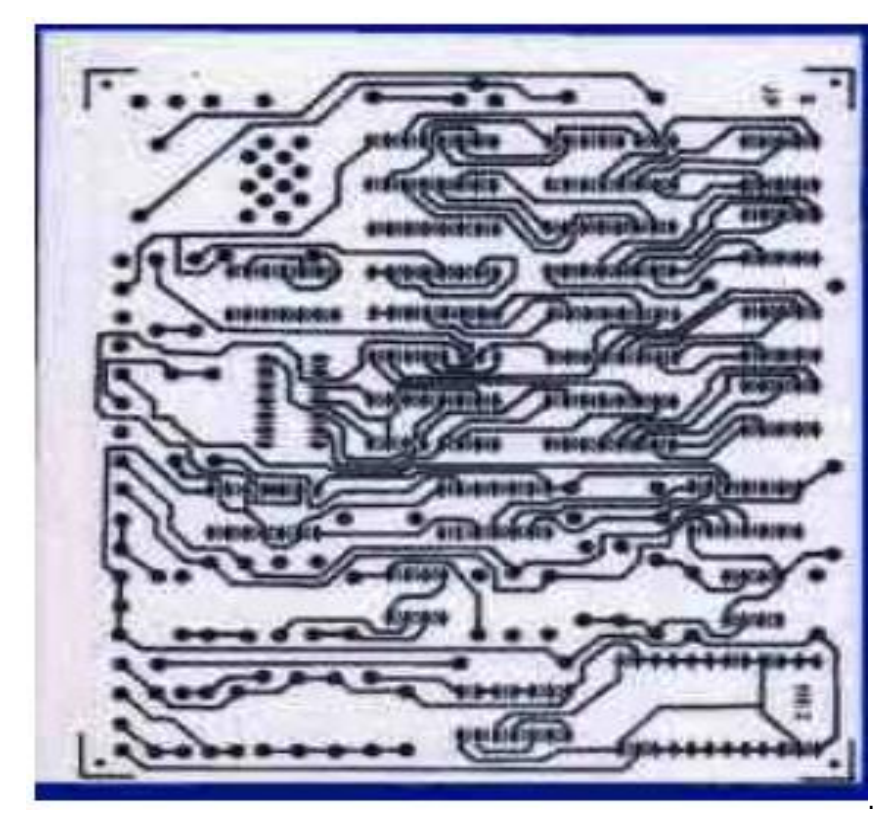

*Figura 5. Placa positiva. Información tomada de Icardaba. Elaborado por el autor.*

#### **2.2.5 Elementos Electrónicos**

#### *2.2.5.1 Integrado LM311*

 En la figura N°6, el integrado LM311 es un comparador que está constituido por un circuito electrónico ya sea analógico o digital que monitorea dos entradas de voltajes principalmente uno de ellos se llama voltaje de referencia (Vref) y el otro voltaje se lo nombra voltaje de entrada (Vin) al momento de que Vin se incrementa por encima o disminuye por debajo de Vref, el voltaje de salida Vout del comparador cambia de estado entre bajo y alto. Este dispositivo electrónico está diseñado para trabajar en un amplio rango de tensiones de alimentación desde  $\pm$  15 V para amplificadores operacionales o con tensión de alimentación simple de +5V para circuitos lógicos.

 Estos comparadores son capaces de activar focos relevadores o relay y voltajes de conmutación de hasta 40V con una intensidad de corriente de hasta 50 mA., son capaz de conducir lámparas o relés y de conmutación. Tensiones de hasta 50 V a 50 mA. (Texas instruments, 2017)

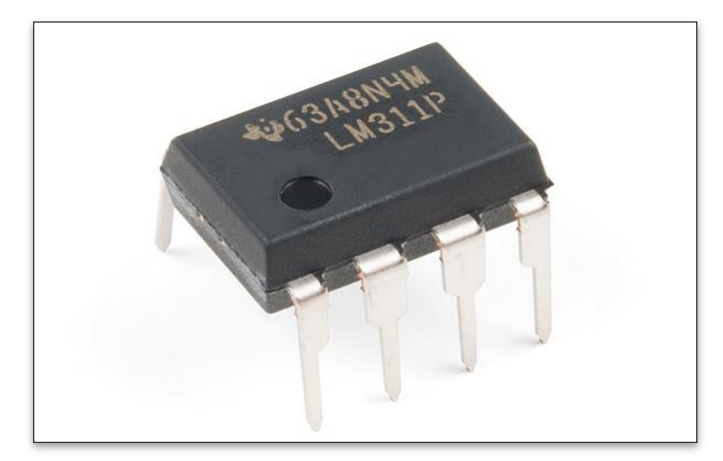

*Figura 6. Integrado LM311. Información tomada de Datasheets. Elaborado por el autor*

En la figura N° 7 muestra los pines de conexión internos del integrado LM311.

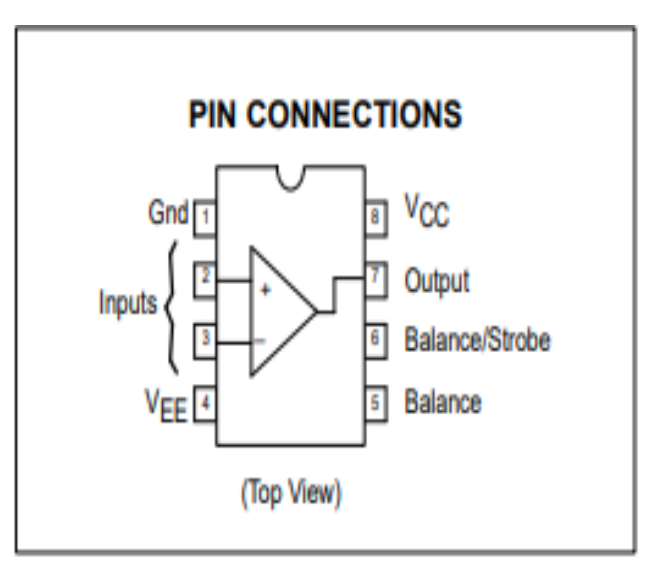

*Figura 7.Pin de conexión LM311. Información tomada de Datasheets. Elaborado por el autor*

#### *2.2.5.2 Integrado AD633*

 En la figura N° 8, se muestra el integrado AD633 que es un multiplicador analógico y funcional constituido de cuatro cuadrantes contiene alta impedancia tiene entradas diferenciales X e Y. y una entrada de suma de alta impedancia (Z). El voltaje de salida de baja impedancia es una escala nominal de 10 V proporcionada por un diodo Zener integrado. El AD633 es uno de los productos que puede ofrecer estas características en paquetes Pidp y Soic de 8 derivaciones con un precio relativamente bajo. El AD633 está calibrado por láser con una precisión del 98% de exactitud, el AD633 opera en un rango de temperatura de 0°C a 70°C en su versión de uso comercial y el rango de temperatura en su versión de uso industrial es de -40 $\degree$ C a + 85 $\degree$ C. (Analog Devices).

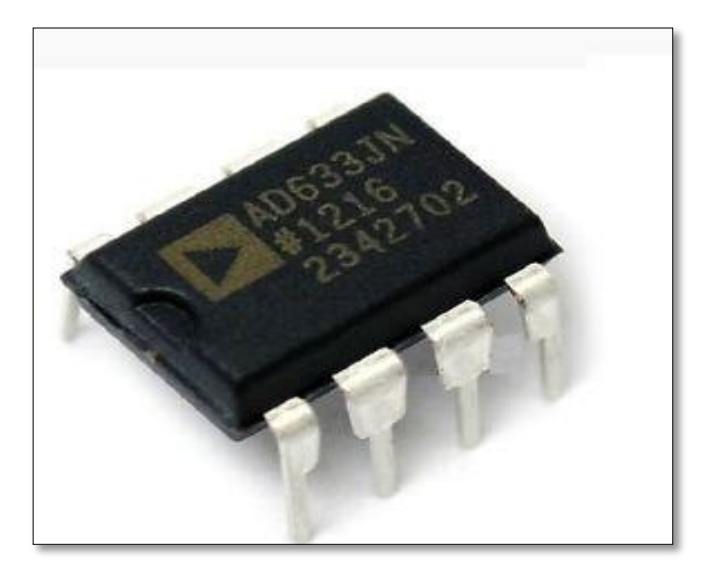

*Figura 8. Integrado AD633. Información tomada de Datasheets. Elaborado por el autor*

En la figura  $N^{\circ}$  9 se muestra los pines de conexión internos del integrado AD633.

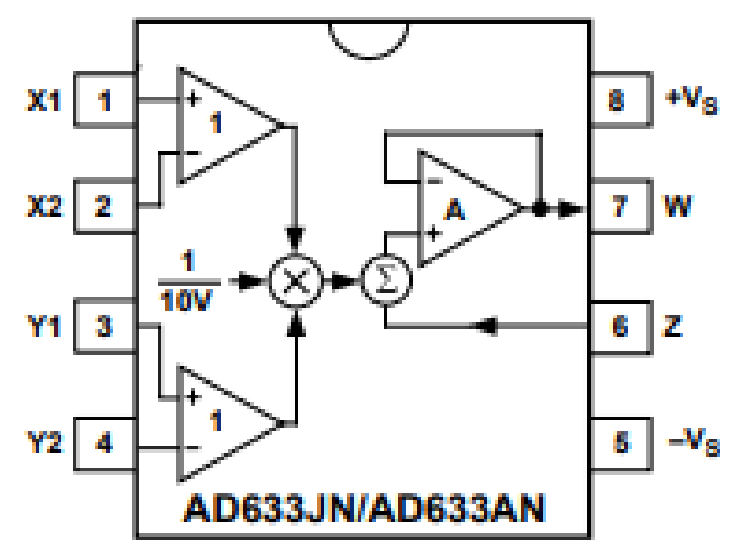

*Figura 9.Pin de conexión AD633. Información tomada de Datasheets. Elaborado por el autor.*

#### *2.2.5.3 Integrado LF356*

 El integrado LF356 es amplificador operacional con un ancho de banda de 5 MHz de alta velocidad con entrada de alta impedancia (Z) JFET (Junction Field –Effect Transistor, en español transistor de efecto de campo de juntura o unión) de bajo ruido y tiempo de establecimiento extremadamente corto offset ajustable y gran tolerancia para cargas capacitivas, (Texas Instruments, 2013). En la figura N° 10 se muestra el integrado LF356.

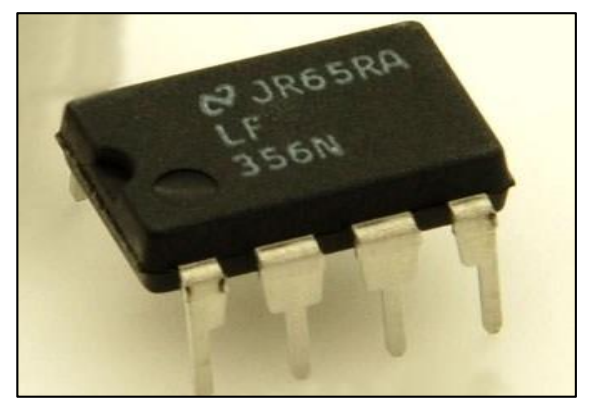

*Figura 10. Integrado LF356. Información tomada de Datasheets Elaborado por el autor.*

En la figura N° 11 se muestra los pines de conexión interno del integrado LF356.

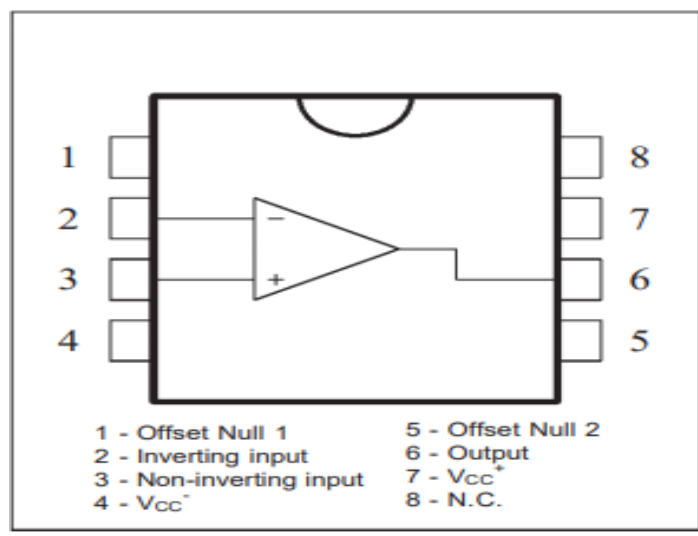

*Figura 11.Pin de conexión LF356. Información tomada de Datasheets Elaborado por el autor.*

#### *2.2.5.4 Diodo 1N4148*

 En la figura N° 12 se muestra el diodo que es un componente eléctrico sencillo fabricado de silicio de bajo costo, con conductividad alta, usa en el procesamiento y detección de señales analógicas y digitales de radiofrecuencia de manera eficaz de alta velocidad, con un tiempo de recuperación inversa de más 4ns, (Datasheet, 2018).

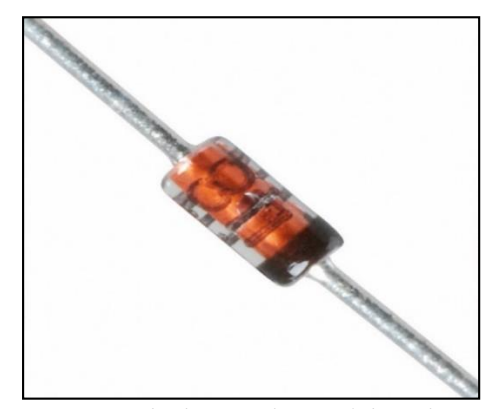

*Figura 12.Diodo 1N4148 Información tomada de Datasheets Elaborado por el autor.*

#### **2.2.6 Sistemas de Comunicación**

 Los sistemas de comunicación son aquellos que admiten la transferencia de señales con información de un punto a otro mediante un canal de comunicación logrando que el transmisor se separe del receptor, (EcuRed, 2012), consideran que el traspaso del mensaje al receptor pueden ser:

**Utilizando un medio guiado (alámbrica):** Necesita de un soporte físico para poder transmitir las señales, regularmente están formados por cables el cual se necesita para transmitir señales eléctricas o fibra óptica.

**Utilizando un medio no guiado (inalámbrica):** No necesita de un soporte físico para enviar las señales, al momento de enviar la señal la antena esparce energía electromagnética.

 Los sistemas de comunicación constan con 3 elementos básicos los cuales son: transmisor, medio o canal de comunicación y receptor, en la siguiente figura N° 13 se muestra un diagrama a bloques del modelo básico un sistema de comunicación, todos ellos tienen un comportamiento diferente y características dentro del sistema para lograr la comunicación guiada o no guiada. (CEP, 2016).

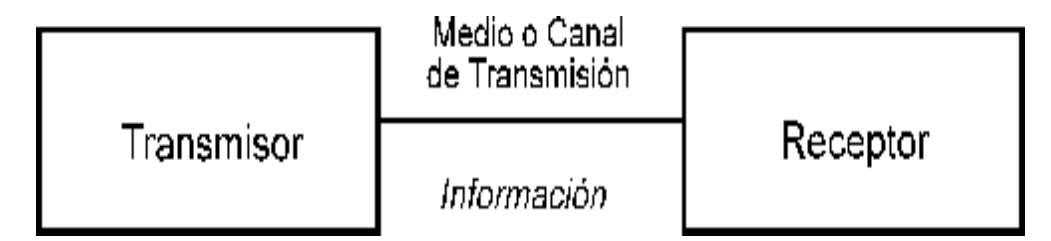

*Figura 13. Sistema de comunicación. Información tomada de Martínez, 2013.Elaborado por el autor.*

Elementos del sistema de comunicación según (Martinez, 2013) define:

**El transmisor:** Manda el mensaje por el canal en forma de señal para obtener una transmisión efectiva y eficiente, para esto se deben desarrollar varias operaciones de análisis de la señal la más utilizada e importante es la modulación el cual es un proceso que se distingue por el acoplamiento de la señal transmitida por medio de las propiedades del canal por medio de una onda portadora.

**El canal de transmisión:** Comúnmente llamado medio es el enlace eléctrico entre el transmisor y el receptor, pues es el lazo de unión entre la fuente y el destino este medio puede ser por ejemplo un par de alambres conductores, aire, fibra óptica etc., sin importar el tipo de medio de transmisión todas tienden a atenuar y a disminuir la potencia de la señal conforme aumente la longitud o distancia.

**El receptor:** Su trabajo se simplifica en la de extraer del canal de transmisión la señal enviada por el transmisor interpretarla y entregarla al transductor de salida.

#### *2.2.6.1 Sistema de Transmisión Analógica*

 La transmisión analógica de datos está formada por él envió de información en representación de ondas, mediante un medio de transmisión físico. Estas informaciones se comunican a través de una onda portadora con el fin de trasladar datos cambiando una de sus características que son: amplitud, frecuencia o fase, por lo tanto a una transmisión analógica es llamada transmisión de modulación de la onda portadora, (Pillou, 2017).

#### *2.2.6.2 Sistema de Transmisión Digital*

 El sistema de comunicación digital es un sistema completo que tiene como función transmitir y recibir en forma digital la información, estos sistemas de comunicación ofrecen varias ventajas, (Llumán, 2012). A continuación se muestra:

- 1. Costos bajos: Circuitos con operaciones complejas se pueden implementar económicamente.
- 2. Este sistema de comunicación digital permite mezclar y transmitir datos de voz y videos.
- 3. Los receptores digitales pueden ser tolerantes al ruido.
- 4. En el proceso de la codificación durante la transmisión o recepción se pueden corregir posibles errores.

Los sistemas de comunicaciones digitales tienen desventajas:

- 1. Necesidad de requerir mayor ancho de banda en las transmisiones.
- 2. Se necesita que las sincronizaciones ente el transmisor y receptor estén establecidos.

#### **2.2.7 Sistema de Modulación AM**

El sistema de modulación AM (Amplitud modulada) modifica la señal de entrada de alta frecuencia denominada portadora en función de una señal de baja frecuencia que se la denomina una señal moduladora que tiene en función mostrar la señal de información que se desea transmitir, (EcuRed, 2012).

La amplitud modulada, es una modulación tipo lineal que tiene como función principal variar los parámetros necesarios para ampliar la señal, por lo tanto es un proceso matemático mediante el cual varia la amplitud de la señal portadora en función a la variación de la señal moduladora (Duche, 2018).

#### **2.2.8 Técnicas de Modulación y Demodulación ASK**

#### *2.2.8.1**Modulación ASK*

De acuerdo con (Tarifa, Del Risco, & Cruz, 2012) "Un modulador digital por desplazamiento de amplitud, ASK (Amplitude Shift Keying) por sus siglas en inglés, se caracteriza por variar la amplitud de la portadora de acuerdo a la señal moduladora que contiene la información".

Los valores binarios 1 o 0 se representan con dos amplitudes y es usual que los valores sean distintos; se dice que uno de los valores binarios se representa con la presencia de la portadora amplitud constante y el otro valor digital se representa con la ausencia de la señal portadora. En la siguiente ecuación se representa la señal moduladora:

Vm(t)= Señal mensaje (bits), tal como se observa en la siguiente expresión:

$$
f(x)=f(t)=\begin{cases} 1 \text{ para un "1" binario} \\ 0 \text{ para un "0" binario} \end{cases}
$$

Y donde la señal portadora se la expresa como:

 $Vc(t) = AcSen(Wct)$ 

Finalmente la expresión que representa la modulación ASK es la siguiente:

$$
V_{ASK}(t) = \frac{V_{m}(t). V_{c}(t) + V_{c}(t)}{2}
$$

$$
V_{ASK}(t) = [V_{m}(t) + 1] \frac{V_{c}(t)}{2}
$$

$$
V_{ASK}(t) = [V_{m}(t) + 1] \frac{ACSenW_{c}(t)}{2}
$$

2

A continuación en la figura N°14 se observa el diagrama de bloque de la expresión mencionada:

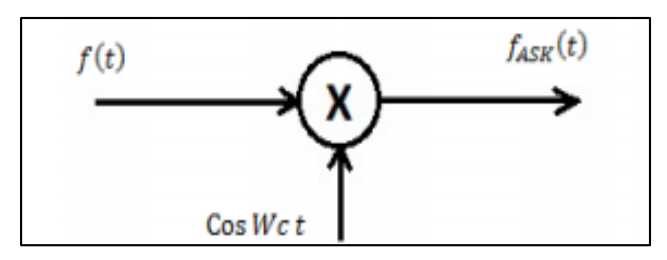

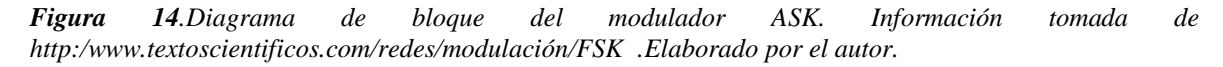

Tal proceso como se muestra en la figura entra una señal f (t) y una Cos Wct lo cual el multiplicador hace un proceso de multiplicar ambas señales obteniendo una señal final Fask(t)
como se muestra en la figura N° 14.

En la figura N° 15 se muestra en resumen el proceso que multiplica las señales, tanto la señal moduladora y portadora obteniendo como resultado la señal modulada ASK.

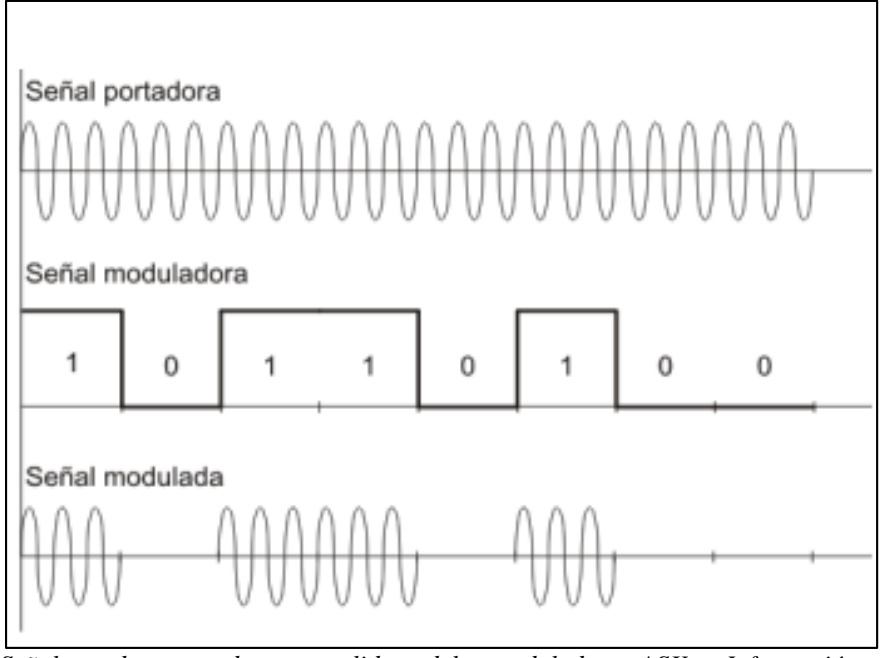

*Figura 15.Señales de entrada y salida del modulador ASK. Información tomada de http:/www.textoscientificos.com/redes/modulación/FSK. Elaborado por el autor.*

 La técnica de modulación digital ASK se utiliza para la transmisión de datos en sistemas de comunicaciones, a través de un transmisor LED, el modo que utiliza la señal modulada sigue siendo válida. Es decir, un elemento de señal se representa mediante pulso, mientras que el otro se representa mediante la ausencia de luz. Los transmisores laser tienen normalmente un valor de desplazamiento, (vías), que hace que el equipo envié una señal de alta intensidad para representar un elemento y una señal de menor amplitud para representar al otro. (Sánchez, 2014).

# **Ventajas de modulación ASK**

- La fuerza de la señal portadora cambia para representar valores (1 o 0).
- Frecuencia y fase permanecen constante mientras la amplitud cambia.
- La amplitud pico de la señal durante la duración de cada bit es constante y su valor depende del estado del bit (1 o 0).

### **Desventajas de la modulación ASK**

 La velocidad de transmisión usando esta técnica ASK está limitada por las características físicas del medio de transmisión.

 La transmisión ASK es altamente susceptible a la interferencia del ruido. Es quizás el método más afectado por el ruido.

# *2.2.8.2 Demodulación ASK*

 En la técnica de demodulación ASK cuentan con 2 tipos de modulación: coherente y no coherente, en el caso de la demodulación coherente tiene dificultades de sincronización y es mucho más difícil para su implementación a diferencia con la demodulación no coherente. (Llumán, 2012).

 Para esto se explica de manera breve los tipos de demodulación ASK y sus diagramas de bloques:

**Demodulación coherente**: En la técnica coherente es indispensable contar con un duplicado de la portadora del transmisor, sincronizada en frecuencia y fase. En este caso el detector digital tendrá que distinguir el nivel de tensión con los niveles prefijados, para separar los bits enviados por el transmisor. En figura N°16, muestra el diagrama de bloques del demodulador coherente.

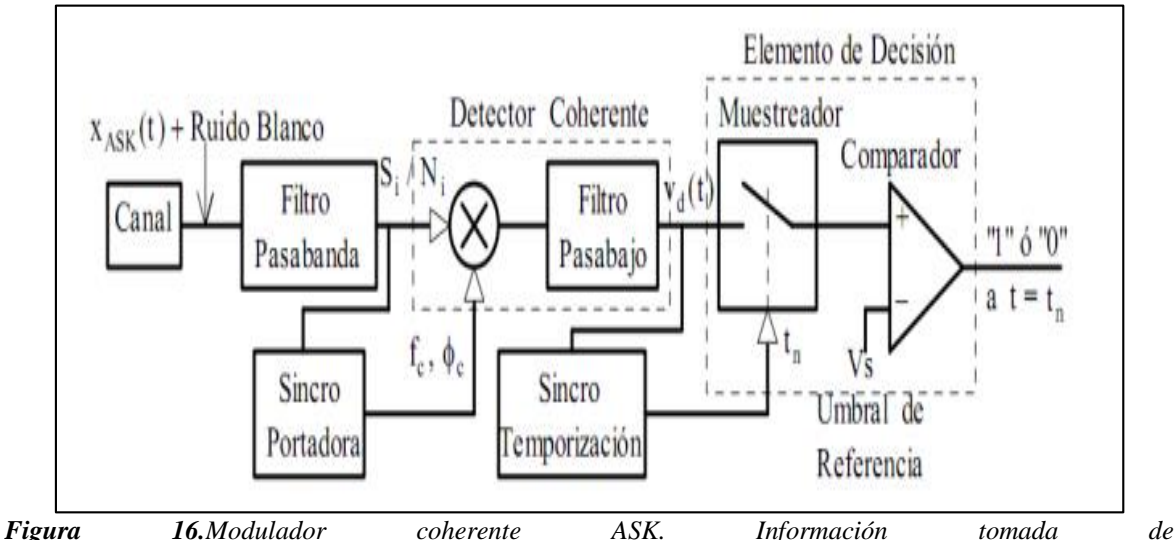

*[http://webdelprofesor.ula.ve/ingenieria/jbriceno/transmisiones/comdiP2.pdf. Elaborado](http://webdelprofesor.ula.ve/ingenieria/jbriceno/transmisiones/comdiP2.pdf.%20Elaborado) por el autor .*

**Demodulación no coherente:** La no coherente permite sacar la información por medio de un rectificador y un detector de pico, que muestra la envolvente de la señal modulada. La figura N° 17, indica la demodulación no coherente.

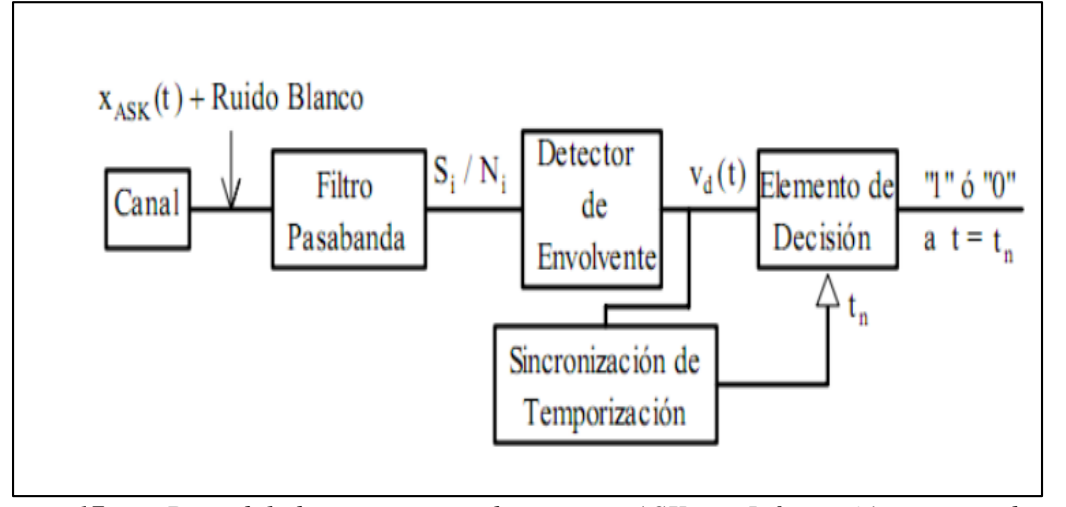

*Figura 17. Demodulador no coherente ASK. Información tomada de http://webdelprofesor.ula.ve/ingenieria/jbriceno/transmisiones/comdiP2.pdf. Elaborado por el autor.*

# **2.3 Marco Legal**

Según la constitución del Ecuador (2008), Título II "Derechos", en el Capítulo primero en la sección quinta "Educación" indica el Art.27 "La educación es indispensable para el conocimiento, el ejercicio de los derechos y la construcción de un país soberano, y constituye un eje estratégico para el desarrollo nacional."

Según la Constitución del Ecuador (2008), Título VII "Régimen del Buen Vivir", Capítulo primero en la Sección Primera "Educación" indica el Art.350"El sistema de educación superior tiene como finalidad la formación académica y profesional con visión científica y humanista; la investigación científica y tecnológica; la innovación, promoción, desarrollo y difusión de los saberes y las culturas; la constitución de soluciones para los problemas del país , en relación con los objetivos del régimen de desarrollo"

El Art.13 Funciones del Sistema de Educación Superior como establece la (Ley Orgánica Reformatoria a la Ley Orgánica de Educación Superior, 2018) expone que son funciones del Sistema de Educación Superior:

- 1. Garantizar el derecho a la educación superior mediante la docencia, la investigación y su vinculación con la sociedad, y asegurar crecientes niveles de calidad, excelencia académica y pertinencia.
- 2. Promover la creación, desarrollo, transmisión y difusión de la ciencia, la técnica, la tecnología y la cultura.
- 3. Formar académicos, científicos y profesionales responsables, éticos y solidarios, comprometidos con la sociedad, debidamente preparados en todos los campos del

conocimiento, para que sean capaces de generar y aplicar sus conocimientos y métodos científicos, así como la creación y promoción cultural y artística.

4. Fortalecer el ejercicio y desarrollo de la docencia y la investigación científica en todos los niveles y modalidades del sistema.

Según la (Ley Orgánica Reformatoria a la Ley Orgánica de Educación Superior, 2018), Art.35 expresa lo siguiente: "Obtención de recursos para investigación, ciencia, tecnología e innovación sean oportunos, efectivos y permitan el desarrollo de un interés permanente de los investigadores y docentes."

Según (Ley Orgánica Reformatoria a la Ley Orgánica de Educación Superior, 2018) indica el Art 96 establece lo siguiente "El aseguramiento interno de la calidad es un conjunto de acciones que llevan a cabo las instituciones de educación superior, con la finalidad de desarrollar y aplicar políticas efectivas para promover el desarrollo constante de la calidad de las carreras, programas académicos; en coordinación con otros actores del Sistema de Educación Superior."

# **Capitulo III**

# **Metodología**

# **3.1 Descripción del Proceso Metodológico**

El trabajo de titulación que se realizó dio a conocer la importancia de tener equipos y herramientas necesarias para el desarrollo de proyectos, logrando reducir tiempo al momento de la implementación y reforzando los conceptos aprendidos en el transcurso de la materia que es dada por el docente de clase y a la vez ayudo a poner en práctica la metodología teórica- práctica.

 En la ejecución de este trabajo de titulación se llevó a cabo la implementación de un módulo de práctica por desplazamiento de amplitud ASK/AM, que contó con una guía de práctica ASK/AM que facilito al estudiante entender el funcionamiento del módulo de práctica.

Una vez concluida la implementación del módulo de práctica ASK/AM en el laboratorio de Networking para la materia simulación de sistemas los estudiantes no se vieron en la necesidad de armar los circuitos para realizar las prácticas de laboratorio que es indicada por el docente debido a que el módulo ya estaba implementado.

# **3.2 Diseño de la investigación**

En el momento de la elaboración del trabajo de titulación se utilizó tres tipos de metodologías bibliográfica, experimental y aplicada, que ayudarón a que se cumplan los objetivos planteados anteriormente y así comprobar las necesidades que tenían los estudiantes al momento de realizar prácticas en el laboratorio,

 Para la metodología Bibliográfica en el trabajo de titulación se efectuó la búsqueda de información que sea necesaria para la investigación ya sea en trabajos realizados, artículos de revistas que sean relacionados con el tema que permita entender más a fondo el problema y las respectivas soluciones dentro del desarrollo de la investigación.

 Cuando se consiguió toda la información necesaria se continuó con la utilización de la metodología experimental donde se desarrolló la implementación del módulo de práctica ASK/AM, generando una guía de práctica lo cual facilitó al estudiante al momento de realizar una implementación con la modulación y demodulación ASK/AM.

 En la metodología aplicada se pudo poner en práctica los conocimientos teóricosprácticos que fueron adquiridos en el transcurso de la carrera académica y así lograr implementar nuevas herramientas de trabajo como lo es el módulo de práctica ASK/AM

lo cual facilitó al estudiante tener un mejor desarrollo y entendimiento de la materia de simulación de sistemas en el laboratorio.

### **3.3 Enfoque de la investigación**

 En esta propuesta de trabajo de titulación se sobrellevo la ejecución de distintas metodologías que son: bibliográfica, experimental y aplicada encaminándose en la educación teórica-práctica para la implementación del módulo de práctica ASK/AM en el que se logró optimizar tiempo y recursos económicos.

### **3.3.1 Metodología Bibliográfica**

 La metodología bibliográfica es la primera etapa en el desarrollo de la implementación, se busca recopilar información acerca de lo que se requiere mediante papers, artículos, informes, libros, revistas, sitios web, etc., de referencia diferentes autores que hablen sobre el tema de investigación planteado. (Garcia, López, Moreno, & Ortigosa, 2018).

 Además, en el proceso de desarrollo de esta investigación se usó varias formas de investigación utilizando recursos como software y hardware que ayudaron a la optimización de tiempo en la implementación.

 En la búsqueda de información se tomó en cuenta la importancia del uso de laboratorios en las instituciones superiores para tener una perspectiva de como otras universidades manejan el uso de los laboratorios en las prácticas en materias educativas y esto ayuda a futuro al estudiante desenvolverse académica y profesionalmente.

 Según (Gómez, Navas, Aponte, & Betancourt, 2014) "El trabajo de revisión bibliográfica constituye una etapa fundamental de todo proyecto de investigación y debe garantizar la obtención de la información más relevante en el campo de estudio de un universo de documentos que puede ser muy extenso".

# **3.3.2 Metodología Experimental**

 La metodología experimental se basó en la implementación de módulos de prácticas para la carrera de Ingeniería en Teleinformática dirigido a los estudiantes que cursan la materia de simulación de sistemas, con la ayuda del módulo de práctica ASK/AM permite que el estudiante tenga una idea más clara porque ya se evita el armado de circuito y solo se dedicará a la práctica acompañado del módulo y con la ayuda de la guía de práctica con el fin que el estudiante tenga otras oportunidades como fortalecer conocimientos o dudas que presente en el transcurso de la clase.

 Para el desarrollo de esta implementación se usó el Software y hardware que ayudó al módulo de práctica complementarse en la parte de conectividad y la parte de visualización de datos.

 Según (Garcia, López, Moreno, & Ortigosa, 2018), indican "El método experimental contribuye a perfeccionar los conocimientos de los estudiantes sobre la aplicación de métodos científicos, formar convicciones, desarrollar su independencia cognoscitiva, capacidades creadoras, elevar la calidad de sus conocimientos".

### **3.3.3 Metodología Aplicada**

 La metodología aplicada jugó un papel importante en la realización de este trabajo de titulación debido a que gracias a los conocimientos adquiridos en el transcurso de la carrera tanto teórica como práctica en especial en las materias de simulación de sistemas y sistemas y señales que es en donde se pudo obtener conceptos básicos acerca de los tipos de señales, modulaciones con la ayuda de estos conocimientos se logra realizar un módulo de práctica ASK/AM con el objetivo de ayudar a los estudiantes en la realización de sus prácticas de laboratorio y así el docente pueda avanzar con más facilidad su materia.

 Según (Baena, 2014) afirma "La investigación aplicada, por su parte, concentra su atención en las posibilidades concretas de llevar a la práctica las teorías generales, y destinan sus esfuerzos a resolver las necesidades que se plantean la sociedad y los hombres".

# **3.4 Análisis**

Se realizó un análisis bibliográfico de distintos trabajos realizados en el laboratorio de Networking donde mencionan la importancia de tener laboratorios debidamente equipos para realizar prácticas.

De acuerdo con el trabajo de titulación de (Usca, 2018) indicó la falta de una infraestructura apropiada en los laboratorios para los estudiantes de la Carrera de Ingeniería en Teleinformática es un problema que afecta al momento de querer realizar prácticas en el laboratorio Networking con hardware y software debido a la falta de espacio, al no contar con equipos adecuados no se puede realizar trabajos que requieran la utilización de un sistema convolucional utilizando el software MatLab, software Arduino IDE y hardware Arduino Uno que faciliten el aprendizaje y poder reducir tiempo adquiriendo mejores conocimientos.

El trabajo de (Alarcón, 2017) titulado "COMPARACIÓN DEL SISTEMA DE MODULACIÓN AM GENERADA MEDIANTE UN CIRCUITO ELECTRÓNICO Y

ELVIS PLUS" El contar con laboratorios en las universidades es importante para los estudiantes al momento de poner en práctica la teoría y a su vez contar con dispositivos necesarios que permitan realizar prácticas de laboratorio como es en este caso la comparación de tres proceso para el desarrollo del sistema de modulación AM con doble banda lateral generados en el NI Elvis II en el laboratorio de Networking.

Según (Duche, 2018) en su tesis"IMPLEMENTACIÓN EN SOFTWARE DE LOS SISTEMAS DE MODULACIONES ANALÓGICAS" indicó que la falta de equipos electrónicos dentro del laboratorio de Networking como lo son generadores de espectros y osciloscopios, un sistema que permita realizar modulaciones AM y FM en el dominio del tiempo y frecuencia el no contar con ninguno de ellos logra que se forme un espacio físico que no permite al estudiante poder desarrollar sus habilidades para resolver problemas.

# **3.5 Resultados**

Mediante el análisis bibliográfico realizado se observó que los equipos electrónicos en el laboratorio de Networking si son necesarios y de gran importancia para los estudiantes de la Carrera de Ingeniería en Teleinformática al momento de realizar sus prácticas de laboratorio debido a que requieren el uso de herramientas necesarias como software, hardware y sistemas que permitan desarrollar modulaciones y demodulaciones en tiempo real es por ello que la implementación del módulo de práctica ASK/AM será de gran ayuda para trabajar de una forma rápida en la parte práctica en el laboratorio permitiendo que los estudiantes puedan ir directo al trabajo indicado por el docente sin necesidad de perder tiempo armando sus circuitos en la materia de simulación de sistemas.

# **Capitulo IV**

# **Desarrollo de la Propuesta**

 En este capítulo se especifica el desarrollo de la propuesta del proyecto de titulación en el cual se describirán los materiales y herramientas necesarias para la implementación del módulo de práctica ASK/ AM con el objetivo de que este se encuentre implementado en el laboratorio de Networking de la Carrera de Ingeniería en Teleinformática para que los estudiantes de la materia de simulación de sistemas y materias a fines de la carrera puedan hacer uso de él realizando sus prácticas de laboratorio con mayor facilidad, tomando como referencia la guía de funcionamiento del módulo, con la finalidad de fortalecer los conocimientos mediante la práctica, además de la importancia de los laboratorios en la carrera y así los estudiantes estén preparados para dar soluciones adecuadas cuando se enfrente a su vida profesional.

 Este proyecto se hace debido a la falta de equipos que requiere el laboratorio de Networking/Telecomunicaciones al momento de realizar las prácticas, los estudiantes no cuentan con los recursos necesarios (tiempo y dinero) y con la ayuda de esta implementación del módulo ASK/AM, los estudiantes podrán realizar sus prácticas sin inconvenientes. Para el desarrollo de la implementación del módulo de práctica ASK/AM se requiere:

- 1. Diseñar el circuito para realizar la modulación y demodulación ASK/AM que permitirá ver el funcionamiento del módulo a implementarse con la ayuda del programa Proteus.
- 2. Simular el diseño del circuito una vez planteado con sus respectivos elementos y valores para ver su funcionalidad y comportamiento de lo que se requiere.
- 3. Diseñar el circuito esquemático con sus respectivos elementos y pistas para proceder hacer el circuito impreso (PCB) en la herramienta Eagle.
- 4. Verificar que las pistas estén correctamente conectadas a los pads de sus respectivos componentes.
- 5. En el circuito impreso se debe ordenar los elementos para luego autorutear que significa que el circuito este alineado y no haya ningún cruce de pista.
- 6. Para este módulo de práctica se requiere de varios elementos electrónicos y circuitos e integrados: resistencias, potenciómetros, capacitores, diodo, integrados.

El trabajo final de este proyecto de investigación constara de:

1. Un módulo de práctica ASK/AM desarrollado en una placa impresa que su función será modular y demodular las señales.

2. Adicionalmente una guía de funcionamiento del módulo con el fin de que los estudiantes puedan hacer uso del equipo sin ningún inconveniente.

# **4.1 Diseño del Circuito para el Módulo de Práctica ASK/AM**

 Para el desarrollo del módulo de práctica se requiere de un diseño de circuito que será realizado en cualquier software o guía que contenga la información del circuito a implementar que especifique cada elemento electrónico que formará parte del módulo ASK/AM. En ocasiones se puede encontrar con elementos electrónicos antiguos entonces para proporcionar un mejor diseño se busca elementos electrónicos similares y que tengan la misma función.

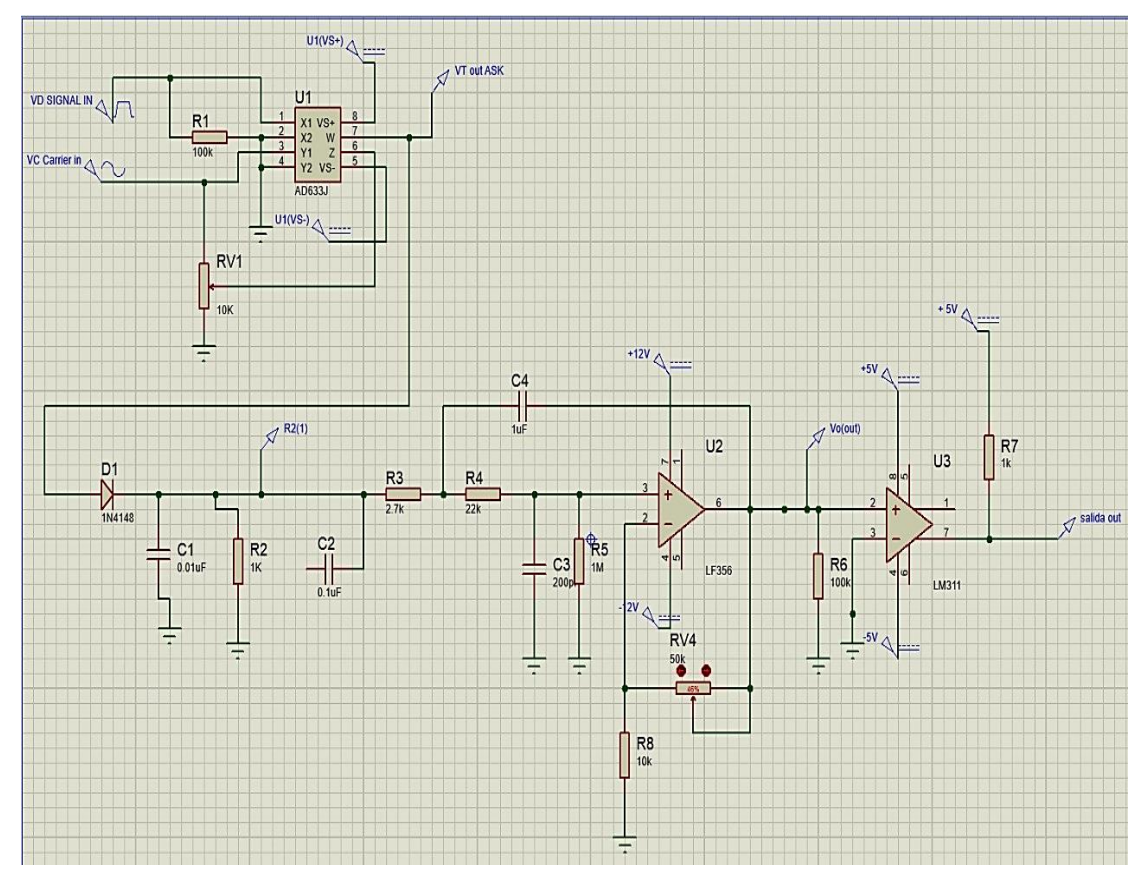

*Figura 18. Diagrama de circuito ASK/AM. Información adaptada de Proteus. Elaborado por Ramírez Macías Hilda Melissa*

# **4.1.1 Elementos necesarios para la implementación del circuito ASK/AM**

 En el desarrollo de este módulo de práctica ASK/AM se requiere del diagrama del circuito para luego diseñarlo en el software Proteus. En la tabla N° 3 se muestra los elementos electrónicos con el valor de cada uno utilizados para realizar la implementación. En el anexo 4 se muestra la tabla de los elementos mencionados.

# **4.1.2 Circuito de la Modulación ASK/AM**

 Como se observa en la figura N°18 se tiene el desarrollo del diseño del circuito modulador ASK a través de sus elementos electrónicos a continuación es importante tener dos señales de entradas que son:

- 1 Señal mensaje
- 1 Señal portadora.
- 1 Integrado AD633JN

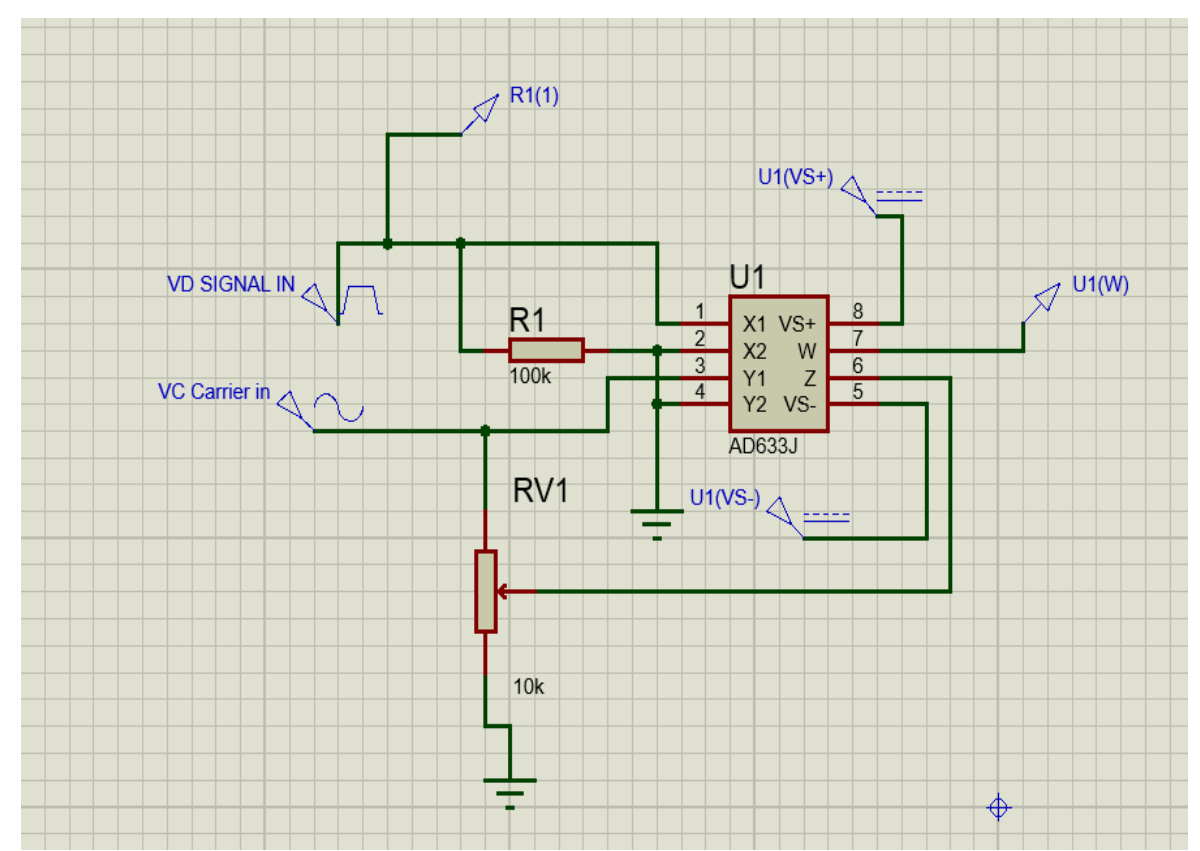

*Figura 19. Circuito de la Modulación ASK en Proteus. Información adaptada de Proteus. Elaborado por Ramírez Macías Hilda Melissa.*

# *4.1.2.1 Parámetros de las señales Modulación ASK/AM*

 Como se observa en la figura N° 20 Vc carrier de entrada tendrá parámetros a tomar en cuenta que son:

- Amplitud
- Frecuencia (Hz)

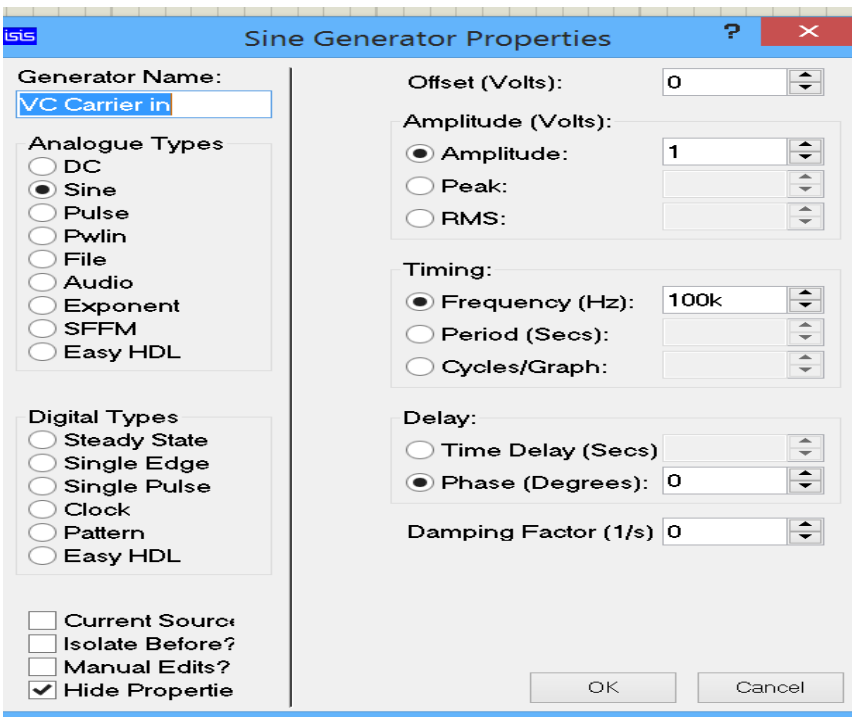

*Figura 20.VC Carrier in. Información adaptada de Proteus. Por Ramírez Macías Hilda Melissa.*

En la figura N° 21 se observa la señal VD de entrada que tendrá que tomar parámetros en cuenta que son:

- Voltaje bajo
- Voltaje alto
- **•** Frecuencia

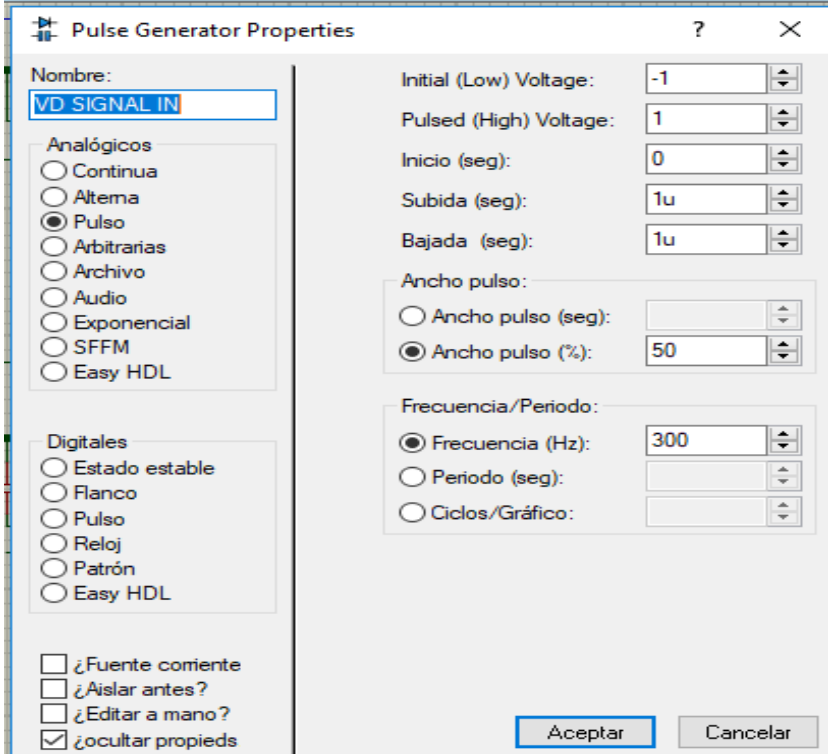

*Figura 21.VD Signal in. Información adaptada de Proteus. Elaborado por Ramírez Macías Hilda Melissa.*

# *4.1.2.2 Simulación de la Modulación ASK/AM*

En la siguiente figura N° 22 se muestra la simulación de la modulación ASK

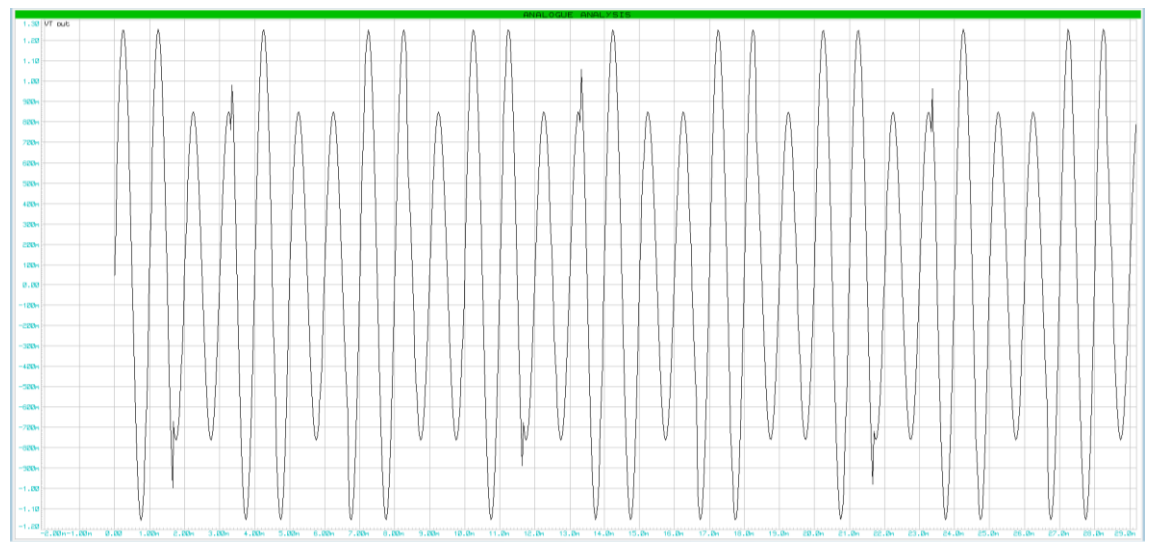

*Figura 22.Simulación de la modulación ASK. Información adaptada de Proteus. Elaborado por Ramírez Macías Hilda Melissa.*

# **4.1.3 Circuito de la Demodulación ASK/AM**

En la figura N° 23 se tiene el desarrollo del diseño del circuito demodulador ASK a través de sus elementos electrónicos a continuación es importante tener claro la señal de salida que son:

- Señal de salida de la modulación ASK
- Diodo
- El filtro pasa baja
- El comparador de voltaje

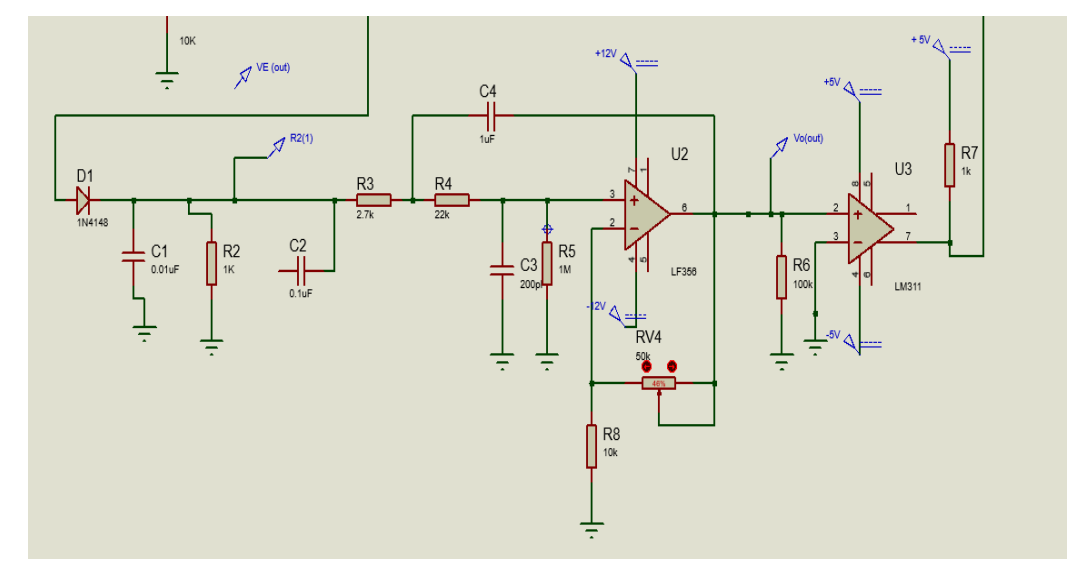

*Figura 23. Circuito de la Demodulación ASK en Proteus. Información adaptada de Proteus. Elaborado por Ramírez Macías Hilda Melissa.*

# *4.1.3.1 Simulación de la Demodulación ASK/AM mediante el Diodo*

 En la figura N°24 se observa que mediante el diodo 1N4148 se obtiene la siguiente simulación

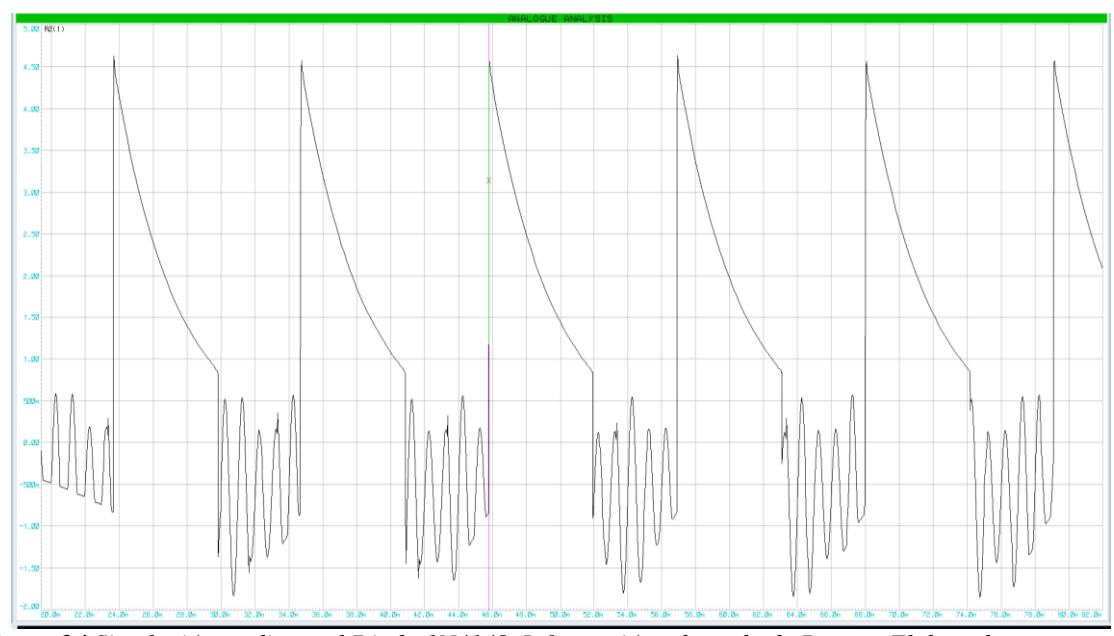

*Figura 24.Simulación mediante el Diodo 1N4148. Información adaptada de Proteus Elaborado por Ramírez Macías Hilda Melissa.*

# *4.1.3.2 Simulación de la Demodulación ASK/AM mediante el Filtro Pasa Bajo*

 En la figura N° 25 se observa que con el filtro pasa bajo rechaza la señal en forma de diente de sierra y se obtiene mediante el circuito integrado el LF356 una nueva señal.

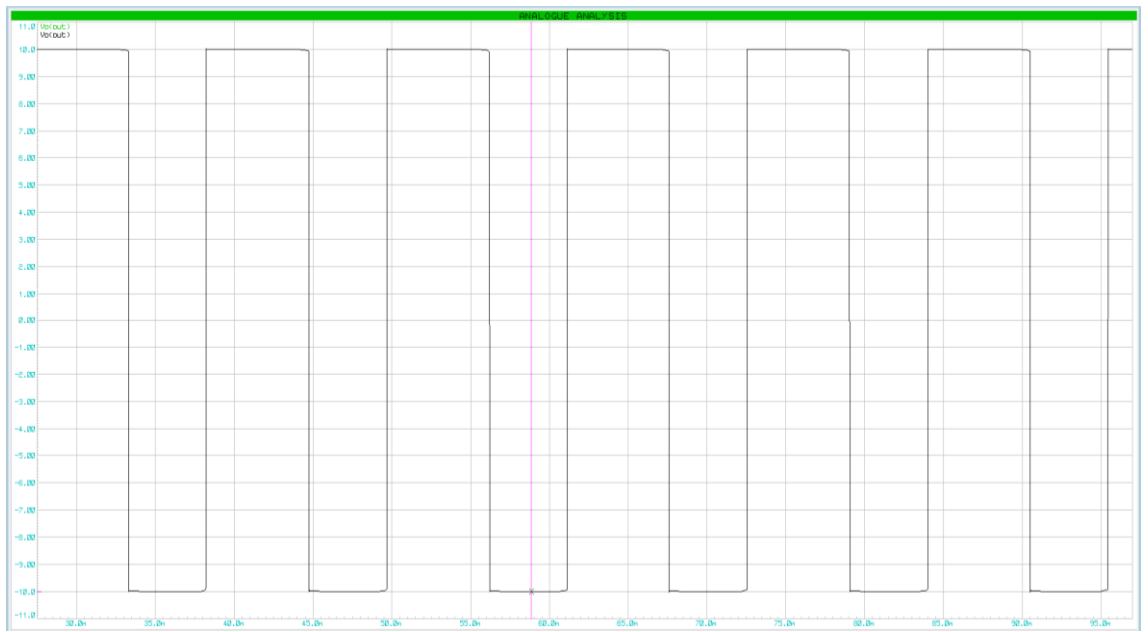

*Figura 25.Simulación mediante el Filtro pasa bajo. Información adaptada de Proteus. Elaborado por Ramírez Macías Hilda Melissa..*

# **4.1.4 Diseño de los Diagramas en el software Eagle**

Para realizar el diseño de la placa en el software Eagle se debe conocer el área donde se va a trabajar con los distintos elementos electrónicos, a causa de esto en la figura N° 26 se muestra el área de trabajo sobre el cual se van a colocar los integrados, resistencias, capacitores, etc.

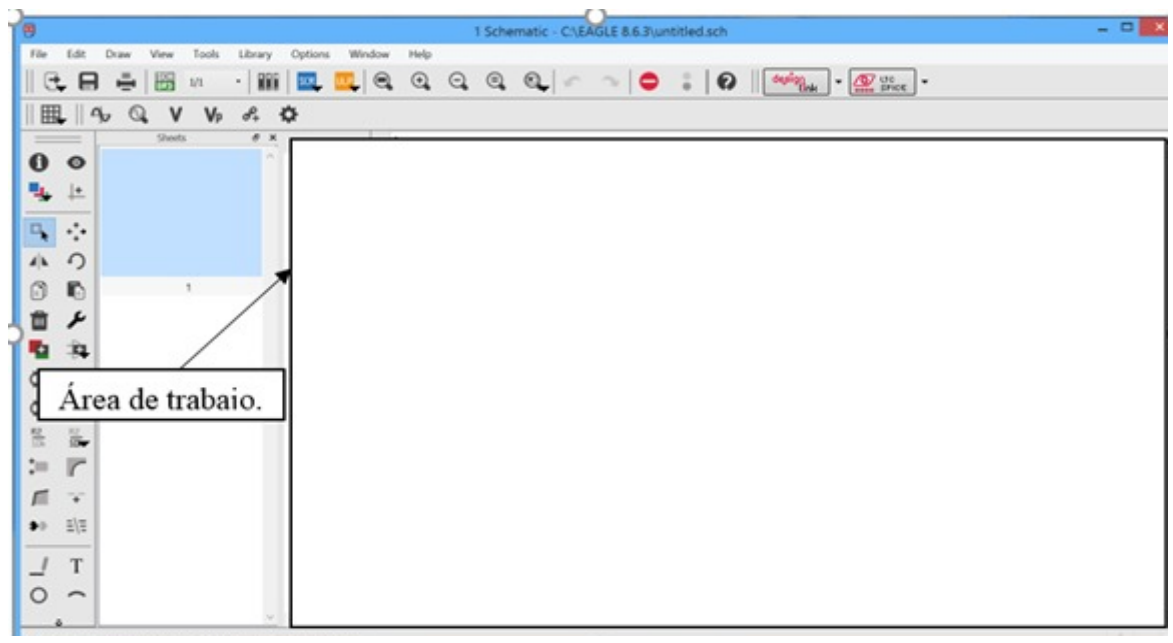

*Figura 26.Interfaz de Eagle Schematic Información adaptada de Eagle. Elaborado por Ramírez Macías Hilda Melissa*

 Luego de conocer el área de trabajo, se procede a ubicar todos los elementos electrónicos seleccionados para el diseño a realizar como se observa en la figura N° 27.

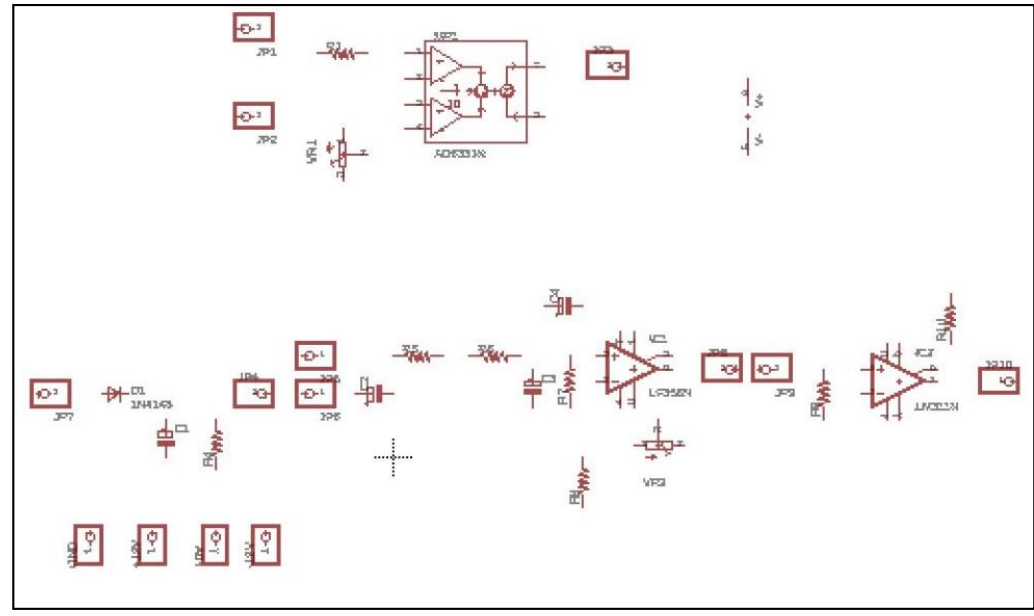

*Figura 27. Elementos en el área de trabajo. Información adaptada de Eagle. Elaborado por Ramírez Macías Hilda Melissa.*

### **4.2 Ruteo de las Pistas**

# **4.2.1 Conexión de los componentes fase 1 Schematic**

 Para empezar el diseño de la placa PCB se procede a realizar todas las interconexiones adecuadas en los elementos que se encuentran ubicados en el área de trabajo o Schematic, y de allí se formará un tablero o Board que será la segunda parte del diseño de la placa de circuito impreso. En la figura N° 28 se observa la conexión de todos los elementos electrónicos en el área de trabajo.

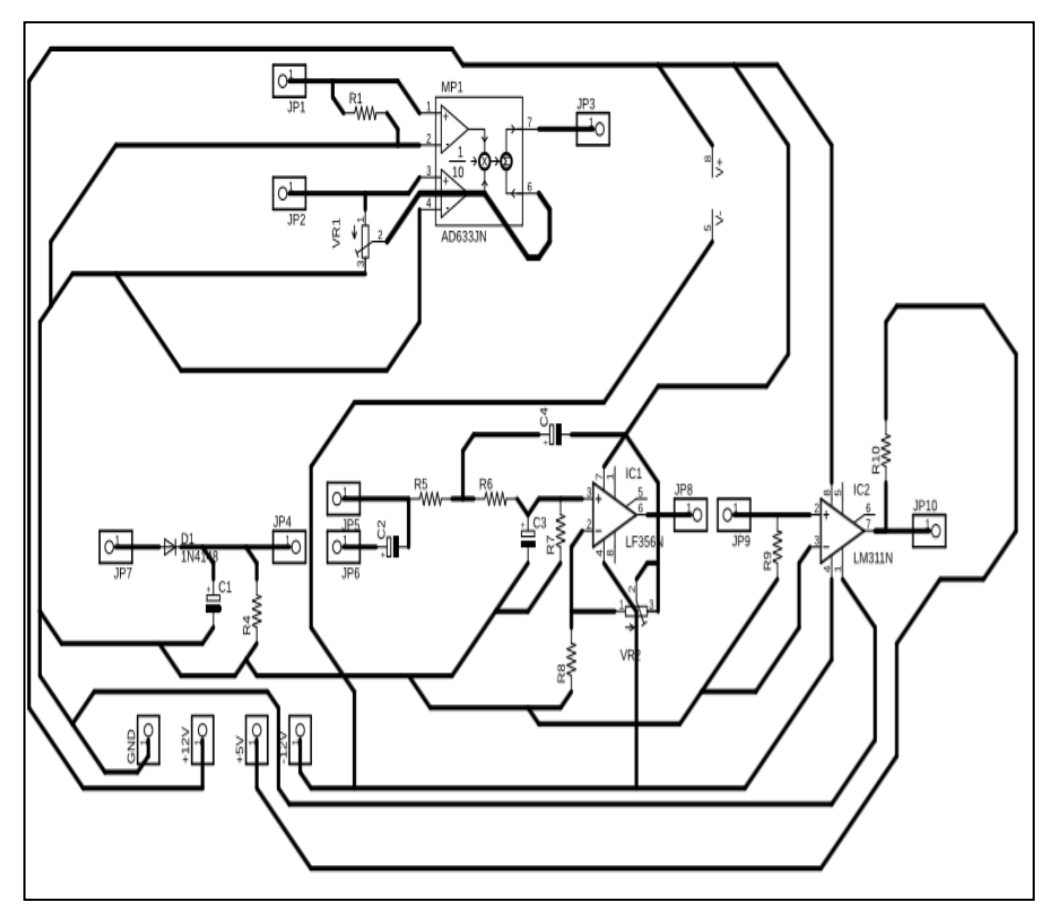

*Figura 28. Interconexión de los elementos electrónicos (Schematic). Información adaptada de Eagle. Elaborado por Ramírez Macías Hilda Melissa.*

# *4.2.1.1 Conexión de los componentes fase 2 Board*

Para acceder a la ventana Board se tiene que hacer clic en la ventana del esquemático escogiendo la opción file-Switch to Board  $\blacksquare$ , una vez generado el archivo Board aparecerán de manera automática en el tablero o Board todos los componentes colocados en el diagrama esquemático como se observa en la figura N° 29.

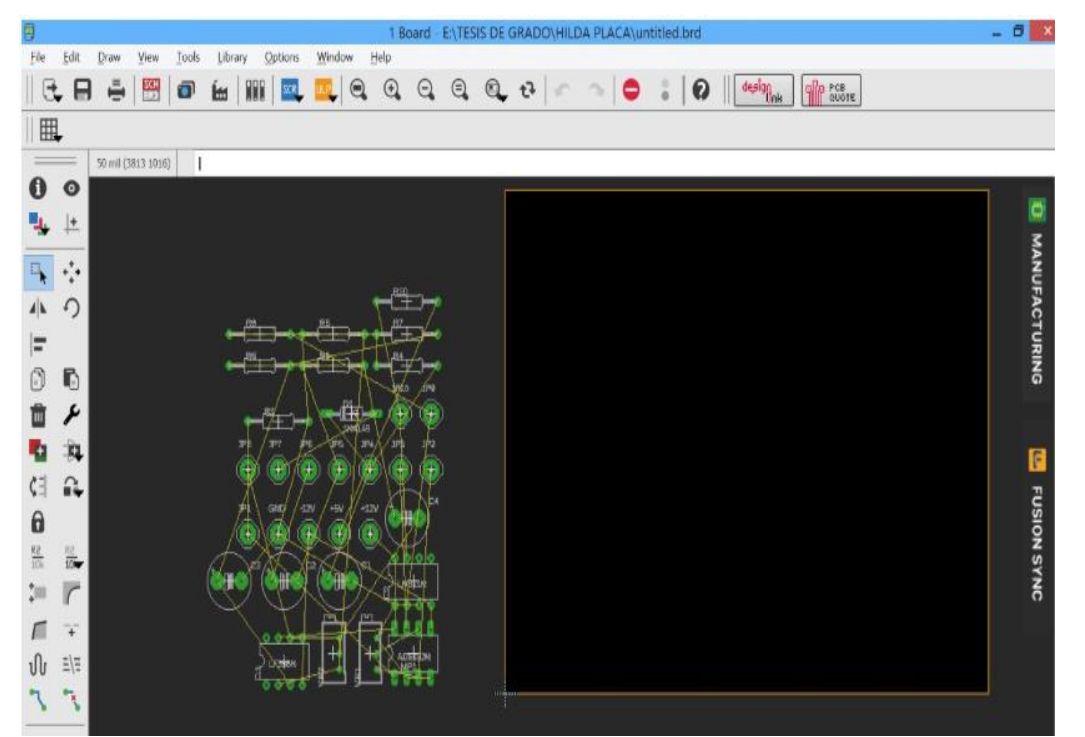

*Figura 29. Interfaz de Eagle Board. Información adaptada de Eagle. Elaborado por Ramírez Macías Hilda Melissa*

Para continuar con el ruteo de las pistas se debe tomar en cuenta una serie de parámetros o indicaciones los cuales se mencionan a continuación: Estilo de Vía, Estilos de Pistas, Tolerancia de Pista a Pista, Tolerancia de Pad a Pad, Tolerancia de Pista a Pad, Numero de capas de la PCB.

Cumpliendo con los parámetros mencionados anteriormente se evitará que la PCB presente algún tipo de error en sus interconexiones.

Estas placas de circuitos impresos están conformadas de diferentes capas de conexión dependiendo la complicación del diseño que se requiere para diseñarlo, para la realización de este diseño se va a necesitar de dos capas las cuales son:

**Capa Bottom**: La cual será la cara inferior de la placa que llevará una gran cantidad de pistas o rutas, ya que aquí es donde se sueldan los componentes utilizados para la placa, el color de sus pistas es azul como se observa en la figura N° 30.

**Capa Top:** Esta será la cara superior de la placa que está conformada por el nombre del componente, valores, mascará de componentes y trazos a diferencia de la capa Bottom el color de sus pistas será de color rojo como se muestra en la figura N° 30.

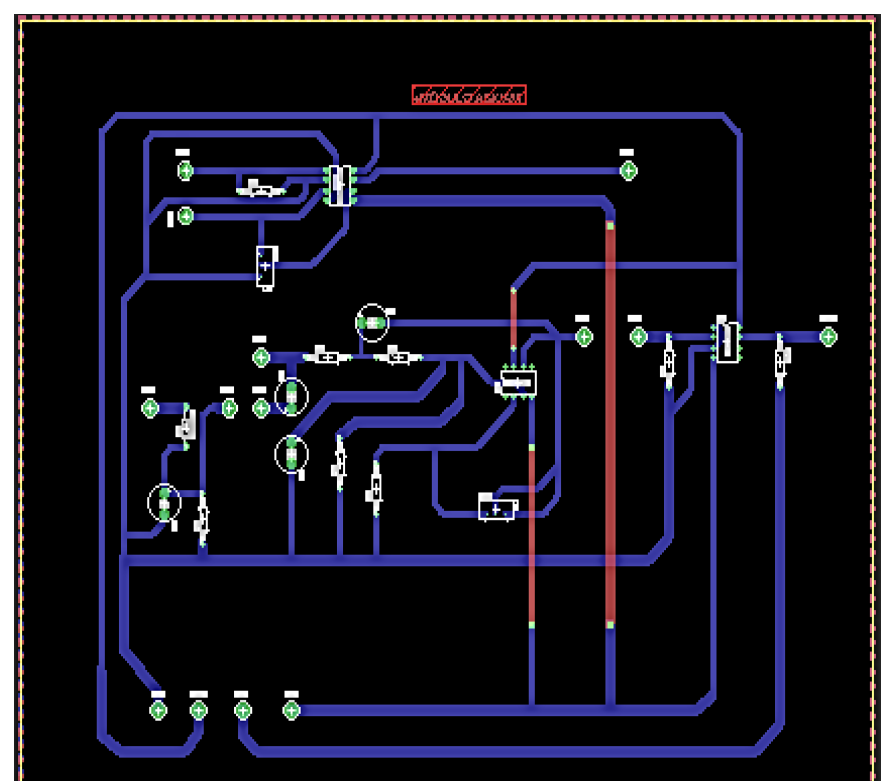

*Figura 30. Ruteo de pistas. Información adaptada de Eagle. Elaborado por Ramírez Macías Hilda Melissa.*

Para finalizar con el diseño PCB se realiza un último paso que consiste en recubrir la placa con una capa de cobre que resguardara el circuito a imprimir. En la figura Nº 31 y 32 se observa el diseño de ambas con su respectivo recubrimiento.

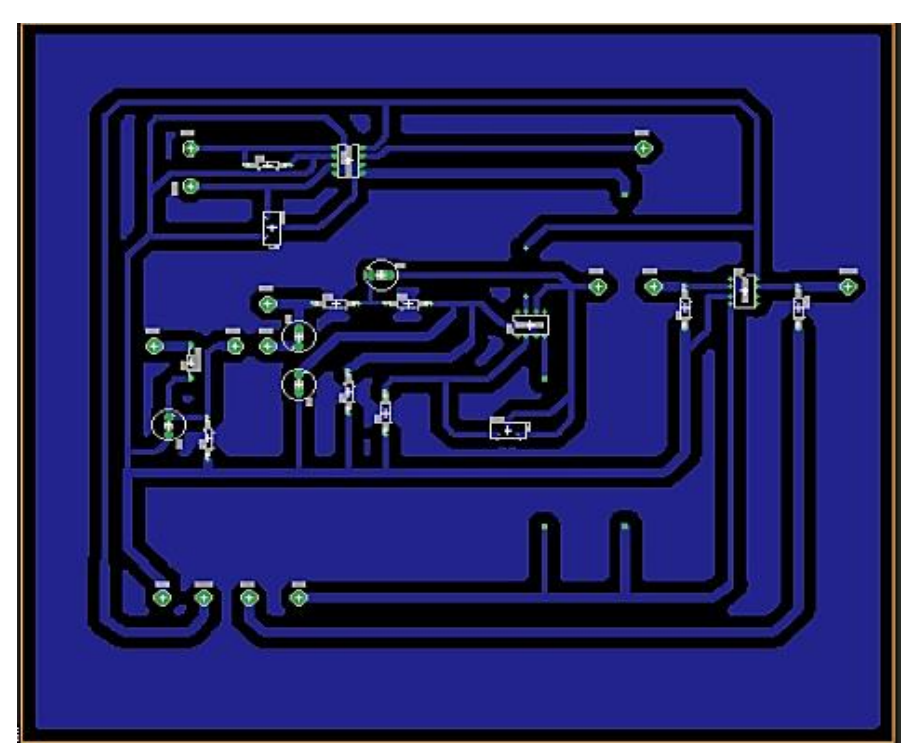

*Figura 31. Recubrimiento de pistas bottom layer. Información adaptada de Eagle Elaborado por Ramírez Macías Hilda Melissa*

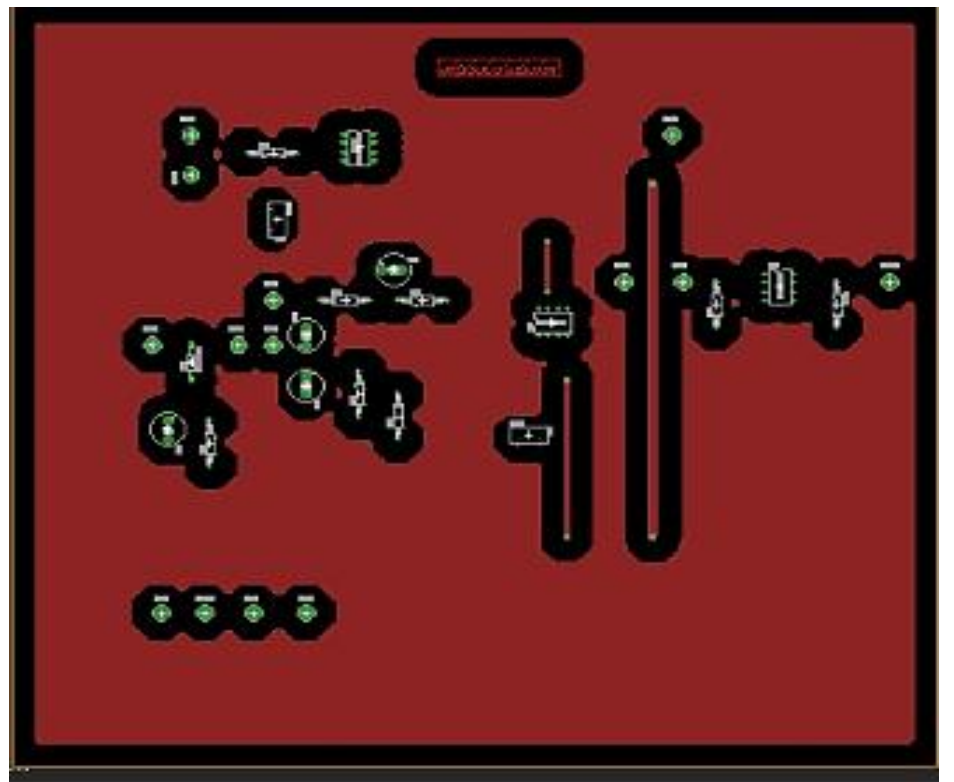

*Figura 32. Recubrimiento de pistas top layer. Información adaptada de Eagle. Elaborado por Ramírez Macías Hilda Melissa.*

# **4.3 Construcción de la Placa Impresa**

En la realización de una placa impresa se debe tomar en cuenta los siguientes pasos que se mencionaran:

- 1. Perforación de la PCB: se procede a perforar la tarjeta de acuerdo con el diseño estipulado de la placa.
- 2. Deposición de cobre: En este paso será en donde se cubrirá la PCB con una capa de metal que en este caso es de cobre.
- 3. Imagen de capas externas: Se comprueba los pads y las rutas en las dos capas del diseño.
- *4.* Inspección óptica: Se verifican las vías de doble capa, pads y las rutas.
- 5. Máscara de soldadura: Aquí se le aplica una capa preventiva encima del cobre distribución de la máscara de soldadura, el color que habitualmente es utilizado para la máscara es el verde, pero también se puede escoger de otros tonos como lo son el rojo y el azul.
- 6. Serigrafía: Para este paso se procede a imprimir las imágenes de los elementos electrónicos en la capa superior (Top).

7. Inspección final: Esta es la etapa final del proceso donde se inspecciona la placa impresa ya terminada, se revisan las conexiones de la capa superior y la inferior. En el anexo 2 se exhiben las figuras de los pasos mencionados.

# **4.4 Ensamblado del Módulo de práctica ASK/AM**

En el ensamblado de la placa de circuito impreso se necesita que estén todos los componentes electrónicos necesarios para empezar a ensamblarlo, y a su vez la utilización de varios instrumentos que son:

- Multímetro
- Cautín
- Estaño
- Pinzas
- Componentes Electrónicos
- Pasta de soldar
- Thermofit (tubo retráctil)

Luego de obtener todo lo necesario, se procede a colocar en la ubicación correcta los componentes, soldando cada uno en su respectivo lugar, una vez realizadas todas las pruebas de conexión es así como queda el módulo ASK/AM como se muestra en la Figura N° 33.

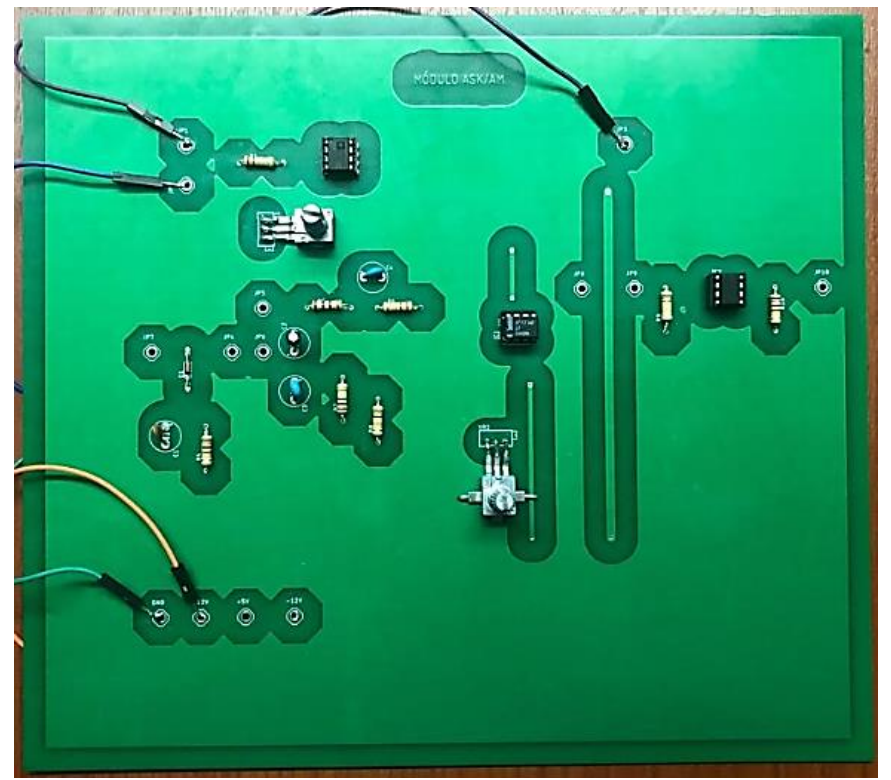

*Figura 33.Módulo ASK/AM Ensamblado. Información tomada de la investigación de trabajo. Elaborado por Ramírez Macías Hilda Melissa*

# **4.5 Implementación del Módulo de práctica ASK/AM**

Para proceder con la implementación del módulo de práctica ASK/AM se requiere de un NI Elvis II que servirá como un generador de señal al momento de ingresar una señal, que permitirá visualizar la modulación y demodulación ASK/AM.

Para la realización de las pruebas del módulo de práctica se necesita contar con algunas herramientas que son importantes:

Laptop

- Puntas de prueba
- Conectores
- $\bullet$  NI Elvis II+
- Módulo de práctica ASK/AM
- Software NI ELVISmx

# **4.5.1 Prueba del Circuito Modulador ASK/AM**

En las siguientes figuras  $N^{\circ}$  34 y 35 se muestra la señal de información y la señal portadora

Para la realización de esta prueba de simulación como señal de información se entró una  $V_{m(t)} = rec(t)$  con frecuencia de 10khz y una señal  $V_{c(t)} = 2 \sin 200k\pi t$ . En la figura N° 36 se observa la señal en el Análisis del tiempo donde se ve el proceso de las dos señales de entrada modulada y en la figuras  $N^{\circ}$  37 y 38 se muestra los dominios de frecuencia tanto máxima como mínima

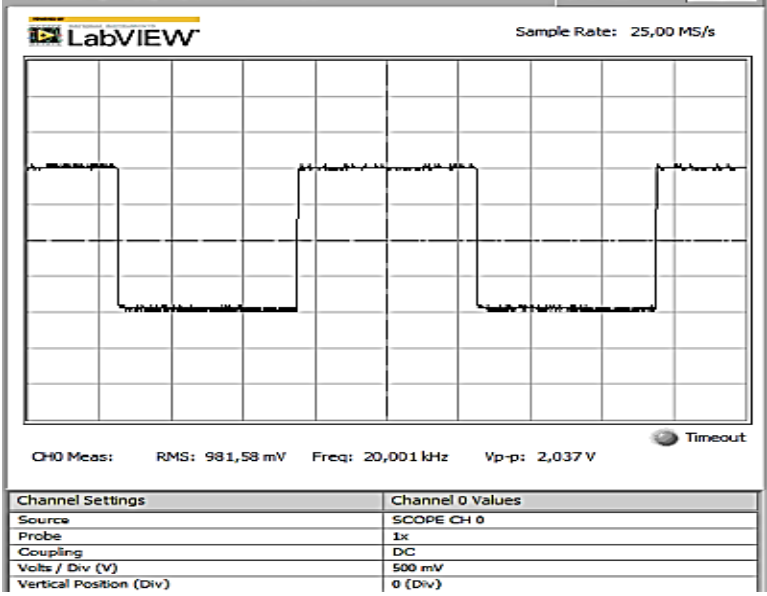

*Figura 34. Señal de información del Módulo ASK/AM. Información adaptada de NI Elvis II. Elaborado por Ramírez Macías Hilda Melissa*

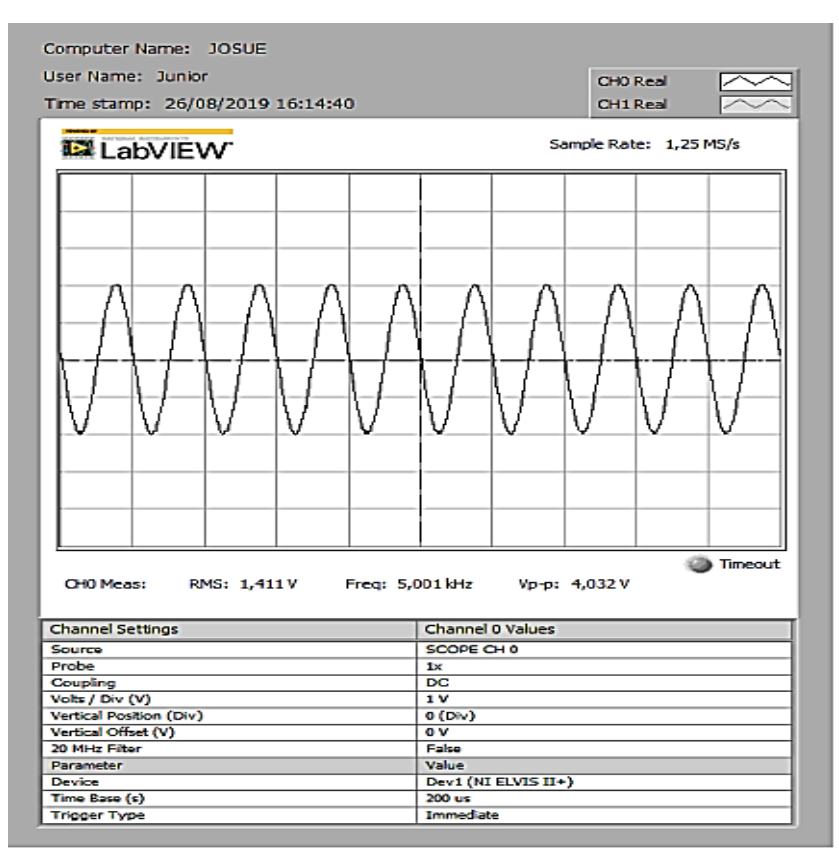

*Figura 35. Señal Portadora del Módulo ASK/AM. Información adaptada de NI Elvis II. Elaborado por Ramírez Macías Hilda Melissa.*

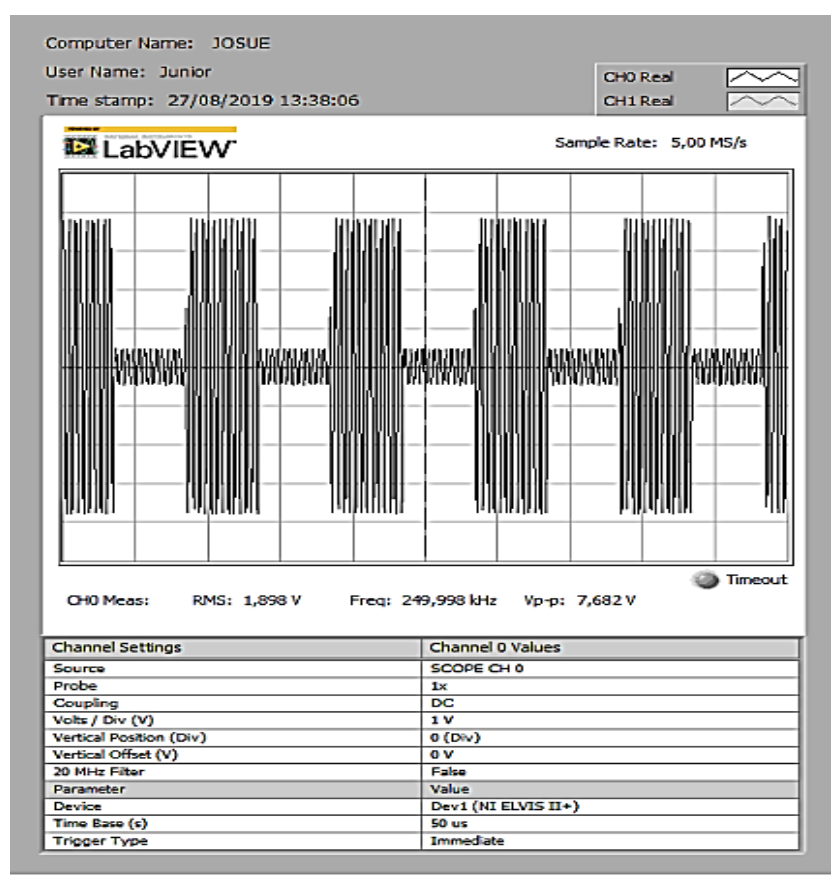

*Figura 36. Señal de salida del Módulo ASK/AM en Análisis del Tiempo. Información adaptada de NI Elvis II. Elaborado por Ramírez Macías Hilda Melissa.*

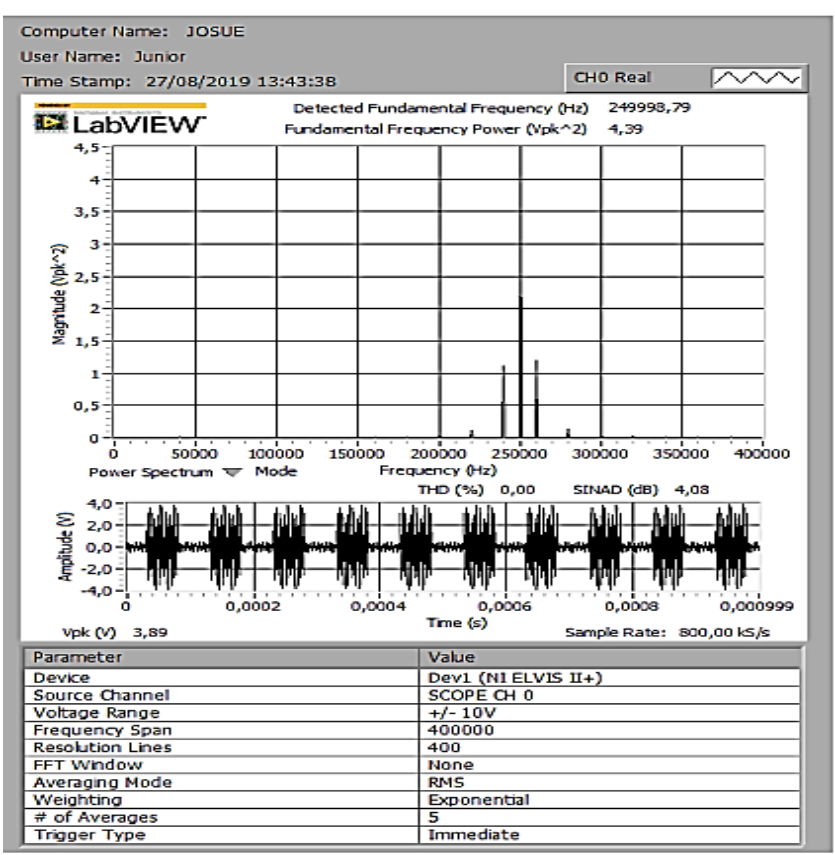

*Figura 37. Señal de salida del Módulo ASK/AM en Análisis de la frecuencia Máxima. Información adaptada de NI Elvis II. Elaborado por Ramírez Macías Hilda Melissa.*

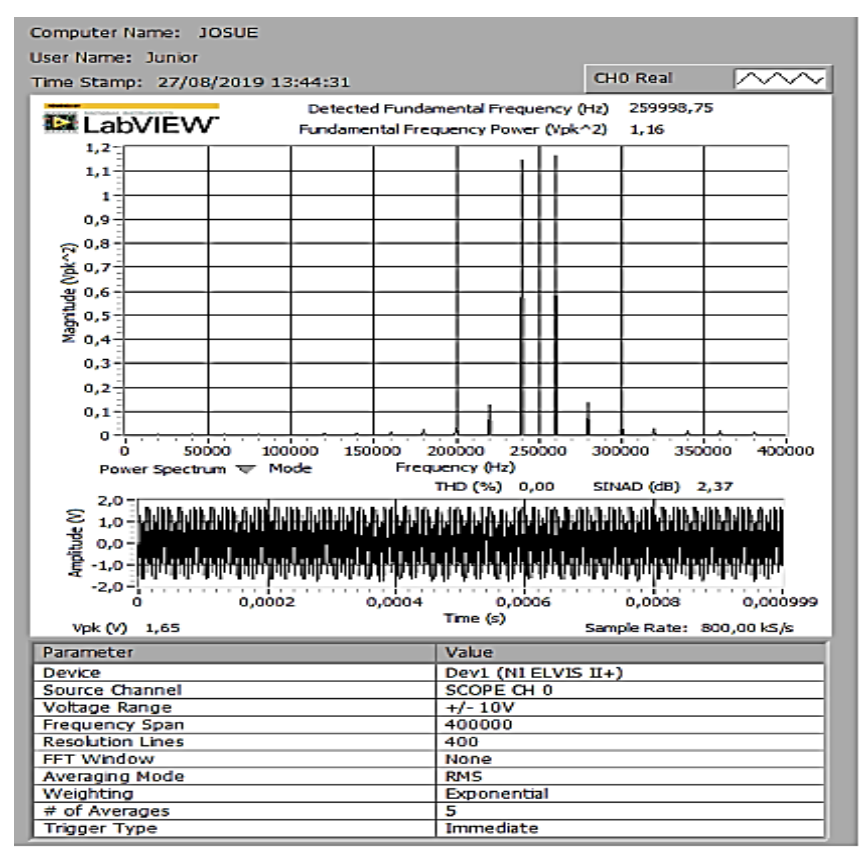

*Figura 38. Señal de salida del Módulo ASK/AM en Análisis de la frecuencia Mínima. Información adaptada de NI Elvis II. Elaborado por Ramírez Macías Hilda Melissa.*

# **4.5.2 Prueba del Circuito Demodulador ASK/AM**

Luego de tener la señal modulada ASK entra al circuito del diodo que hace el proceso de bloquear la señal negativa y detecta la mitad positiva como se observa en la figura  $N^{\circ}$  39.

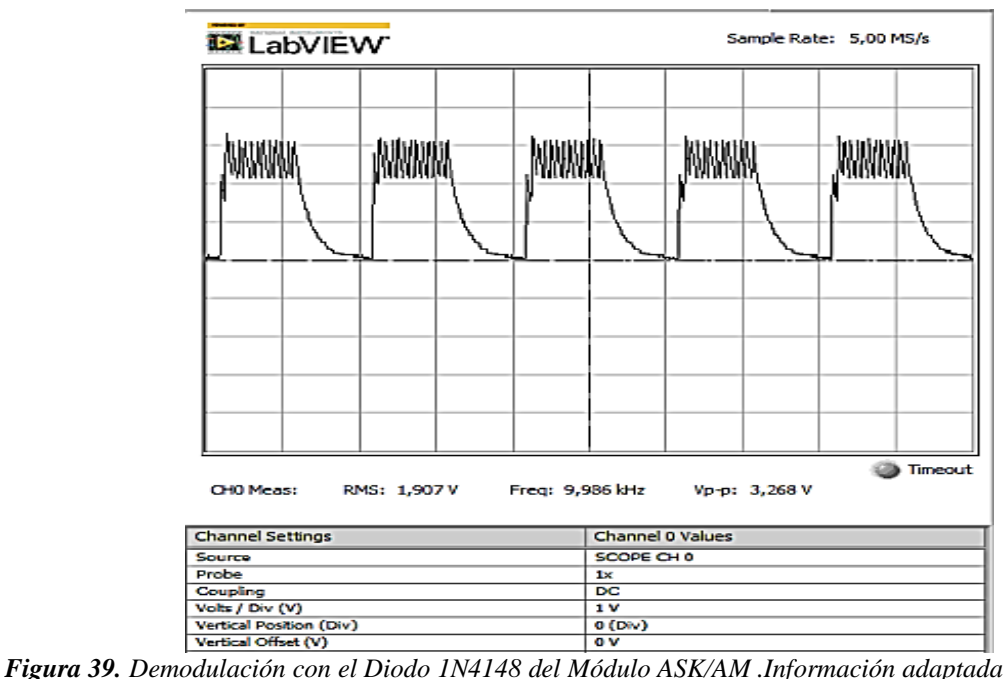

*de NI Elvis II. Elaborado por Ramírez Macías Hilda Melissa.*

Se obtiene la señal del detector envolvente donde pasa por un filtro pasa bajo que su función es rechazar el componente de diente sierra de la señal de salida como se muestra en la figura N° 40.

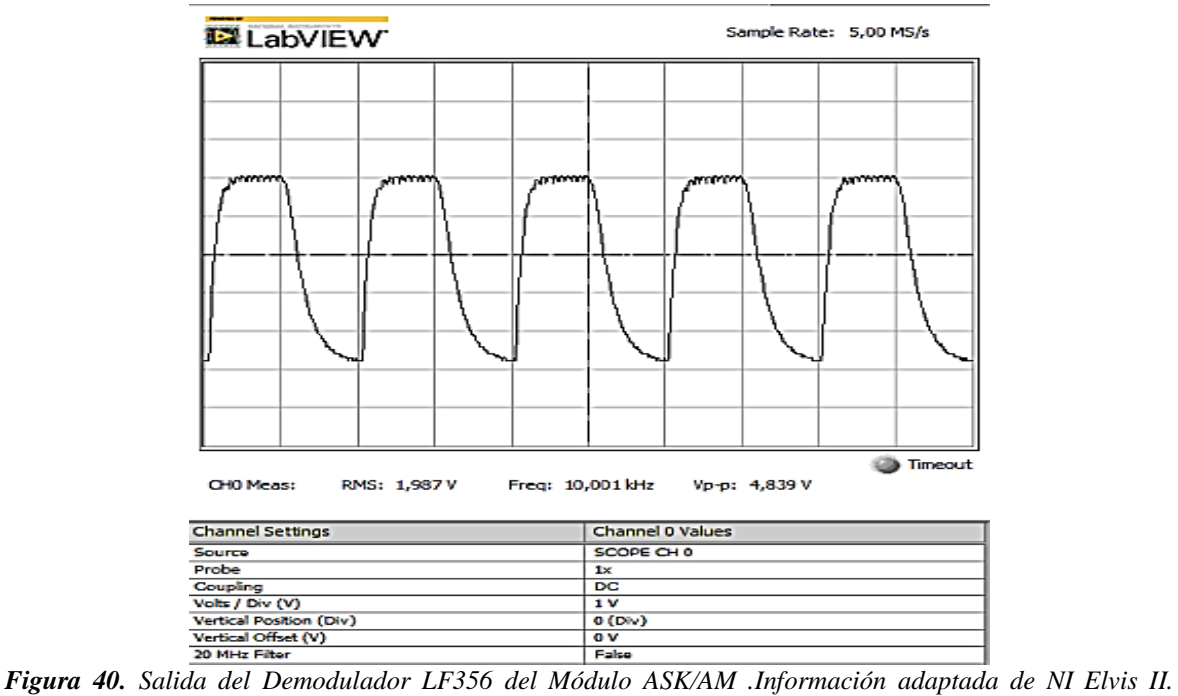

*Elaborado por Ramírez Macías Hilda Melissa.*

Finalmente se recupera la señal de información por medio del comparador LM311 como se muestra en la figura N° 41.

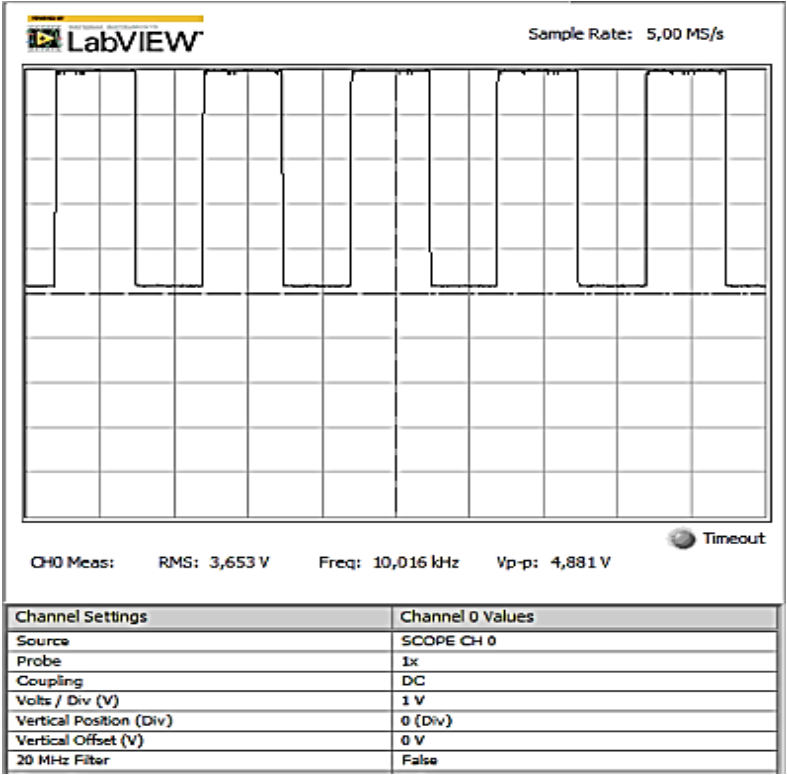

*Figura 41. Recuperación de la onda con el Integrado LM311 del Módulo ASK/AM .Información adaptada de NI Elvis II. Elaborado por Ramírez Macías Hilda Melissa.*

# **4.6 Conclusiones**

Con la realización del trabajo de titulación, y la implementación del módulo de práctica ASK/AM se puede concluir lo siguiente:

El conocer los conceptos sobre la modulación y demodulación ASK/AM ayudó con la implementación del módulo, para entender el funcionamiento de cada uno y tener éxito en su realización.

Las prácticas experimentales realizadas por los estudiantes con el módulo ASK/AM en el laboratorio de Networking permitieron reducir tiempo y tener más prácticas de laboratorio con el mismo módulo variando los valores de los potenciómetros (VR1, VR2), frecuencia y amplitud teniendo como resultado visualizar los parámetros de la técnica de la modulación y demodulación.

Para el diseño del módulo ASK/AM se utilizó el software Eagle, el cual es una herramienta estándar para el diseño de circuitos impresos por su facilidad de uso y compatibilidad con los sistemas operativos más usados, como son: Windows, Mac y Linux.

El uso de los elementos electrónicos correctos ayudó a tener una simulación real a lo que se quiere en la técnica de modulación ASK.

En la implementación del módulo, el integrado AD633 realiza el proceso de multiplicación, suma de señales, eso lo hace funcional y además es un dispositivo que se lo puede usar en otras técnicas de modulación digital.

El contar con una guía de práctica del módulo ASK/AM en el laboratorio, permite que el estudiante pueda realizar y entender el comportamiento de la técnica empleada en el módulo.

### **4.7 Recomendaciones**

El desarrollo del trabajo de titulación se ha basado en la importancia de las necesidades de los estudiantes en la materia de simulación de sistemas se recomienda:

Se recomienda a la carrera de Ingeniería en Teleinformática tener un laboratorio con una infraestructura adecuada y con equipos de medición que ayude a los estudiantes a realizar implementaciones, proyectos y así los estudiantes no tendrían inconvenientes para realizar trabajos.

Al hacer uso del módulo de práctica ASK/AM el estudiante debe tener precaución al momento de manipular los integrados, debido a que pueden sufrir desperfecto y es muy complicado conseguir estos elementos dentro del país.

Los estudiantes sean evaluados consecutivamente en la parte teórica y práctica que es impartida por el docente, para así lograr un mejor desempeño en el trascurso de su formación como Ingeniero

Incentivar a los estudiantes a desarrollar más implementaciones que intervengan nuevas herramientas que no requieran muchos recursos económicos.

Los estudiantes estén capacitados desde el comienzo de la carrera y logren tener conocimiento acerca del uso de nuevas herramientas mediante charlas estudiantiles para futuros proyectos.

# **ANEXOS**

### **Anexo 1**

### **Datasheets**

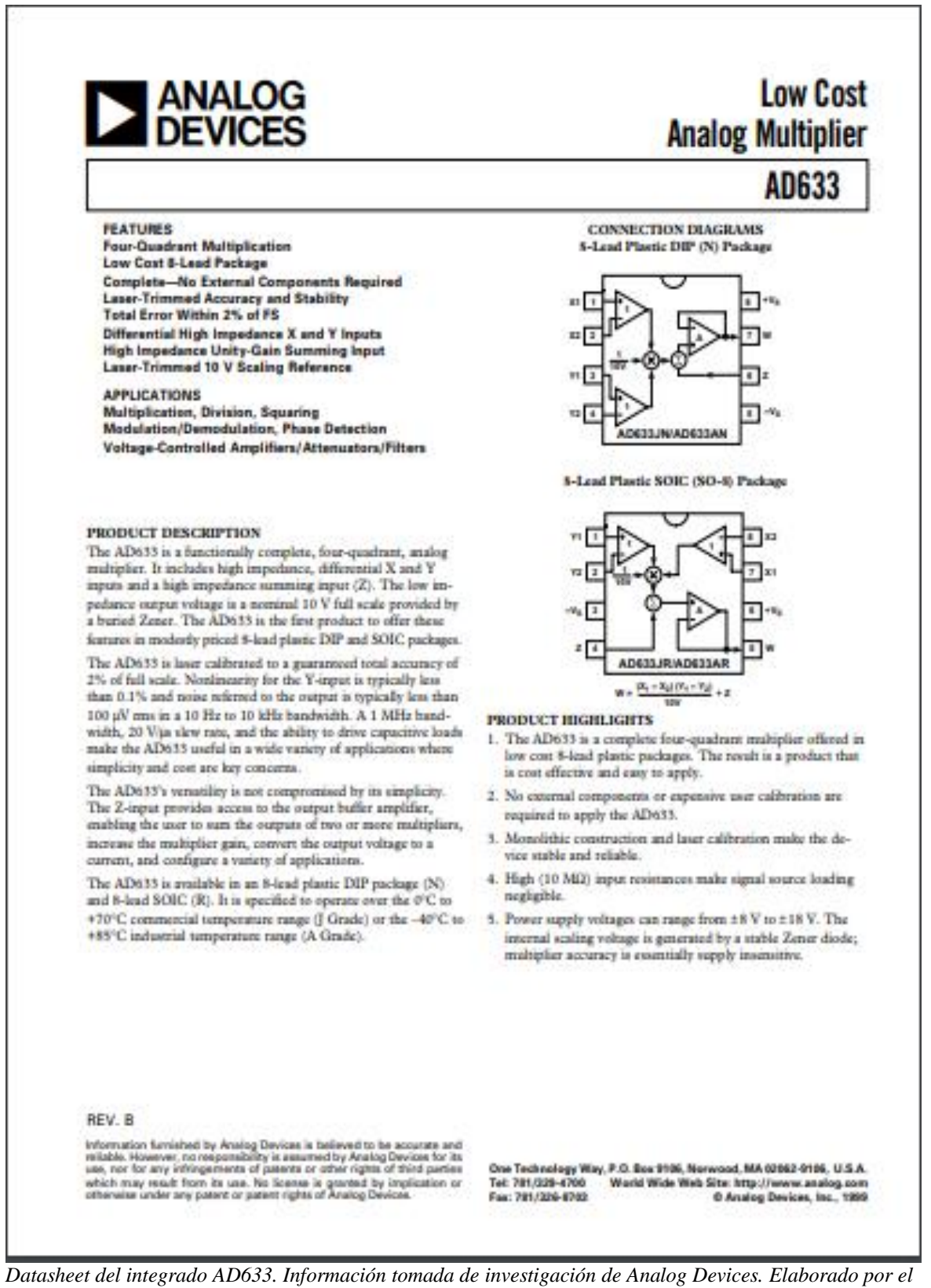

*autor.* 

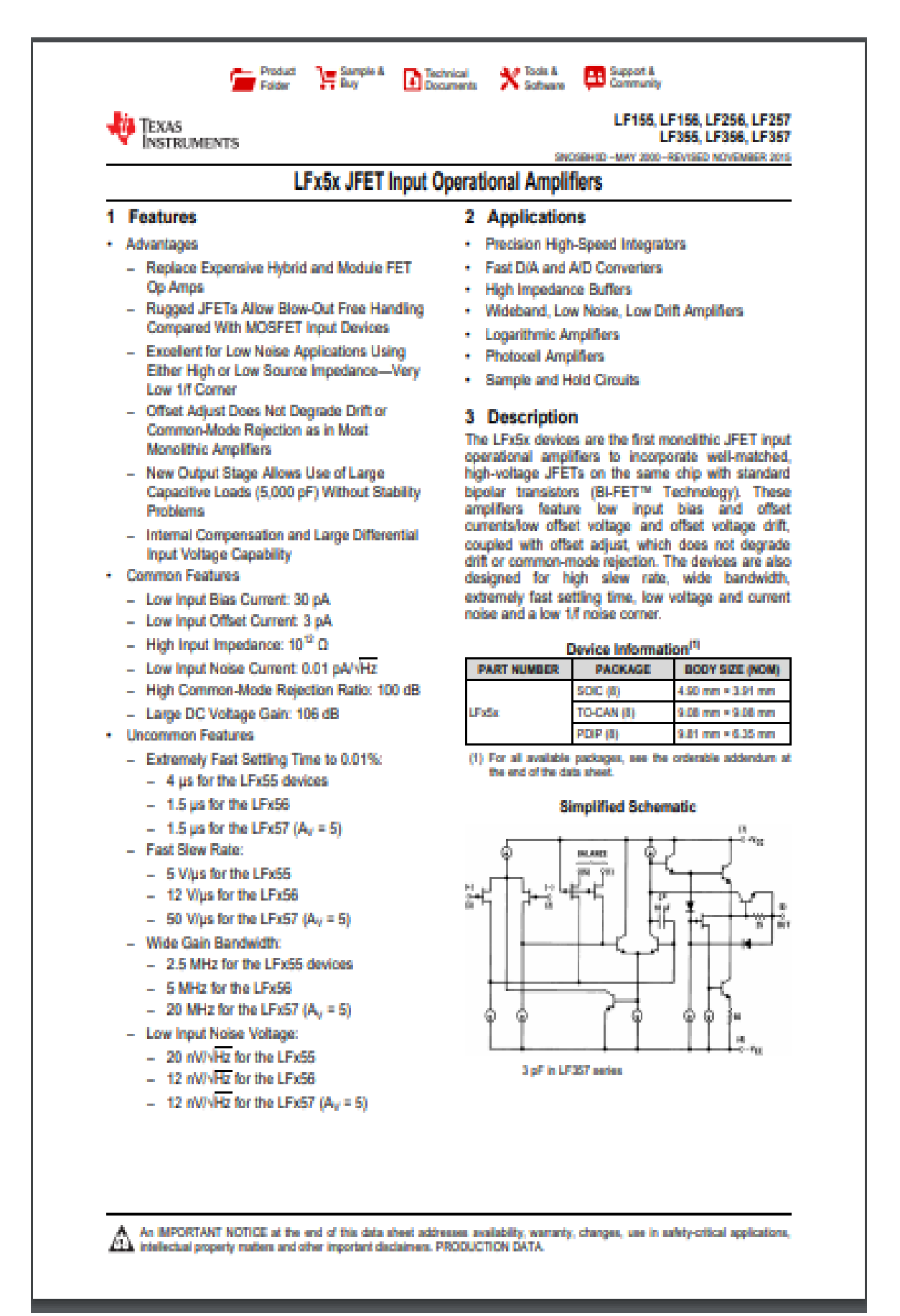

*Datasheet del integrado LF356. Información tomada de investigación de Texas Instruments. Elaborado por el autor.* 

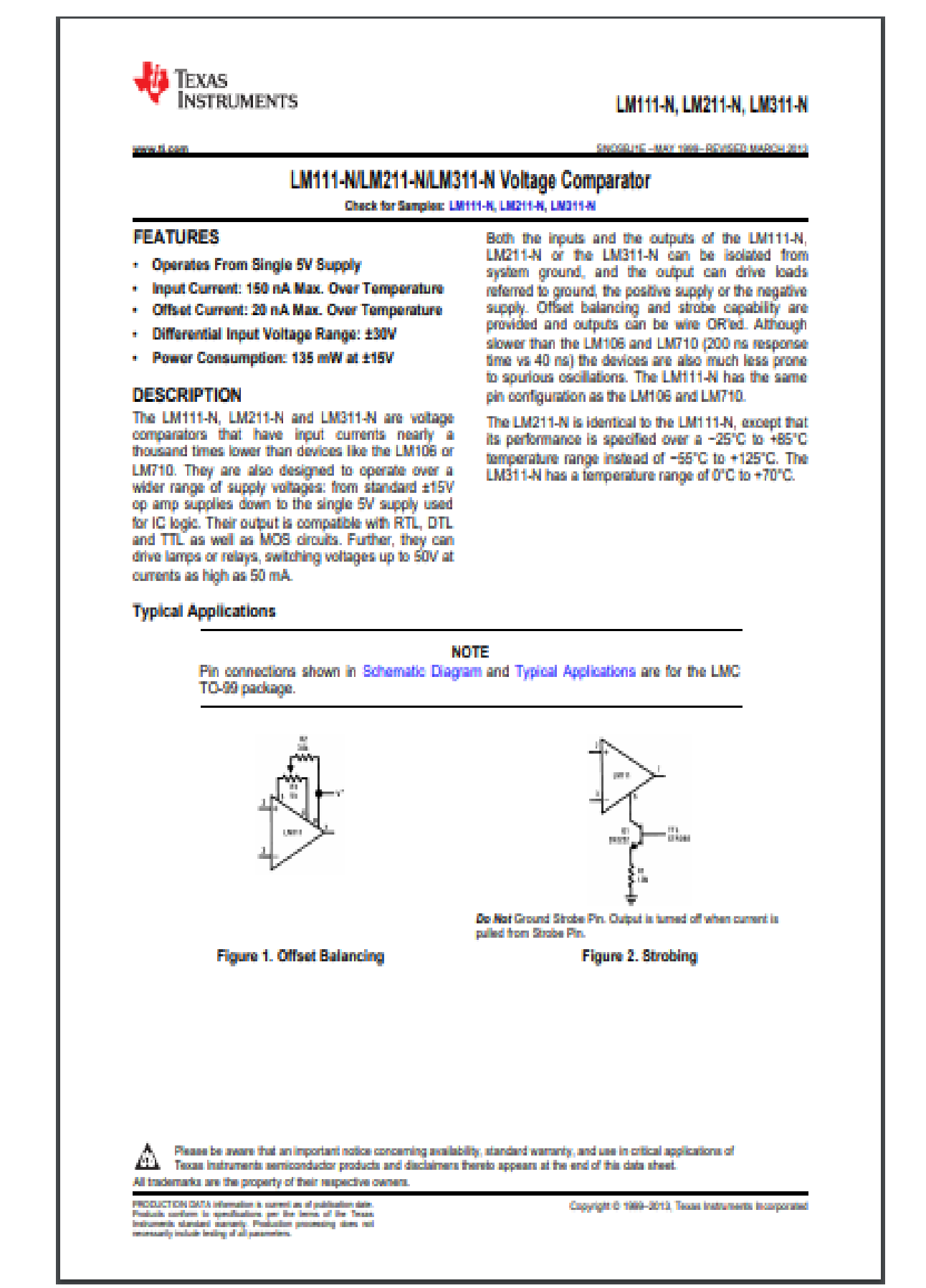

*Datasheet del integrado LM311. Información tomada de investigación de Texas Instruments. Elaborado por el autor.* 

# **Anexo 2 Construcción de la placa impresa**

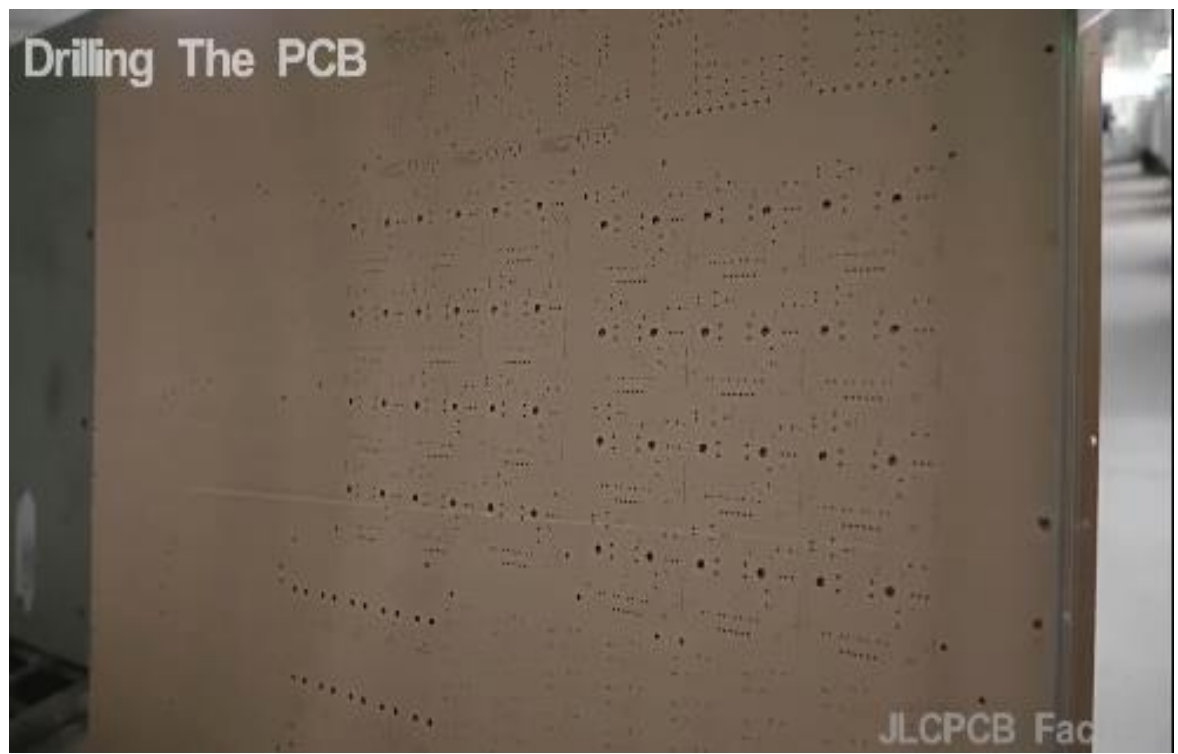

*Drilling the PCB. Información tomada de Jlcpcb. Elaborado por el autor.*

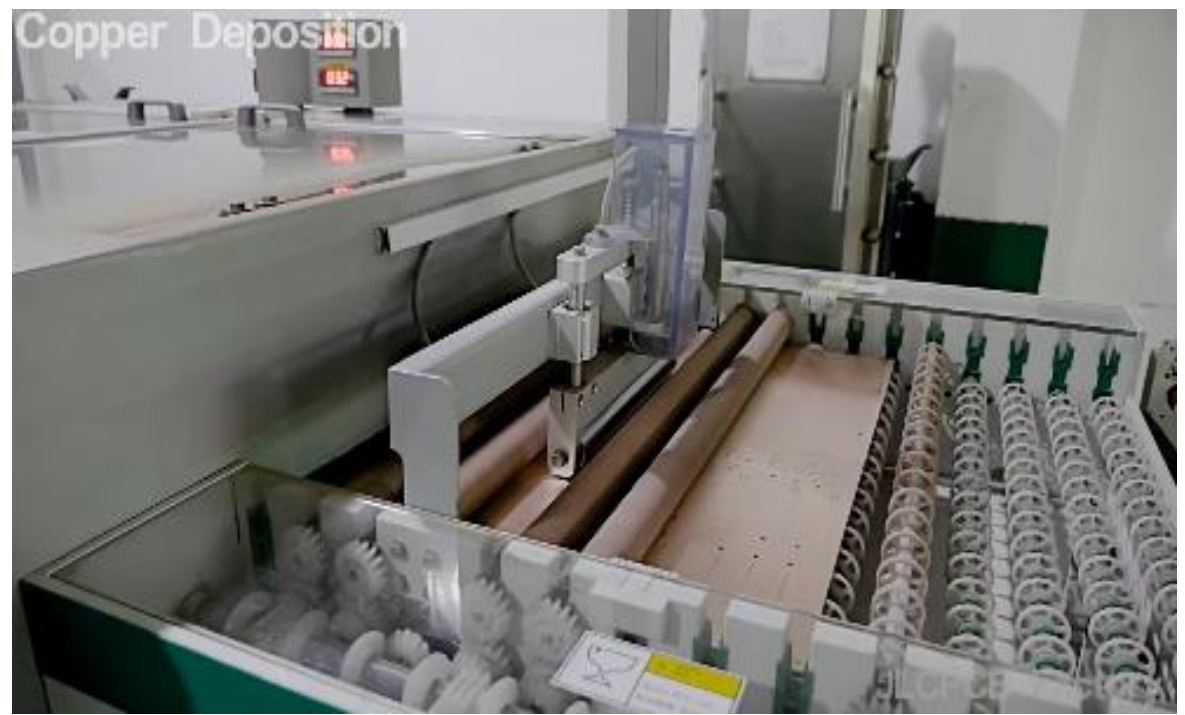

*Deposición de cobre. Información tomada de Jlcpcb. Elaborado por el autor.*

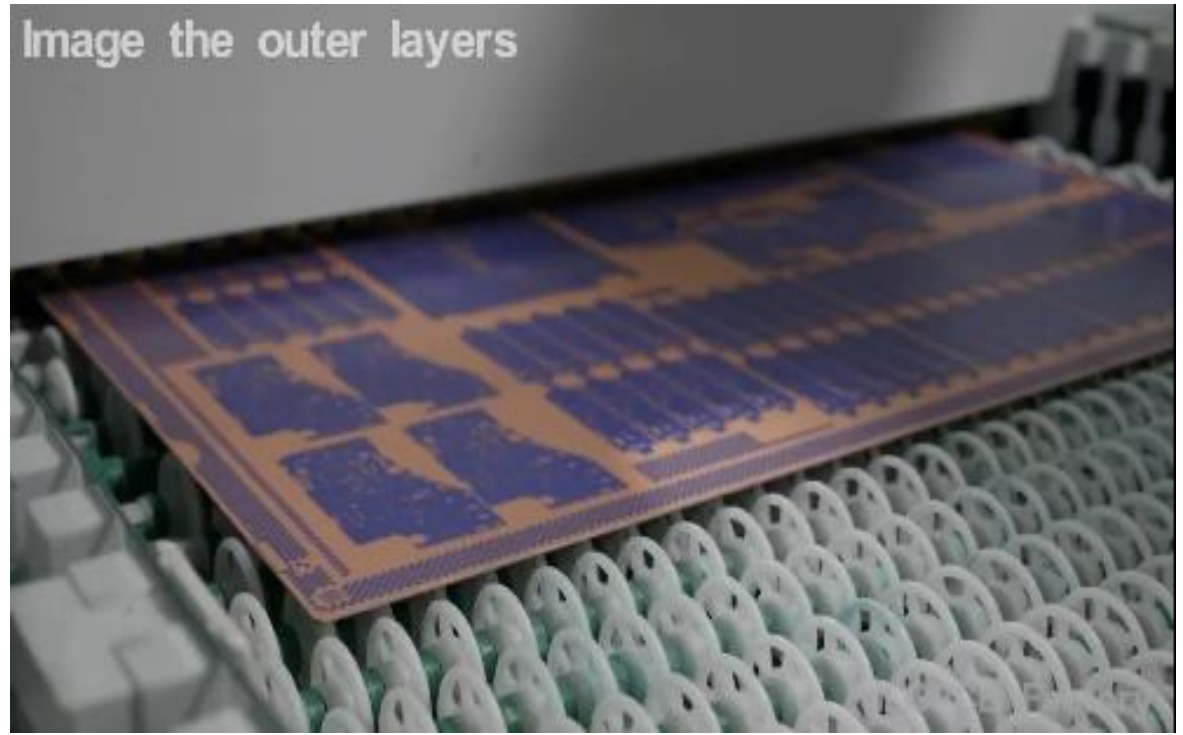

*Capas de la PCB. Información tomada de Jlcpcb. Elaborado por el autor*

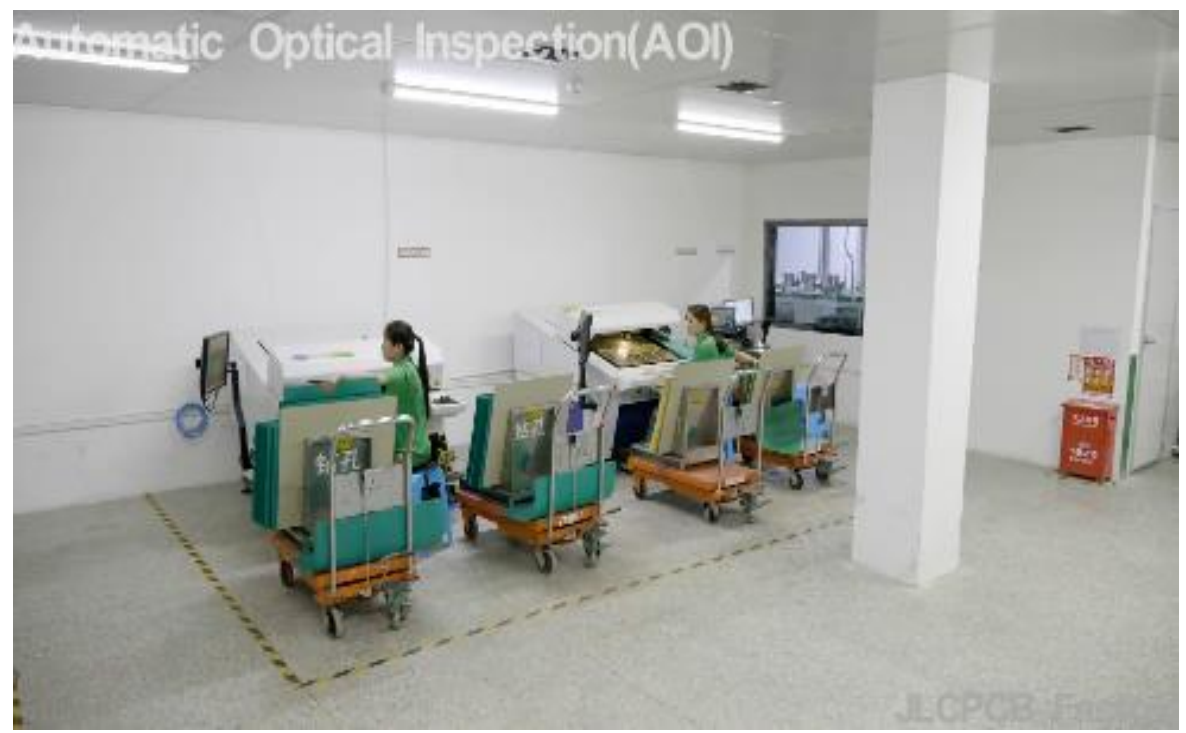

*Capas de la PCB. Información tomada de Jlcpcb. Elaborado por el autor.*

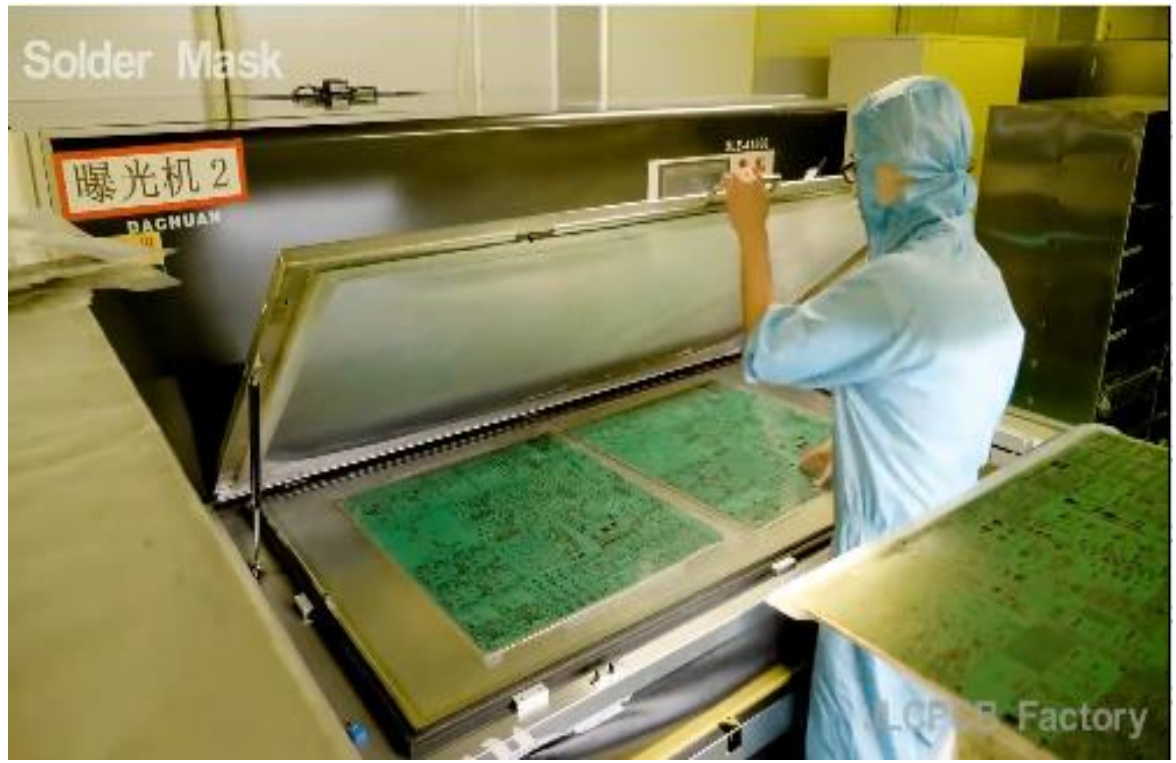

*Mascara de soldadura. Información tomada de Jlcpcb. Elaborado por el autor.*

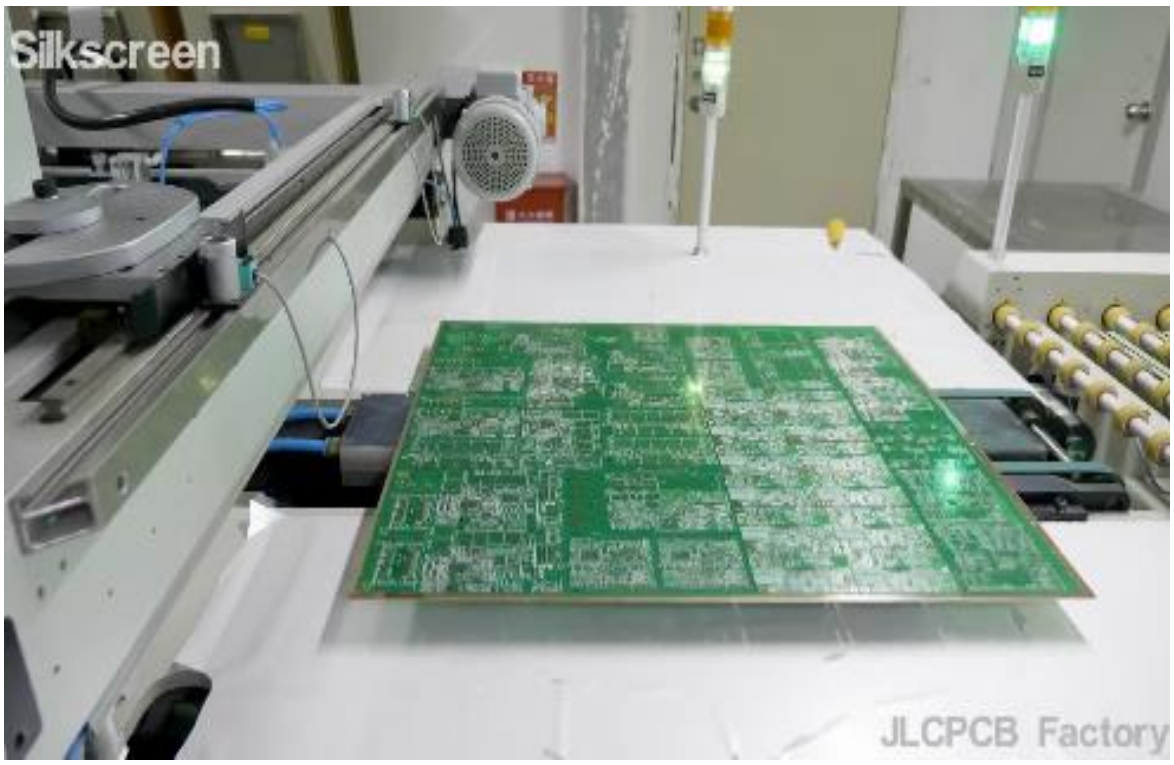

*Serigrafía de la PCB. Información tomada de Jlcpcb. Elaborado por el autor.*

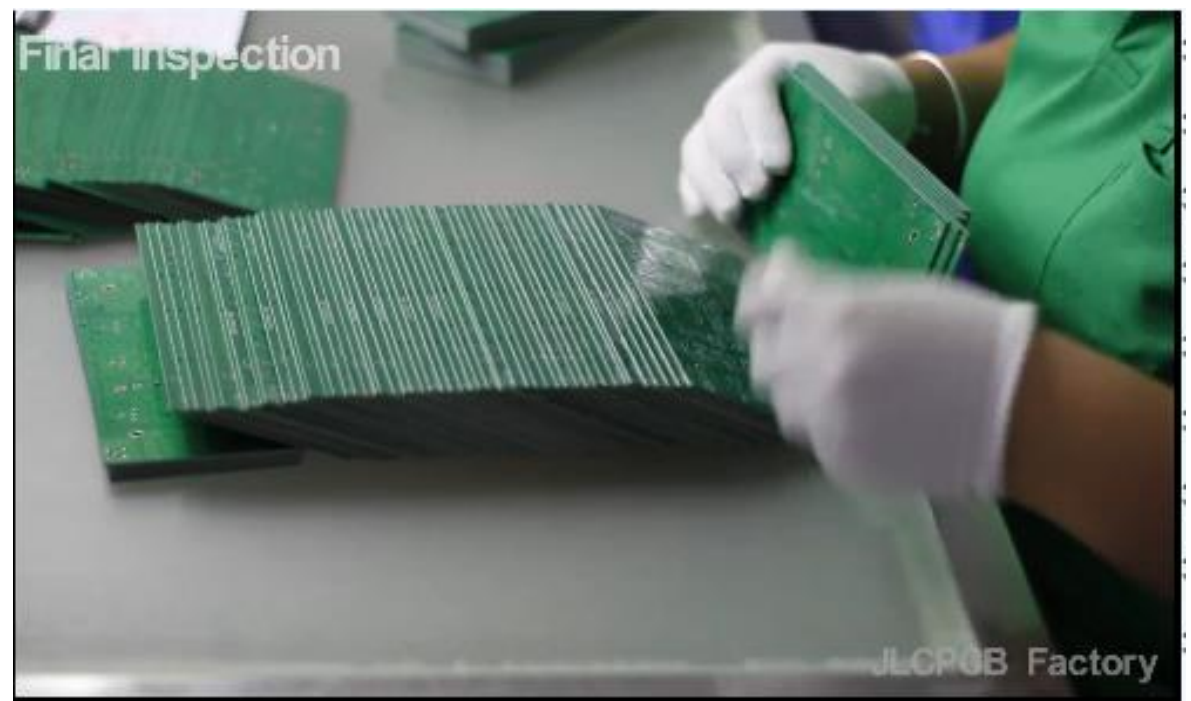

*Inspección de la PCB. Información tomada de Jlcpcb. Elaborado por el autor.*

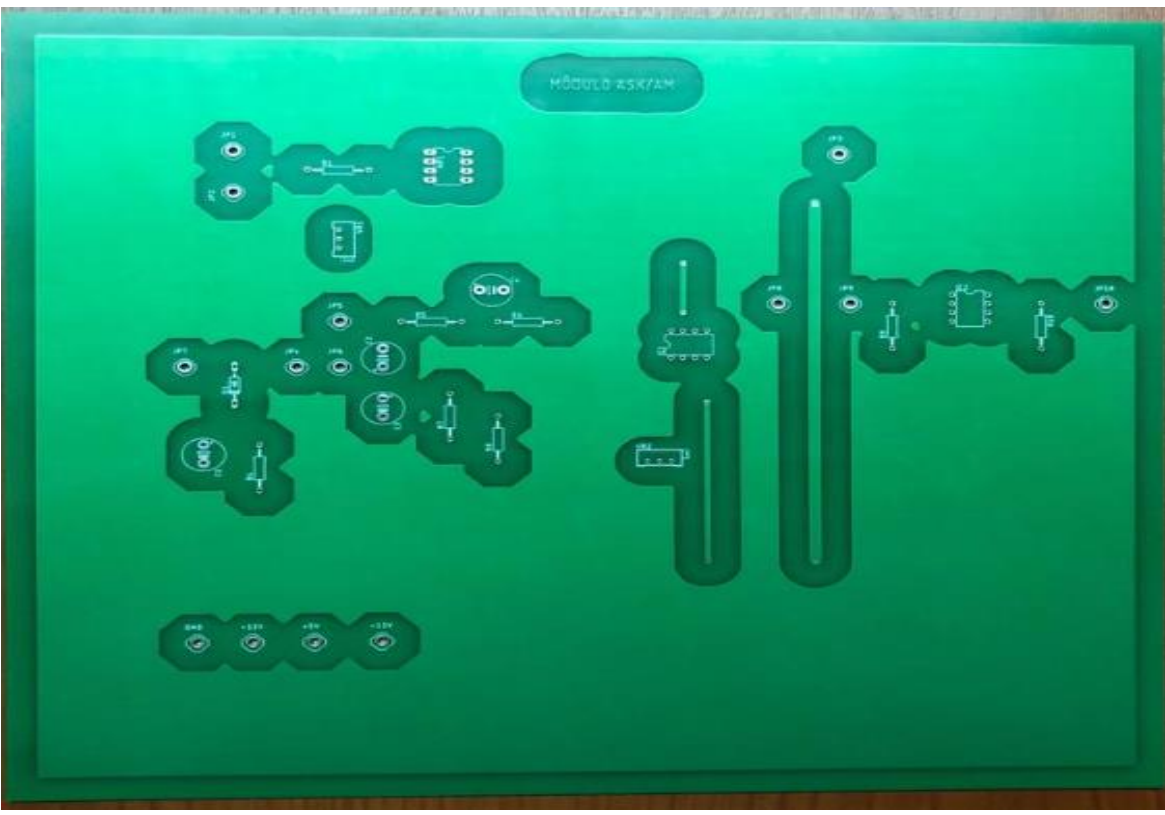

*Placa impresa capa Top. Información tomada directamente del autor, Elaborado por Ramirez Macias Hilda Melissa.*

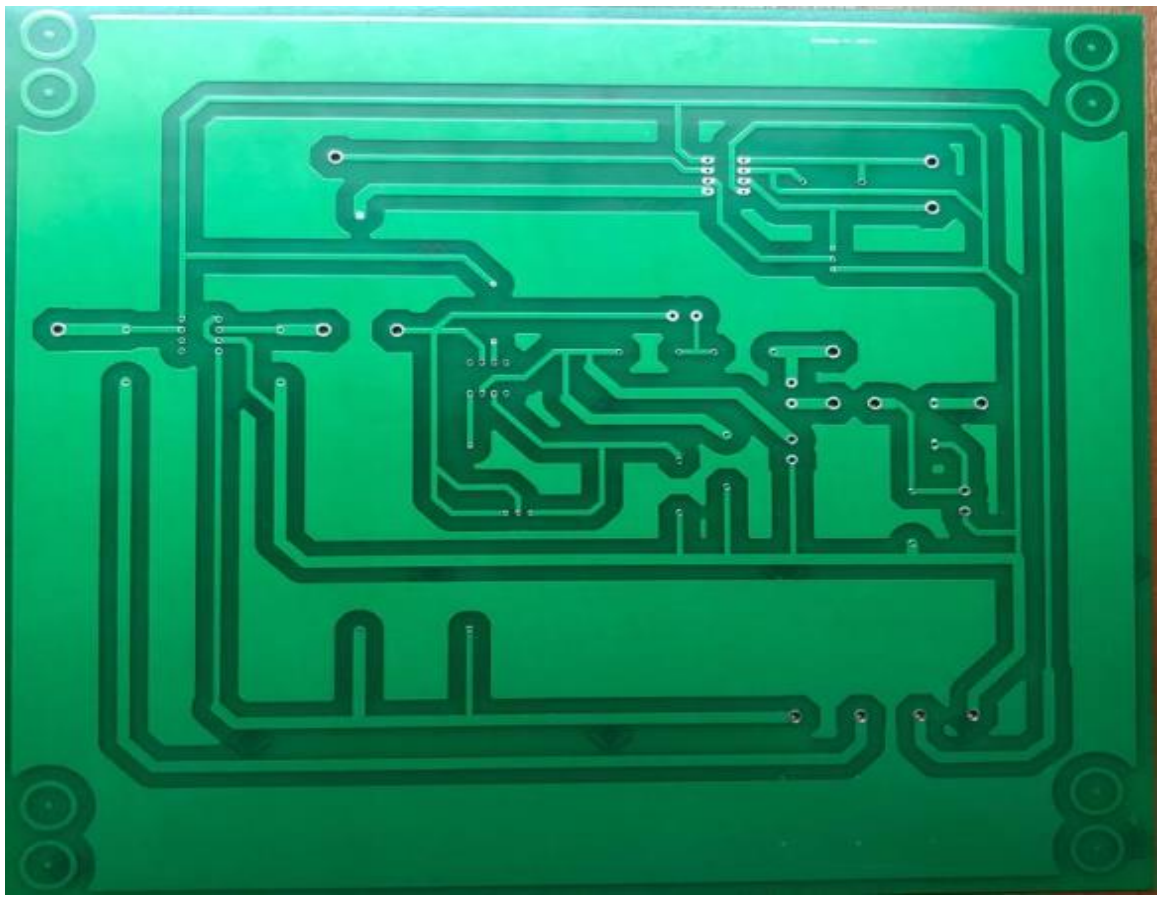

*Placa impresa capa bottom .Información tomada directamente del autor, Elaborado por Ramirez Macias Hilda Melissa.*

# **Anexo 3**

**Implementación del módulo de práctica ASK/AM**

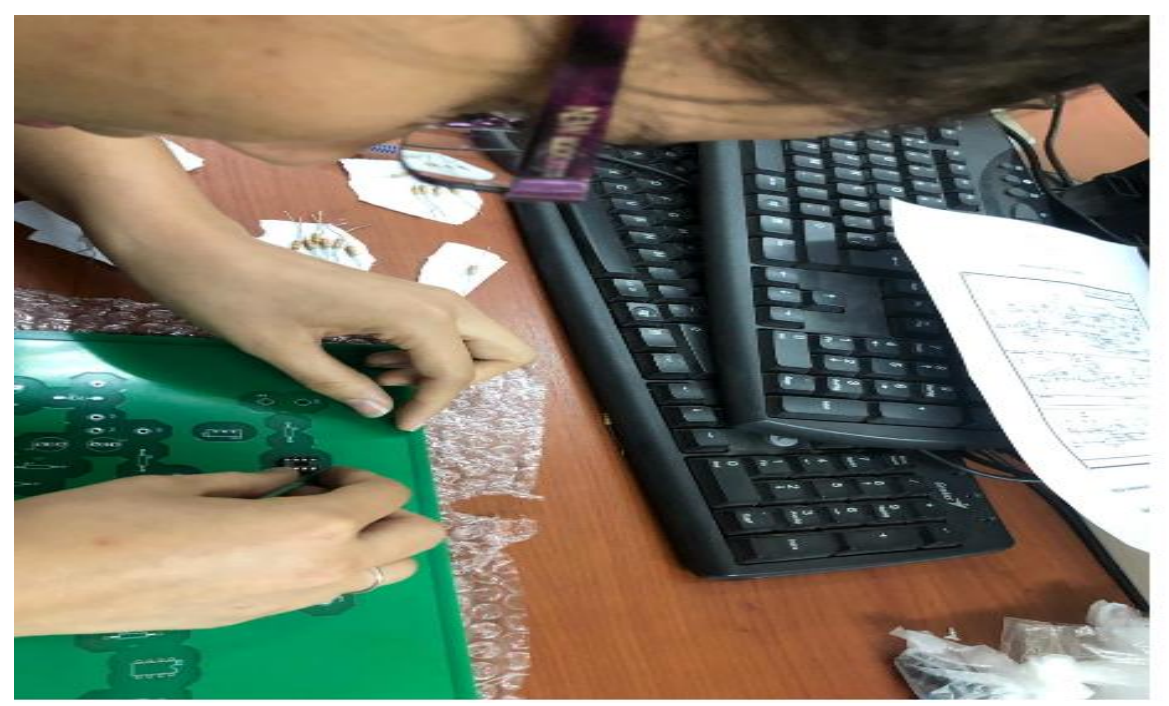

*Ubicación de los elementos electrónicos elementos electrónicos .Información tomada directamente del autor, Elaborado por Ramirez Macias Hilda Melissa.*

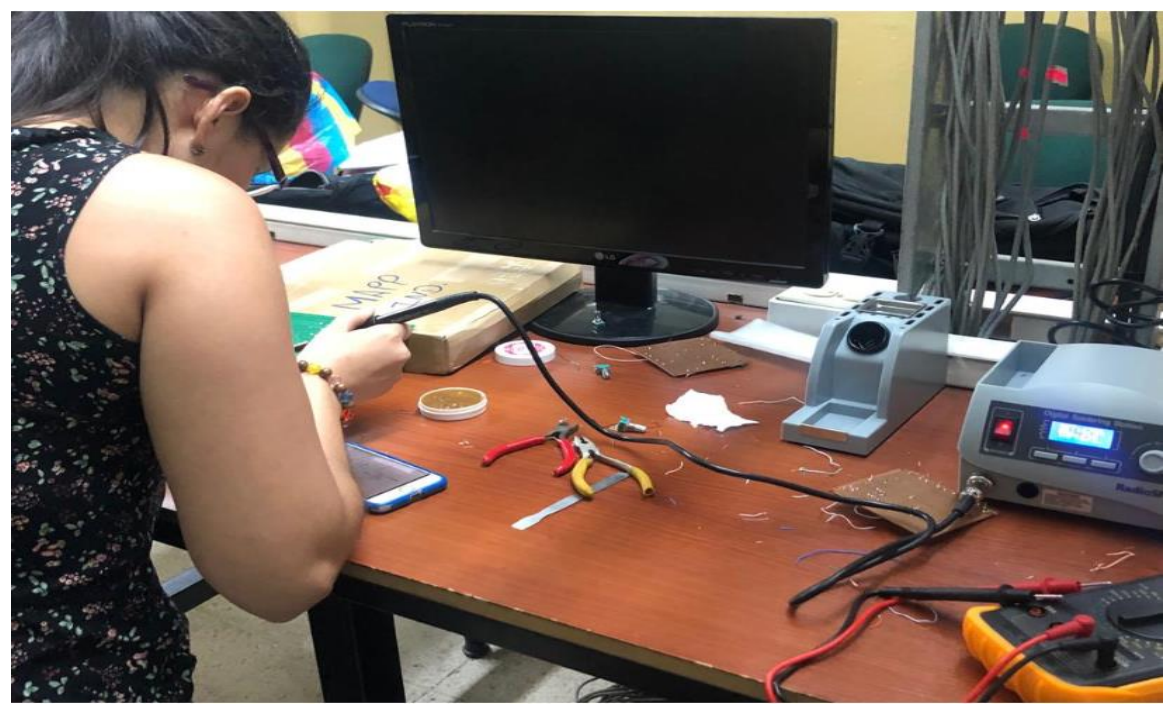

*Soldando los elementos electrónicos .Información tomada directamente del autor, Elaborado por Ramirez Macias Hilda Melissa.*
## **Anexo 4**

## **Elementos Electrónicos**

| <b>Nombre</b>         | <b>Elementos</b> | <b>Valor</b> |
|-----------------------|------------------|--------------|
| Resistencia           | R1               | 100k         |
| Resistencia           | R <sub>4</sub>   | 1k           |
| Resistencia           | R <sub>5</sub>   | 2.7k         |
| Resistencia           | R <sub>6</sub>   | 22k          |
| Resistencia           | R7               | 1M           |
| Resistencia           | R <sub>8</sub>   | 10k          |
| Resistencia           | R <sub>9</sub>   | 100k         |
| Resistencia           | R <sub>10</sub>  | 1k           |
| Potenciómetro         | VR1              | 10k          |
| Potenciómetro         | VR <sub>3</sub>  | 50k          |
| Integrado             | U1               | AD633JN      |
| Filtro pasa bajo      | U <sub>3</sub>   | LF356        |
| Comparador de voltaje | U <sub>4</sub>   | LM311        |
| Diodo                 | D1               | 1N4148       |
| Capacitor             | C1               | $0.01$ uf    |
| Capacitor             | C <sub>2</sub>   | $0.1$ uf     |
| Capacitor             | C <sub>3</sub>   | 200p         |
| Capacitor             | C <sub>4</sub>   | 200p         |
| Conectores            | Connect          | 14c/u        |

**Tabla 3**. *Elementos Electrónicos*

*Información adaptada. de Investigación del trabajo. Elaborado por Ramírez Macías Hilda Melissa.*

## **Anexo 5**

## **Guía de Práctica**

# **GUÍA DE PRÁCTICA**

## **ASK SISTEMA**

- **1. Objetivos**
- **2. Discusión de Fundamentos**
- **3. Equipos Requeridos**

## **4. Experimentos y Registros**

 **Experimentar ASK Modulador**

 **Experimentar ASK Demodulador**

 **Experimentar No coherente ASK Demodulador**

## **1. Objetivos**

- 1. Estudiar los principios de la modulación ASK y la demodulación.
- 2. Implementar un modulador ASK.
- 3. Implementar un demodulador ASK no coherente.

#### **2. Discusión de Fundamentos**

Cuando se requiere transmitir datos digitales a través de un canal de paso de banda, es necesario modular los datos entrantes en una onda portadora con límites de frecuencia fijos impuestos por el canal. Los datos pueden representar la salida digital de la computadora o las ondas PCM generadas al digitalizar señales de audio o video. El canal puede ser un canal telefónico, un enlace de radio de microondas o un canal satelital.

La modulación se define como el proceso mediante el cual una característica de una portadora varía de acuerdo con una onda moduladora. En las comunicaciones digitales, la onda moduladora consiste en datos binarios o una versión codificada en M-aria. Para el portador, es habitual utilizar una onda sinusoidal. Con una portadora sinusoidal, la característica que utiliza el modulador para distinguir una señal de otra es un cambio gradual en la amplitud, frecuencia o fase de la portadora. El resultado de este proceso de modulación es el cambio de amplitud (ASK), el cambio de frecuencia (FSK) o el cambio de fase (PSK), que se pueden ver como casos especiales de modulación de amplitud, modulación de frecuencia y modulación de fase, respectivamente.

## **ASK Modulador**

Una señal modulada ASK se puede expresar como

 $X_{ASK}(t) = Ai \cos (Wc t + \omega_0)$   $0 \le t \le T$ , i= 1,2..., M,

Donde la amplitud Ai tiene M valores posibles, la frecuencia angular Wc y la fase  $\omega_0$ son constantes. Si  $M = 2$  (A1 = 0 y A2 = A, donde A es una constante arbitraria),  $X_{ASK}$  (t) será una señal modulada ASK binaria como se muestra en la figura 1. La señal ASK transmite un mensaje binario que está encendido los datos de modulación son una lógica alta y se desactivan cuando la señal de modulación tiene una lógica baja. También se denomina modulación de codificación On-off (OOK).

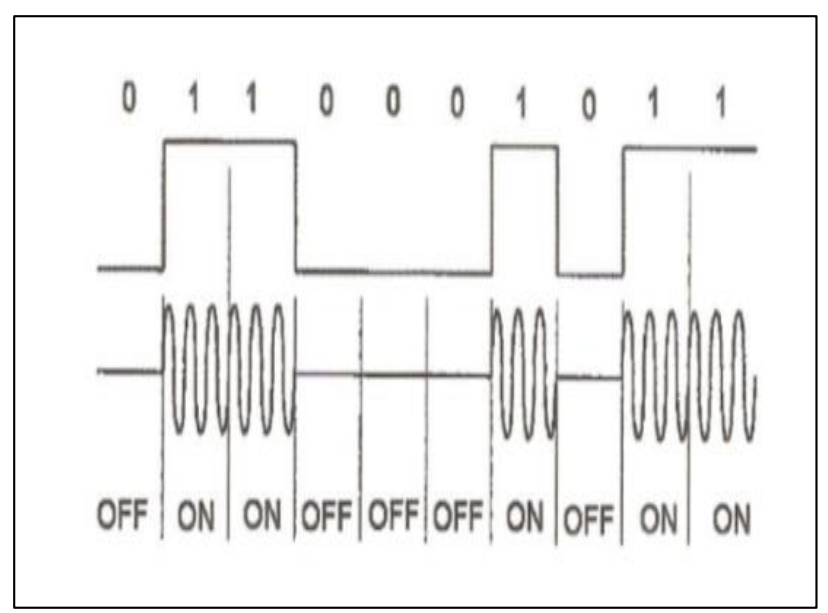

*Figura 1 Ask señal modulada. Información tomada directamente del autor. Elaborado por el autor.*

La figura 2 muestra un modulador ASK. La A representa una polarización dc, la portadora sinusoidal Vc (t) = Ac cos2  $\pi$  fct, y la señal moduladora V<sub>D</sub>(t) es un dato binario. La señal modulada V<sup>T</sup>(t) puede expresarse como

V<sub>T</sub>(t)=[ V<sub>D</sub>(t)+ A]Ac cos2  $\pi$  fct

Las formas de onda de V<sub>D</sub>(t),  $[V_D(t) + A]$  y V<sub>T</sub>(t) se muestran claramente en la figura 3. La señal modulada ASK V $T(t)$  consta de dos niveles  $[VD(t) + VL]$ Ac y  $[VD(t) + VH]$ Ac correspondiente a V<sup>L</sup> y V<sup>H</sup> de la señal moduladora VD (t), respectivamente.

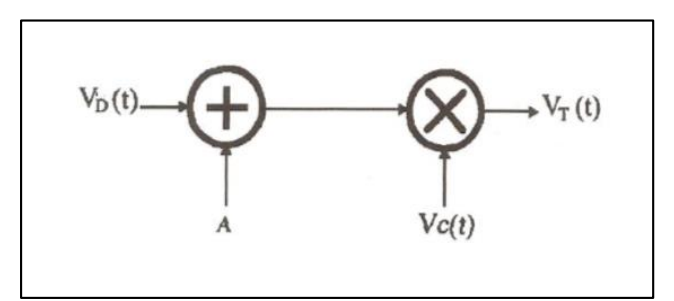

*Figura 2 Diagrama de bloques del modulador ASK. Información tomada directamente del autor. Elaborado por el autor* 

Se hace referencia a un sistema de comunicación digital como coherente si hay una referencia local disponible para la demodulación que está en fase con la portadora transmitida (con los cambios de fase fijos debidos a los retrasos de transmisión contabilizados). De lo contrario, se le conoce como no coherente. Del mismo modo, si una señal periódica está disponible en el receptor que está sincronizada con la secuencia transmitida de señales digitales (denominada reloj), el sistema se denomina síncrono; Si se emplea una técnica de señalización en la que tal reloj no es necesario, el sistema se denomina asíncrono.

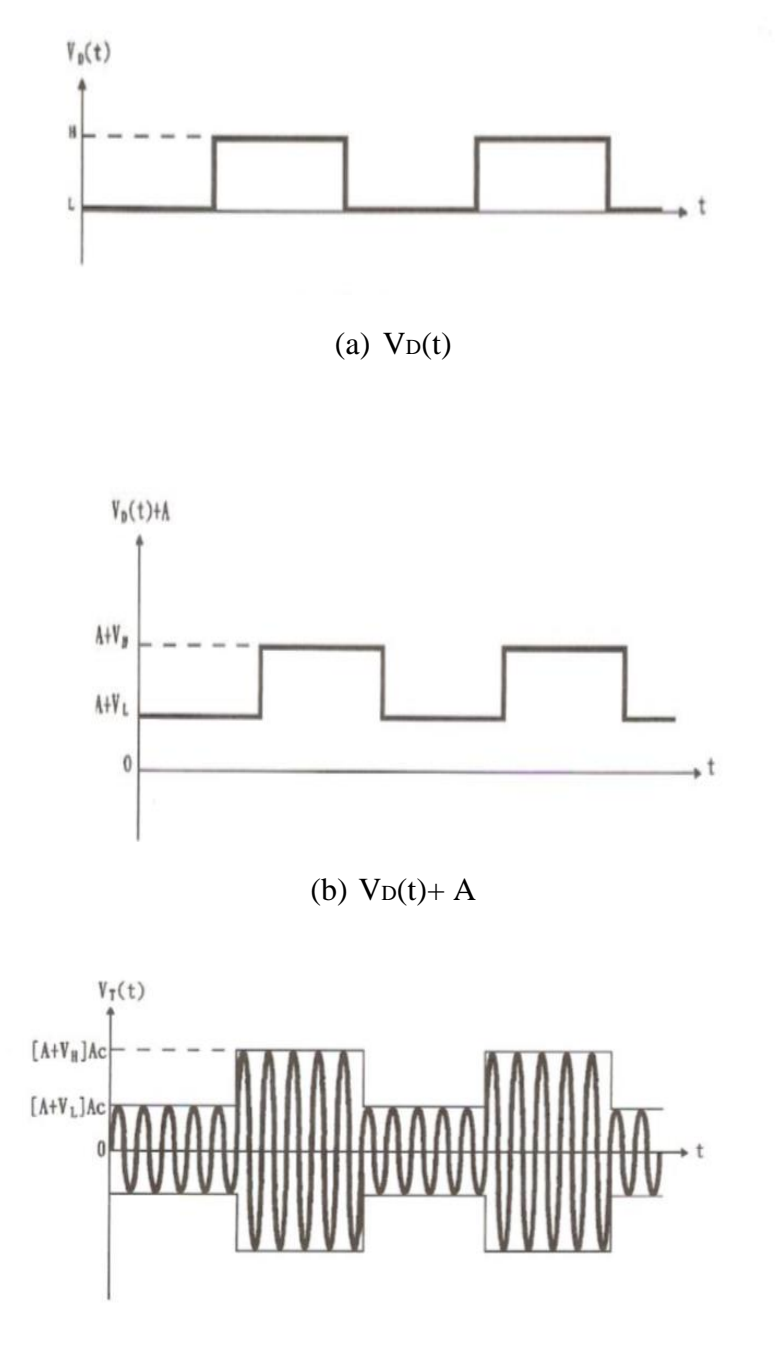

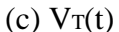

*Figura 3. Ask formas de onda del modulador Información tomada directamente del autor. Elaborado por el autor*

#### **ASK Demodulador**

La demodulación ASK es un proceso que restaura la señal de modulación digital de la señal ASK recibida. La Figura 4 muestra el funcionamiento de la demodulación ASK. El circuito electrónico que realiza la demodulación ASK se llama demodulador ASK. Los demoduladores ASK se pueden clasificar en dos tipos: demoduladores no coherentes y coherentes.

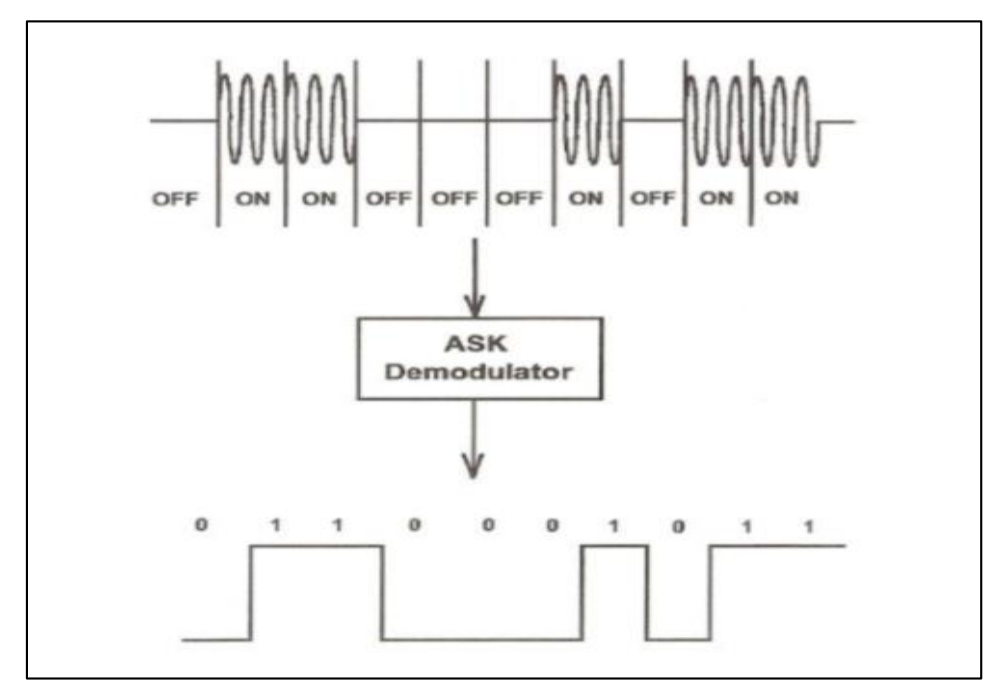

*Figura 4. Ask demodulación Información tomada directamente del autor. Elaborado por el autor*

#### **No coherente ASK Demodulador**

La Figura 5 muestra los bloques funcionales y las formas de onda de un demodulador ASK no coherente. El detector de envolvente elimina la portadora de alta frecuencia y bloquea la mitad negativa de la señal ASK recibida VR. La salida del detector de envolvente, VE, es por lo tanto la envoltura positiva más los componentes de dc y diente de sierra. El componente dc está bloqueado por el acoplamiento de Ac y el componente de diente de sierra de alta frecuencia es rechazado por el filtro de paso bajo.

El comparador de voltaje compara la salida de LPF VLP (t) con un voltaje de retención fijo y produce la señal de salida digital Vo igual a la señal de modulación original.

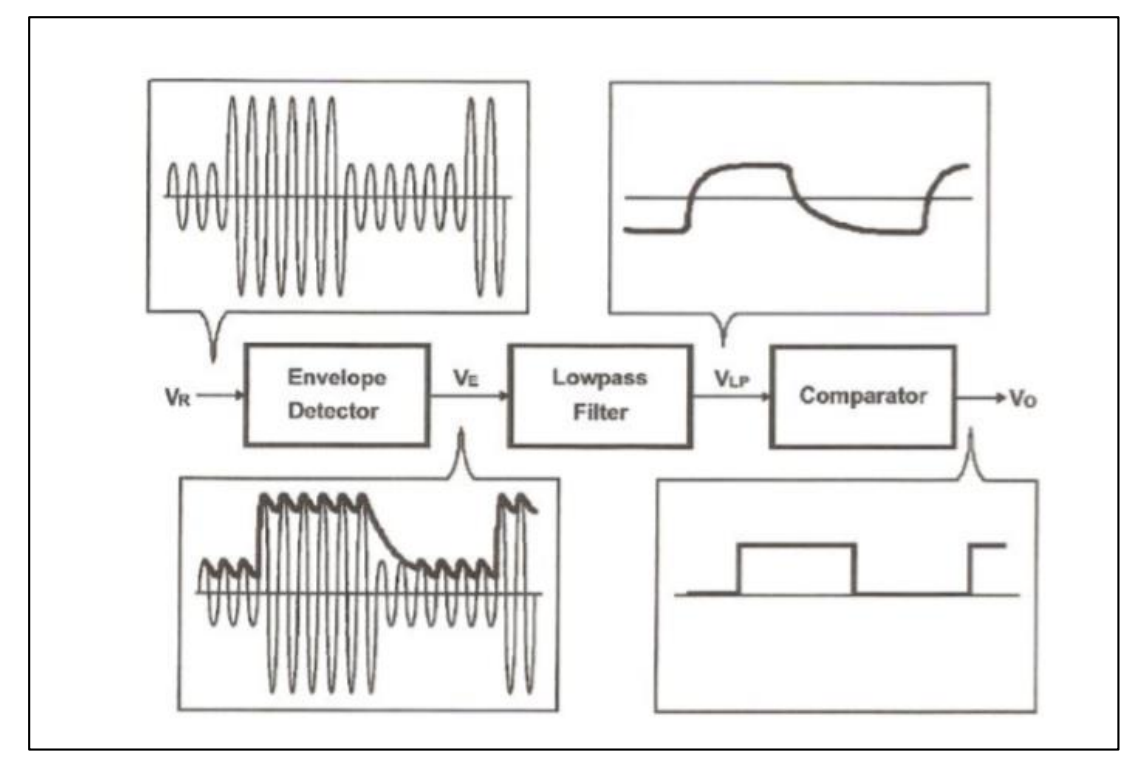

*Figura 5. Diagrama de bloques del demodulador Ask no coherente Información tomada directamente del autor. Elaborado por el autor*

## **Descripción Práctica del Circuito**

## 1. ASK Modulador

El práctico modulador ASK se muestra en la figura 6. El multiplicador (1) realiza la función de modulación ASK.

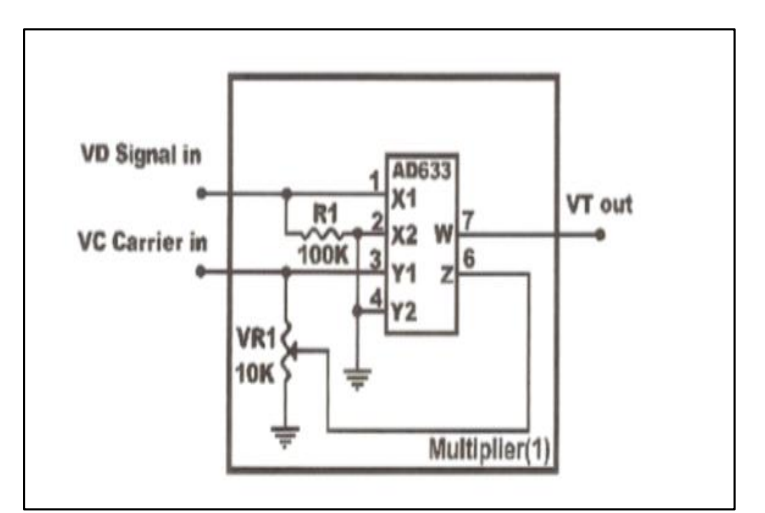

*Figura 6. Ask modulador Información tomada directamente del autor. Elaborado por el autor*

La salida multiplicadora  $V_T(t)$  se expresa como

$$
V_T(t) = \frac{V_D(t)V_C(t)}{10} + \alpha V_C(t)
$$

El valor α se divide por el potenciómetro VR1. Si el transportista Vc(t)=AC cos2 π fct, VT(t) se convierte en

$$
V_T(t) = \left[ \frac{1}{10} V_D(t) + \alpha \right] AcCOS2 \pi fct
$$

- (1) La señal de modulación digital V<sub>D</sub>(t) tiene dos niveles de tensión: V<sub>H =</sub> 5 V y V<sub>L</sub>=  $0V<sub>1</sub>$ 
	- Si V<sub>D</sub>(t) = V<sub>H</sub> = 5V, entonces V<sub>T</sub>(t) =  $(0.5+\alpha)$ Ac cos2  $\pi$  fct

Si V<sub>D</sub>(t)= V<sub>L</sub>= 0V, entonces V<sub>T</sub>(t) =  $\alpha$  Ac cos2  $\pi$  fct

- (2) La señal modulada ASK V $T(t)$  tiene dos voltajes discretos: el  $(0.5+\alpha)$ Ac representa una alta y la otra (α Ac) representa una baja.
- (3) Si  $\alpha$ = 0, dos niveles de voltaje de V $\tau$ (t) son 0,5Ac y 0. a esto también se le llama modulación de codificación On-off (OOK).

#### **2. ASK Demodulador**

El demodulador ASK no coherente se muestra en la figura 7

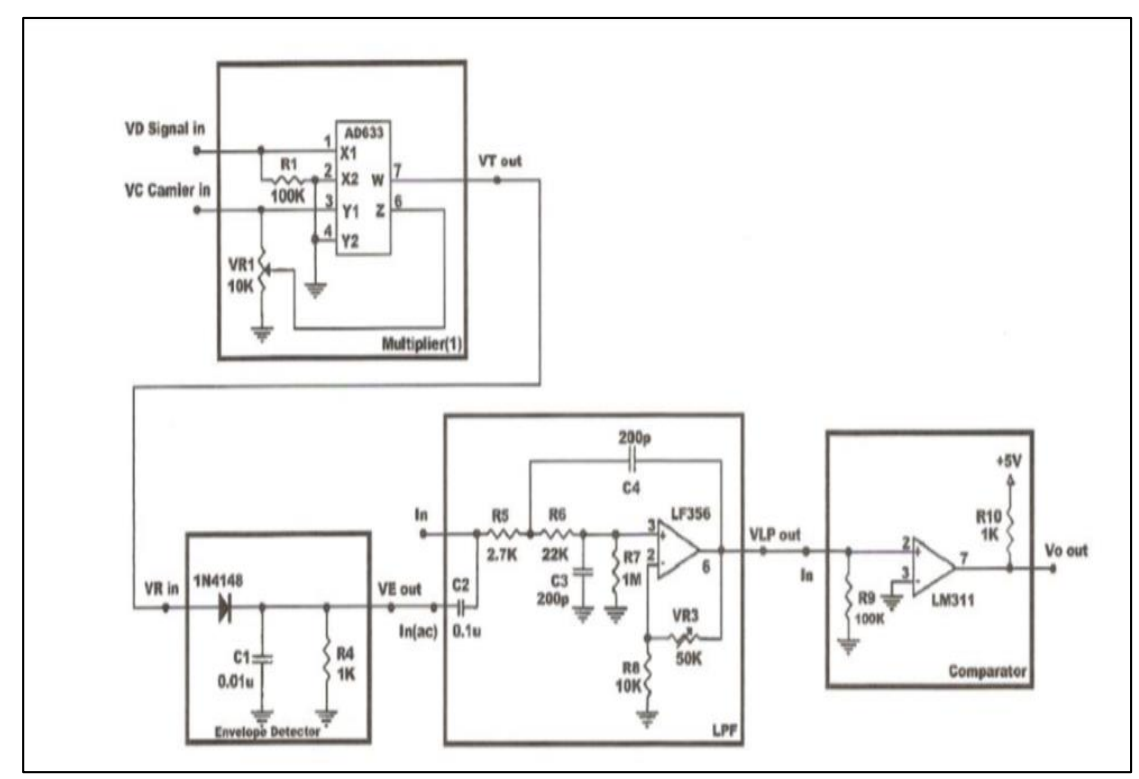

*Figura 7. Demodulador Ask no coherente Información tomada directamente del autor. Elaborado por el autor*

- (1) El multiplicador (1) funciona como un modulador ASK.
- (2) El detector de envolvente bloquea la mitad negativa de VR en la señal y detecta la mitad positiva.
- (3) El filtro de paso bajo (LPF) rechaza el componente de diente de sierra de la señal de salida de VE. El componente de dc de la señal de salida de VE está bloqueado por el condensador de acoplamiento C2 cuando la señal está conectada al terminal de entrada (ac).
- (4) El comparador configura la señal de salida de LPF (VLP out) a una señal digital con dos niveles de voltaje de 0 V y 5 V.

## **3. REQUISITO DE EQUIPAMENTO**

- 1. Módulo de práctica ASK
- 2. Jumper.
- 3. NI Elvis II

## **4. EXPERIMENTOS Y REGISTROS**

#### **Experimento ASK Modulador**

- 1. Localice el circuito modulador ASK que se muestra en la Figura 6..
- 2. Conecte una onda sinusoidal de 4Vpp y 50 kHz a la portadora VC en el terminal.
- 3. Conecte una onda cuadrada de nivel TTL de 100 kHz desde el generador de funciones TTL / CMOS a la señal VD en el terminal.
- 4. Gire el VR1 completamente a la derecha para obtener una amplitud máxima de la señal modulada ASK en la salida de VT. mida y registre la forma de onda de la señal ASK.
- 5. Gire el VR1 completamente a la izquierda para obtener una amplitud mínima de señal modulada ASK en la salida de VT, mida y registre la forma de onda de la señal ASK.
- 6. Conecte una onda cuadrada de nivel TTL de 1 kHz desde el generador de funciones TTL / CMOS a la señal VD en el terminal.
- 7. Repita los pasos 4 y 5.
- 8. Conecte una onda cuadrada de nivel TTL de 10 kHz desde el generador de funciones TTL / CMOS a la señal VD en el terminal.
- 9. Repita los pasos 4 y 5.
- 10. Conecte una onda cuadrada de nivel TTL de 50 kHz desde el generador de funciones TTL / CMOS a través de la señal VD en el terminal.
- 11. Repita los pasos 4 y 5.

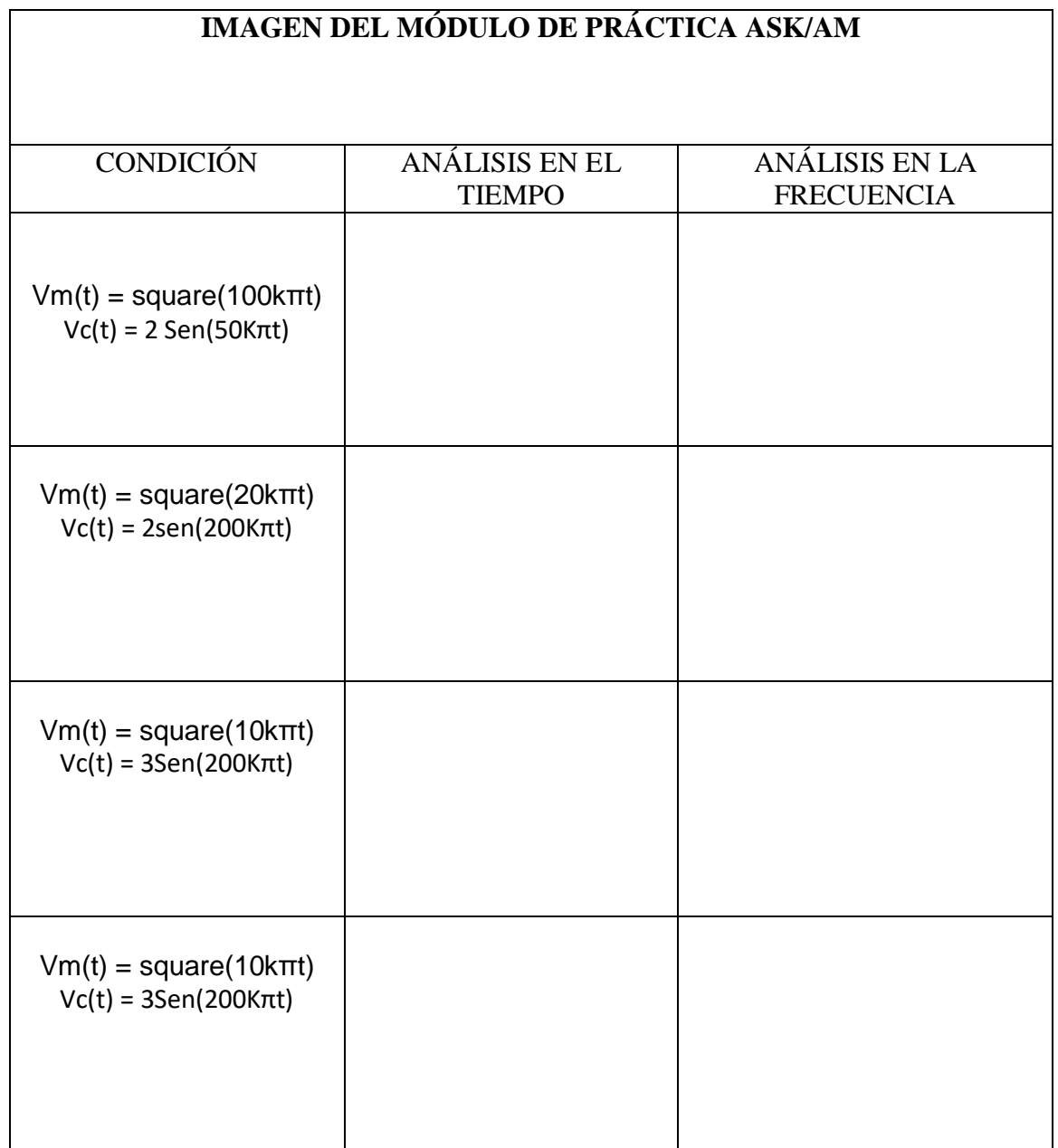

## **Experimento ASK Demodulador**

- 1. En el conector JP3 se muestra la señal modulada ASK.
- 2. La señal mostrada en el conector JP3 se debe conectar a la entrada del JP7.
- 3. En el conector JP4 se muestra la señal del proceso del diodo.
- 4. Se debe conectar el conector JP4 y JP6 para mostrar el proceso del amplificador LF356.
- 5. Gire el VR2 completamente a la izquierda para obtener una amplitud máxima de la señal recuperada de información mostrada en la salida del conector JP8.
- 6. En el conector JP8 se muestra la señal del proceso del amplificador.
- 7. Se debe conectar el conector JP8 y JP9 para mostrar el proceso del comparador de voltaje LM311.
- 8. En el conector JP10 se muestra la señal recuperada de información.

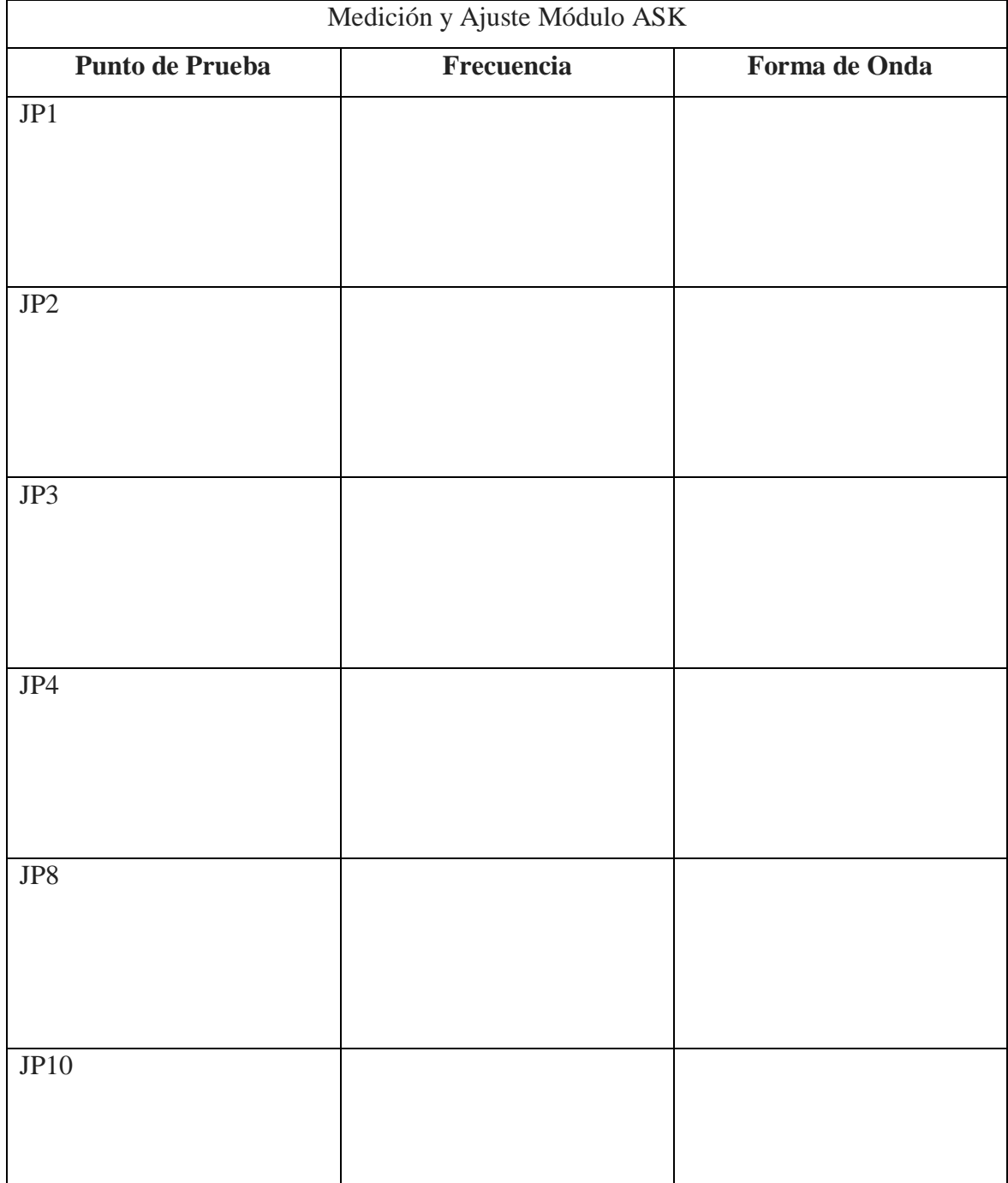

#### **Bibliografía**

- Alarcón, J. (2017). Repositorio. Universidad de Guayaquil. Comparacion del Sitema de Modulación AM generada mediante un Circuito Electrónico y Elvis Plus. <http://repositorio.ug.edu.ec/handle/redug/27445>
- Analog Devices. (s.f.). Sitio Web. Low Cost Analog Multiplier. Obtenido de http://pdf1.alldatasheet.com/datasheet-pdf/view/48101/AD/AD633.html
- Asamblea Nacional Constituyente. (2008). Articulo. Congreso. Constitución de la República del Ecuador.
- Asamblea Nacional Constituyente. (2018). Articulo. Congreso. Ley Orgánica Reformatoria a la Ley Orgánica de Educación Superior.
- Autodesk Eagle. (2019). Sitio Web. Eagle. https://www.autodesk.com/products/eagle/overview. Eagle: https://www.autodesk.com
- Baena, G. (2014). Articulo. Revista. Grupo Editorial Patria. Metodología de la Investigación.
- Bautista, M., Martínez, A., & Hiracheta, R. (2014). PDF. El uso de material didáctico y las tecnologías de información y comunicación (TIC's) para mejorar el alcance académico. [https://www.palermo.edu/ingenieria/pdf2014/14/CyT\\_14\\_11.pdf.](https://www.palermo.edu/ingenieria/pdf2014/14/CyT_14_11.pdf) (Pág. 1).
- Caicedo, V. (2016). Repositorio. Universidad Israel. Guia Práctica de apoyo académico para la realizacion de moduladores digitales ASK FSK y PSK contenidos en el silabo de la asigantura comunicaciones II de la carrera electrónica digital y telecomunicaciones. <http://157.100.241.244/handle/47000/1259?mode=full>
- CEP. (2016). Libro. Sistema de comunicación pág. 224. Guardia Civil, Escala de Cabos y Guardias. (Voll. II). Madrid: CEP.
- Datasheet. (2018). Sitio Web. Hoja de datos 1N4148. http://pdf1.alldatasheet.com/datasheet-pdf/view/15021/PHILIPS/1N4148.html.
- Duche, J. (2018). Repositorio. Universidad de Guayaquil. Implementación en software de los sistemas de modulaciones analógicas. <http://repositorio.ug.edu.ec/handle/redug/40602>
- EcuRed. (2012). Sitio Web. Amplitud Modulada. https://www.ecured.cu/Amplitud\_Modulada
- EcuRed. (2012). Sitio Web. Sistema de telecomunicaciones. https://www.ecured.cu/Sistema\_de\_telecomunicaciones#Servicios\_de\_telecomunic aciones
- enerxia.net. (2018). Sitio Web. ELECTRONICA PROTEUS simulador digital y analógico. https://www.enerxia.net/portal/index.php?option=com\_content&view=article&id= 406:electronica-proteus-simulador-digital-y-analogico&catid=61&Itemid=142
- Garcia, L., López, L., Moreno, G., & Ortigosa, G. (2018). Articulo . Revista SciELO. El método experimental profesional en el proceso de enseñanza–aprendizaje de la Química General para los estudiantes de la carrera de ingeniería mecánica.
- Gómez, E., Navas, F., Aponte, G., & Betancourt, L. (2014). Articulo. Revista DYNA. Metodología para la revisión bibliográfica y la gestión de información de temas científicos, a través de su estructuración y sistematización.
- Labcenter. (2019). Sitio Web Un estándar global en educación. https://www.labcenter.com/education/. https://www.labcenter.com/
- Llumán, W. (2012). Repositorio. Universidad Técnica de Ambato. Laboratorio virtual a través de la plataforma Labview para la realización de prácticas de modulación y demodulación digital en la FISEI de la universidad técnica de Ambato. http://repo.uta.edu.ec/handle/123456789/2470
- López, A., & Tamayo, O. (2012). Articulo. Revista Latinoamericana de Estudios Educativos. Las prácticas de laboratorio en la enseñanza de las ciencias naturales.
- Martinez, E. (2013). Articulo. Revista Veliux. Modelo de un sistema de comunicaciones.
- Pillou, J. (2017). PDF Transmisión de datos Transmisión analógica. https://es.ccm.net/contents/684-transmision-de-datos-transmision-analogica. (Pág. 1)
- Pombosa, E., Espín, E., Morales, N., Moyano, H., & Burgos, R. (2018). Articulo. Revista Atlante. Un análisis de la formación dual universitaria en Ecuador, su aplicabilidad en la región centro.
- Salas, R., Pérez, J., & Ramirez, J. (2018). PDF. Tecnicas de diseño, desarrollo y montaje de circuitos impresos. [http://www.saber.ula.ve/bitstream/handle/123456789/26205/tecnicas\\_diseno.pdf?s](http://www.saber.ula.ve/bitstream/handle/123456789/26205/tecnicas_diseno.pdf?sequence=1&isAllowed=y) [equence=1&isAllowed=y.](http://www.saber.ula.ve/bitstream/handle/123456789/26205/tecnicas_diseno.pdf?sequence=1&isAllowed=y) (Pág. 1).
- Sánchez, G. (2014). Repositorio. Universidad de Riobamba. Análisis e Implementación de sistemas de modulación digital ASK, FSK, M-PSK y M-QAM mediante la programación de código VHDL utilizando la tecnología FPGA. <http://dspace.espoch.edu.ec/handle/123456789/3335>
- Espinosa, González, & Hernández. (2016). PDF. Las prácticas de laboratorio: una estrategia didáctica en la construcción de conocimientocientífico escolar. [https://www.redalyc.org/pdf/2654/265447025017.pdf.](https://www.redalyc.org/pdf/2654/265447025017.pdf) (Pág. 2)
- Tarifa, A., Del Risco, A., & Cruz, J. (2012). Articulo. Revista. SciELO. Modulador-Demodulador ASK con codificación Manchester implementado en un microcontrolador PIC .
- Texas Instruments. (2013). Sitio Web. LF155/LF156/LF256/LF257/LF355/LF356/LF357 JFET Input Operational Amplifiers. http://pdf1.alldatasheet.com/datasheetpdf/view/557685/TI/LF356.html
- Texas instruments. (2017). Sitio Web. LM111, LM211, LM311 Differential Comparators. http://www.ti.com/lit/ds/symlink/lm211.pdf
- Torres, F. (2016). Repositorio. Universidad Politécnica Estatal de Carchi. La importancia de los laboratorios en el proceso de aprendizaje. http://www.upec.edu.ec/index.php?option=com\_docman&task=doc\_download&gid=403 3&Itemid=86.

Torres, H. (2014). Articulo. Revista. Hstpro. Guía de diseño PCB con Eagle.

- Usca, J. (2018). Repositorio. Universidad de Guayaquil. Análisis de señales analógicas de un sistema convolucional. http://repositorio.ug.edu.ec/handle/redug/36282
- Vinueza, S., & Simbaña, V. (2017). Articulo. Revista. Educación Impacto de las TIC en la Educación Superior en el Ecuador.